# **SISTEM INFORMASI PELAYANAN KESEHATAN REKAM MEDIS BERBASIS WEB MENGGUNAKAN FRAMEWORK LARAVEL**

**(Skripsi)**

**Oleh:**

**Sasqia Yovita Dewi NPM 1617051028**

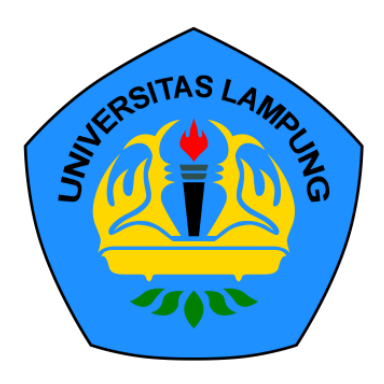

**FAKULTAS MATEMATIKA DAN ILMU PENGETAHUAN ALAM UNIVERSITAS LAMPUNG BANDAR LAMPUNG 2021**

### **ABSTRACT**

#### **WEB-BASED HEALTH CARE MEDICAL RECORD SYSTEM USING FRAMEWORK LARAVEL**

**By**

#### **Sasqia Yovita Dewi**

Information on medical records is needed as a reference for further action. Medical records consist of conventional medical records and electronic medical records. Manually storing medical record data has a weakness, namely the process of searching for the data still takes a long time. The use of databases in information systems makes it easy to exchange data and search for medical record data.

This information system is expected to provide ease of use, fast service, and safe data storage. The research methodology uses the Research and Development (R&D) method. Types of medical records are emergency medical records, inpatient medical records, outpatient medical records, and laboratory medical records.

**Keywords:** Information System, Medical Record, and Health Care

### **ABSTRAK**

#### **SISTEM INFORMASI PELAYANAN KESEHATAN REKAM MEDIS BERBASIS WEB MENGGUNAKAN FRAMEWORK LARAVEL**

**Oleh**

#### **Sasqia Yovita Dewi**

Informasi pada rekam medis diperlukan sebagai acuan untuk tindakan lebih lanjut. Rekam medis terdiri dari rekam medis konvensional dan rekam medis elektronik. Penyimpanan data rekam medis secara manual memiliki kelemahan yaitu proses pencarian data tersebut masih memakan waktu lama. Penggunaan basis data pada sistem informasi memudahkan pertukaran data dan pencarian data rekam medis.

Sistem informasi ini diharapkan dapat memberikan kemudahan dalam penggunaan, cepat dalam pelayanan, dan aman dalam penyimpanan data. Metodologi penelitian menggunakan metode Research and Development (R&D). Jenis rekam medis yaitu rekam medis IGD, rekam medis rawat inap, rekam medis rawat jalan, dan rekam medis hasil laboratorium.

**Kata Kunci:** Sistem Informasi, Rekam Medis, dan Fasilitas Kesehatan.

# **SISTEM INFORMASI PELAYANAN KESEHATAN REKAM MEDIS BERBASIS WEB MENGGUNAKAN FRAMEWORK LARAVEL**

**Oleh**

**SASQIA YOVITA DEWI**

**Skripsi**

**Sebagai Salah Satu Syarat untuk Memperoleh Gelar SARJANA KOMPUTER**

**Pada**

**Jurusan Ilmu Komputer Fakultas Matematika dan Ilmu Pengetahuan Alam**

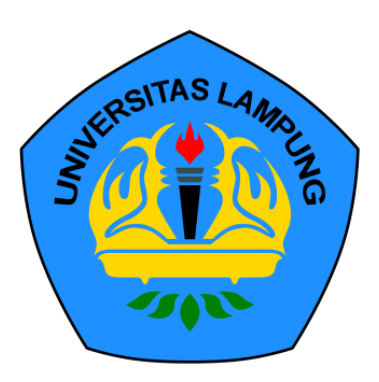

**FAKULTAS MATEMATIKA DAN ILMU PENGETAHUAN ALAM UNIVERSITAS LAMPUNG BANDAR LAMPUNG 2021**

Judul Skripsi : **SISTEM INFORMASI PELAYANAN ER MENCCHINAKAN FRAMEWORK WEB MENGGUNAKAN FRAMEWORK AN FUNG UNIVERSITAS LAMPUNG UNIVER** 

Nama Mahasiswa : **Sasqia Yovita Dewi**

Nomor Pokok Mahasiswa : 1617051028

Jurusan : Ilmu Komputer

Fakultas : Matematika dan Ilmu Pengetahuan Alam

**MENTING** 

1. Komisi Pembimbing

Tristiyand, S.Kom., M.I.S., Ph.D. Rizky Prabowo, S.Kom., M.Kom NIP. 19880807 201903 1 011 NIP. 19810414 200501 1 001

**Tristiyanto, S.K., Prabowo, S.K., Prabowo, S.K., Prabowo, S.K., Prabowo, S.K., Prabowo, S.K., Prabowo, S.K.**, M.

**DIDIK KURNIAWAN, S.S., M.T., M.T., M.T., M.T., M.T., M.T., M.T., M.T., M.T., M.T., M.T., M.T., M.T., M.T., M.T., M.T., M.T., M.T., M.T., M.T., M.T., M.T., M.T., M.T., M.T., M.T., M.T., M.T., M.T., M.T., M.T., M.T., M.T.,**  $M_{11}$ an, S.Si., M.T Didik Kurma<br>Tilp. 198004  $\frac{1}{2}$  200501 1 004

1. Tim Penguji

Ketua : **Tristiyanto, S.Kom., M.I.S.,** 

SITAS LAMPUNG UNIVERSITY PROTECTIVE LAMPUNG UNIVER

**But an Pember of Strip in the Manufacture Highland** 

**MENGESA** 

Sekretaris

: Rizky Prabowo, S.Kom., M.Kon

Penguji<br>Bukan Pembimbing: Astria Hijriani, S.Kom., M.Kom.

2. Dekan Fakultas Matematika dan Ilmu Pengetahuan Alam

# **Dr. Eng. Suripto Dwi Yuwono, M.T**<br>NIP 19740705 200003 1 001

**Dr. Eng. Suripto Dwino, M.T. Angles** 

NIP 197401 1975 LINIVERS

Tanggal Lulus Ujian Skripsi: 25 Februari 20

# **PERNYATAAN SKRIPSI MAHASISWA**

Saya yang bertanda tangan di bawah ini:

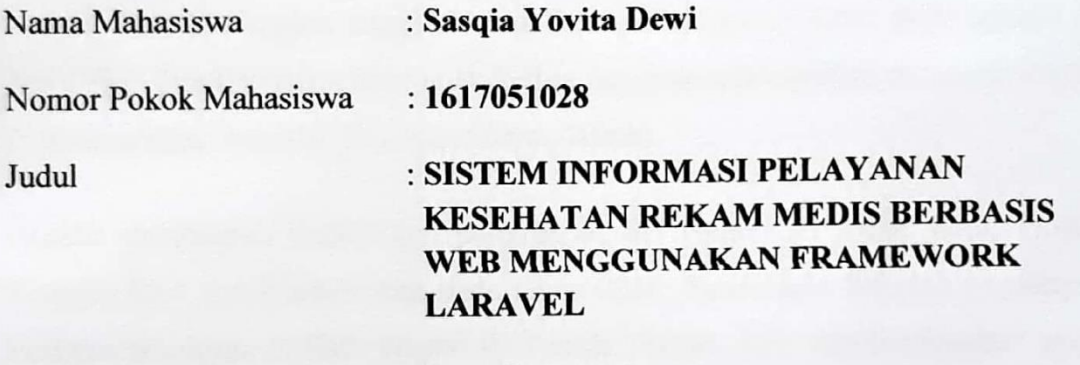

Jurusan : **Ilmu Komputer**

Dengan ini menyatakan bahwa skripsi ini adalah hasil pekerjaan saya sendiri dan apabila kemudian hari terbukti bahwa skripsi ini merupakan hasil salinan atau dibuat oleh orang lain, maka saya bersedia menerima sanksi sesuai dengan ketentuan akademik yang berlaku.

Bandar Lampung, 25 Februari 2021

Penulis,

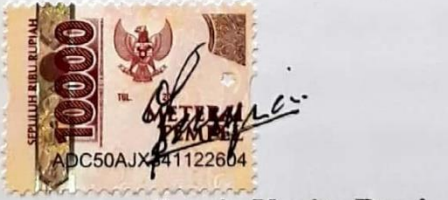

isqia Yovita Dewl

#### **RIWAYAT HIDUP**

Penulis bernama lengkap Sasqia Yovita Dewi, dilahirkan di Liwa pada tanggal 15 Juli 1998. Penulis merupakan anak ketiga dari empat bersaudara pasangan Bapak Ir. Muhammad Aziz dan Ibu Marlediana (Almh).

Penulis menempuh pendidikan pertama di SD Negeri 01 Pasar Krui, Pesisir Tengah, Krui dan diselesaikan pada tahun 2010. Pendidikan Sekolah Menengah Pertama ditempuh di SMP Negeri 02 Pesisir Tengah, Krui dan diselesaikan pada tahun 2013, kemudian dilanjutkan pendidikan Sekolah Menengah Atas di SMA Negeri 01 Pesisir Tengah, Krui dan diselesaikan pada tahun 2016. Pada tahun yang sama, penulis diterima sebagai mahasiswa Jurusan Ilmu Komputer Fakultas Matematika dan Ilmu Pengetahuan Alam Universitas Lampung pada tahun 2016 melalui jalur Seleksi Nasional Masuk Perguruan Tinggi Negeri (SNMPTN).

Selama menjadi mahasiswa penulis tergabung di organisasi Himpunan Mahasiswa Ilmu Komputer (Himakom) Fakultas Matematika dan Ilmu Pengetahuan Alam Universitas Lampung sebagai anggota bidang Kewirausahaan periode kepengurusan tahun 2017 dan sebagai bendahara Badan Khusus periode kepengurusan tahun 2018. Penulis juga pernah dipercaya menjadi asisten dosen mata kuliah Pemrograman Terstruktur pada semester genap tahun ajaran 2017/2018 dan mata kuliah Struktur Data dan Algoritma pada semester ganjil tahun ajaran 2018/2019. Pada bulan Januari-Februari 2019, penulis melaksanakan Kerja Praktik (KP) di BPJS Kesehatan Bandar Lampung Jalan Zainal Abidin Pagar Alam No. 35, Kec. Rajabasa, Kota Bandar Lampung. Pada bulan Juli-Agustus 2019, penulis melaksanakan kegiatan Kuliah Kerja Nyata Kebangsaan (KKN Kebangsaan) Universitas Lampung di Desa Gunung Ratu, Kecamatan Bandar Negeri Suoh, Kabupaten Lampung Barat.

#### **KATA INSPIRASI**

"Maka nikmat Tuhanmu yang manakah yang kau dustakan"

# **(QS. Ar-Rahman)**

"Barangsiapa yang mengerjakan kebaikan sekecil apapun, niscaya dia akan

melihat (balasan)nya"

**(QS. Al-Zalzalah :7)**

"Manusia asalnya daripada tanah, makan hasil tanah, berdiri di atas tanah, akan

kembali ke tanah. Kenapa masih bersifat langit?"

**(Hamka)**

"Go on with what your heart tells you, or you will lose all".

### **(Rick Riordan)**

"I wasn't born to follow. So i took the lead. I didn't lose the dream"

#### **(ONE OK ROCK)**

### **PERSEMBAHAN**

Puji dan syukur saya panjatkan kepada Allah SWT atas segala limpahan rahmat dan karunia-Nya sehingga skripsi ini dapat terselesaikan.

Kupersembahkan karya ini kepada:

#### *Ayah dan Ibu*

Terimakasih telah memberikan semangat, perhatian, cinta, kasih sayang, dukungan moril maupun materil dan doa terbaik untuk anak-anaknya.

#### *Kakak-kakak dan Adik-adik Ku*

Terimakasih telah memberikan semangat dan dukungan serta selalu menghibur

hati di kala susah.

#### *Kepada Temanku*

Terimakasih sudah membantuku mengusir kejenuhan dan menemaniku

membuatku merasa tidak sendirian.

#### *Dosen Pembimbing dan Penguji*

Terimakasih telah sabar memberikan bimbingan kepadaku.

*Keluarga Ilmu Komputer 2016 Almamater Tercinta, Universitas Lampung*

## **SANWACANA**

Puji syukur atas kehadirat Allah \* yang telah melimpahkan rahmat, nikmat, dan ridho-Nya sehingga penulis dapat menyelesaikan skripsi dengan judul "Sistem Informasi Pelayanan Kesehatan Rekam Medis Berbasis Web Menggunakan Framework Laravel". Sholawat serta salam tak lupa senantiasa haturkan kepada Nabi Muhammad  $\ddot{\mathcal{L}}$ , keluarganya dan pengikutnya hingga akhir zaman.

Skripsi ini dapat penulis selesaikan dengan bantuan dari berbagai pihak yang terkait. Oleh karena itu, pada kesempatan ini penulis menyampaikan rasa terimakasih kepada:

- 1. Orangtua tercinta, Bapak Ir. Muhammad Aziz, Ibu Meyrina Yulasti dan almarhumah Marlediana yang telah memberi dukungan moril, nasihat, doa dan kasih sayang yang tak pernah putus diberikan selama ini.
- 2. Bapak Tristiyanto, S.Kom., M.I.S., Ph.D. selaku dosen pembimbing utama yang telah membimbing dan memberikan pembelajaran, ilmu, serta bimbingan penulisan skripsi ini dapat terselesaikan.
- 3. Bapak Rizky Prabowo, S.Kom., M.Kom. selaku dosen pembimbing pembantu yang telah memberikan pengarahan dan saean dalam penyusunan skripsi ini.
- 4. Ibu Astria Hijriani, S.Kom., M.Kom. selaku dosen pembahas yang telah memberikan masukan dan saran dalam perbaikan pada skripsi ini.
- 5. Bapak Dr. Eng Admi Syarif selaku Dosen Pembimbing akademik Jurusan Ilmu Komputer Fakultas Matematika dan Ilmu Pengetahuan Alam Universitas Lampung.
- 6. Bapak Didik Kurniawan, S.Si., M.T. selaku Ketua Jurusan Ilmu Komputer Universitas Lampung
- 7. Ibu Astria Hijriani, S.Kom., M.Kom. selaku Sekretaris Jurusan Ilmu Komputer Universitas Lampung.
- 8. Bapak Dr. Eng. Suripto Dwi Yuwono, M.T., selaku Dekan Fakultas Matematika dan Ilmu Pengetahuan Alam Universitas Lampung.
- 9. Bapak dan Ibu Dosen Jurusan Ilmu Komputer yang telah memberikan ilmu dan pengalaman hidup selama penulis menjadi mahasiswa.
- 10. Seluruh Staff dan Karyawan di Jurusan Ilmu Komputer FMIPA Universitas Lampung yang turut membantu selama penulis menjadi mahasiswa
- 11. Adelliani selaku teman seperjuangan satu bimbingan, yang senantiasa memberikan semangat, saling bertukar pikiran, dan memberikan saran selama proses penyelesaian skripsi.
- 12. Mei Tari selaku sahabat yang senantiasa menemani saya dalam berbagai kondisi, memberikan saran, bantuan semangat, dan dukungan selama masa kuliah hingga saat ini.
- 13. Kakak dan adik yang penulis sayangi atas doa, dukungan, motivasi, semangat dan kasih sayang yang diberikan selama ini.
- 14. Teman-teman Ilmu Komputer angkatan 2016 yang secara langsung maupun tidak langsung membantu penulis dalam skripsi ini.
- 15. Keluarga HIMAKOM serta Teman-teman Jurusan Ilmu Komputer angkatan 2016 yang telah memberikan pengalaman berorganisasi.
- 16. Almamater Tercinta, Universitas Lampung yang telah memberikan penulis kesempatan untuk menempuh pendidikan perkuliahan S1

Bandar Lampung 25 Februari 2021 Penulis,

Sasqia Yovita Dewi

## **DAFTAR ISI**

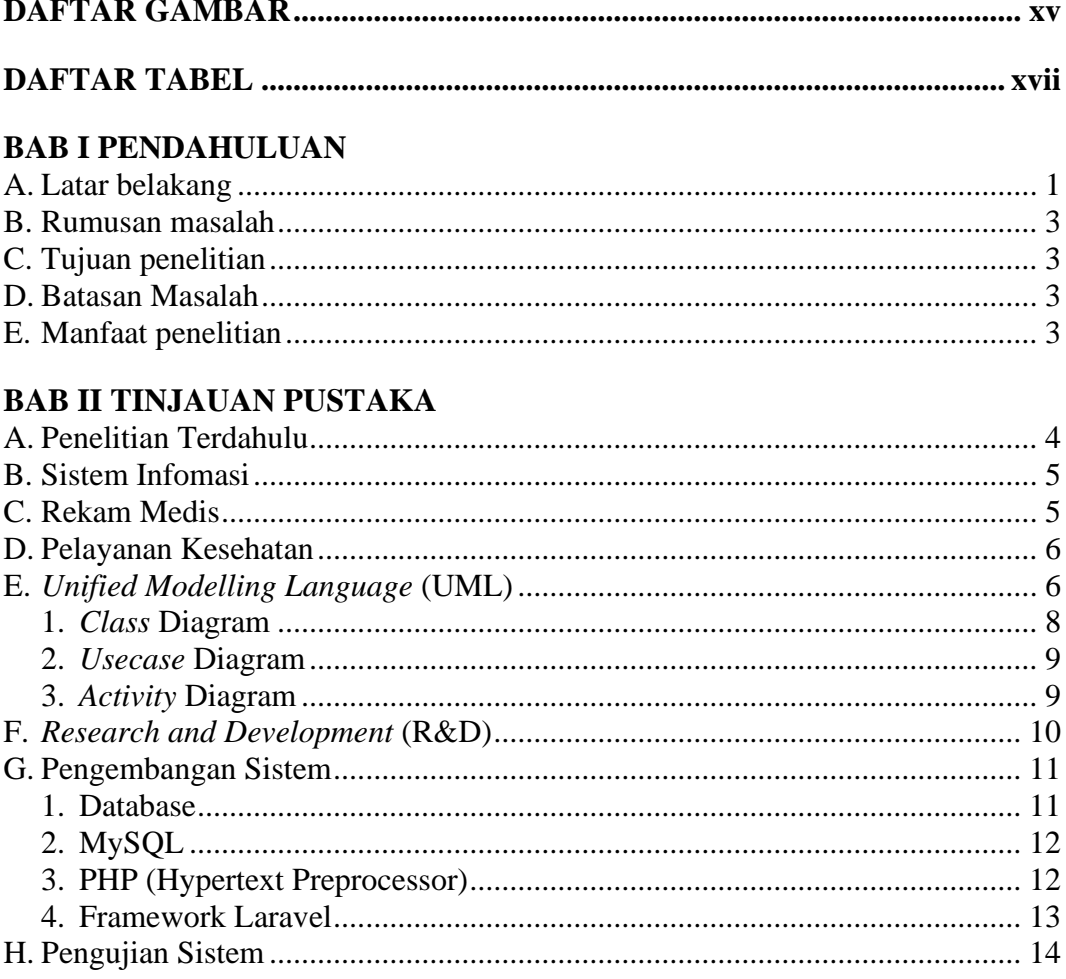

# **BAB III METODE PENELITIAN**

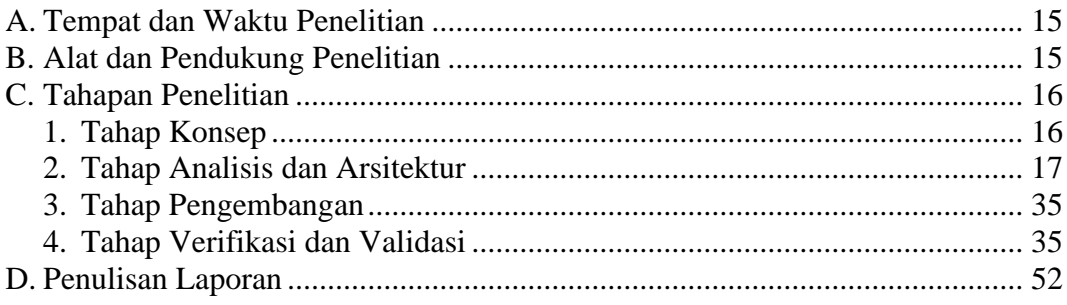

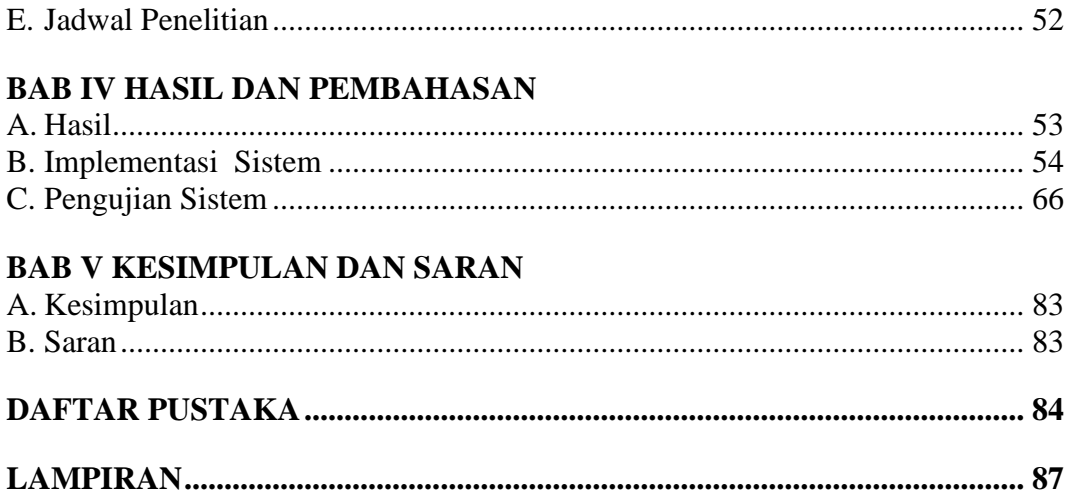

# **DAFTAR GAMBAR**

<span id="page-14-0"></span>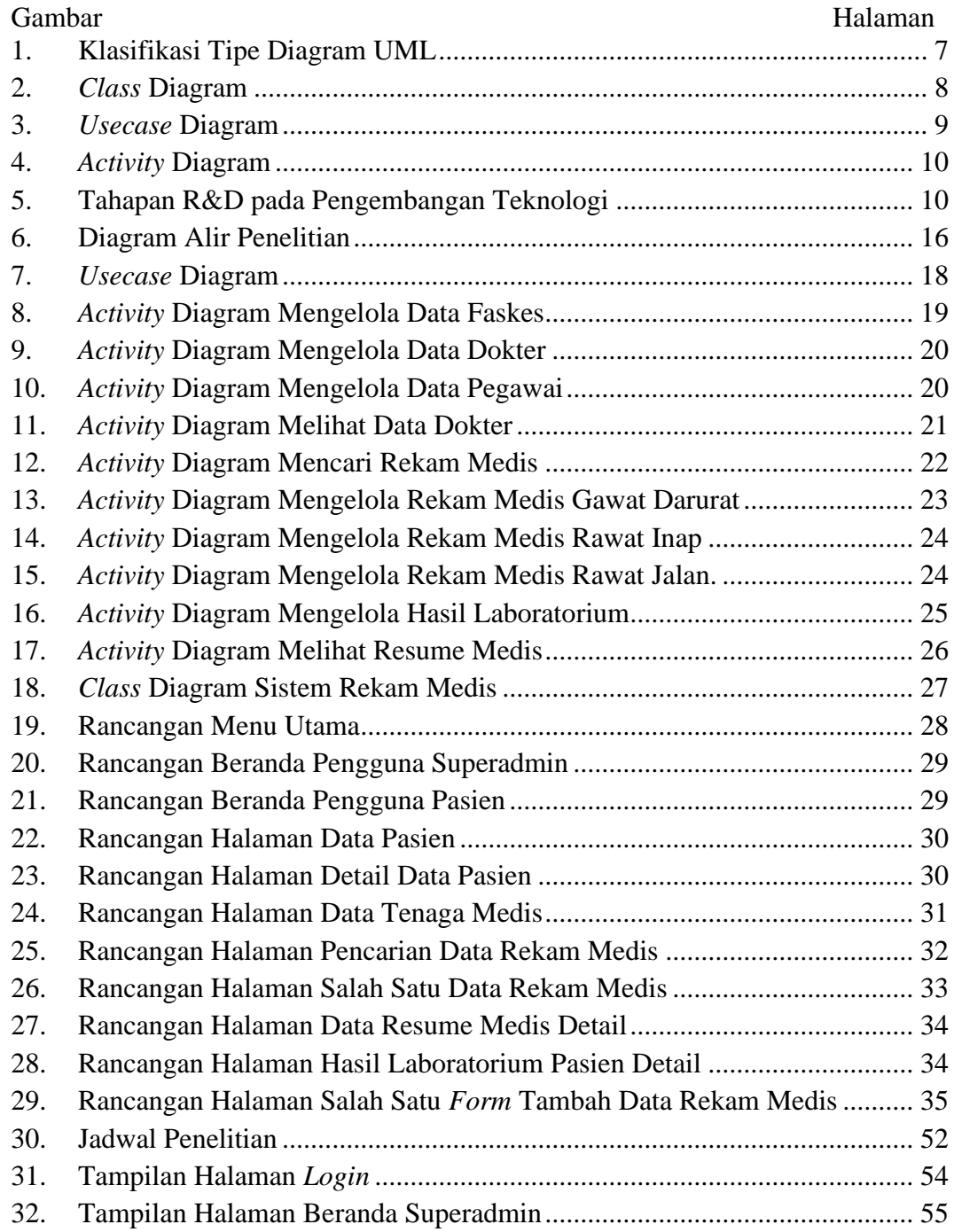

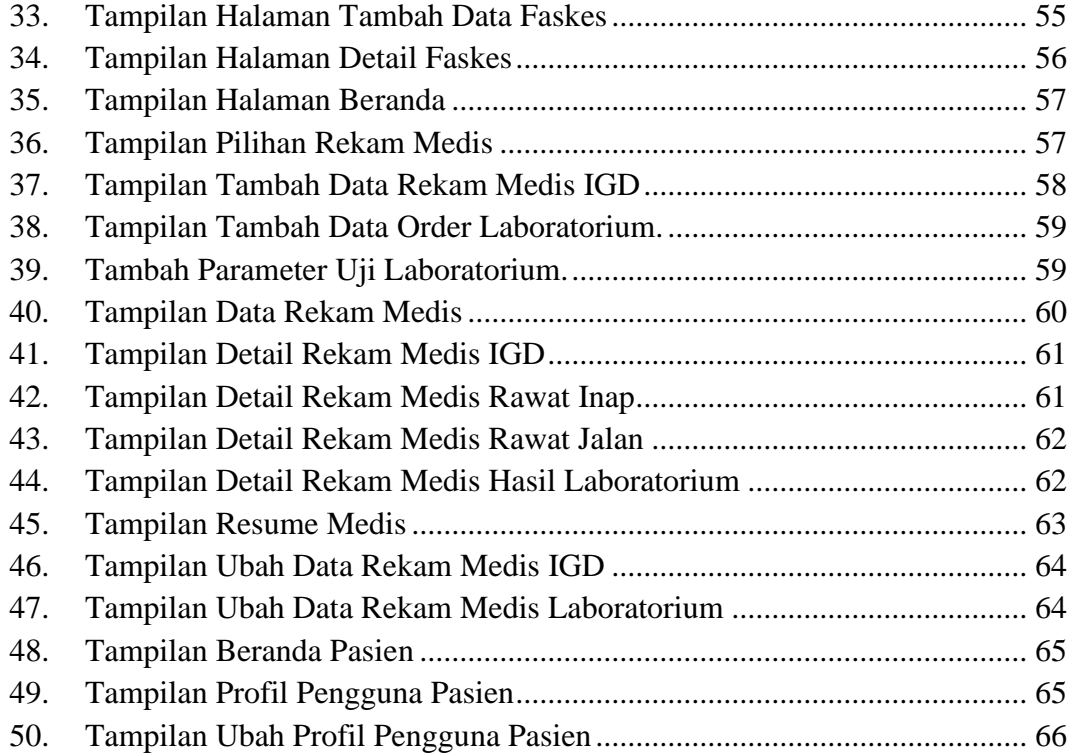

# **DAFTAR TABEL**

<span id="page-16-0"></span>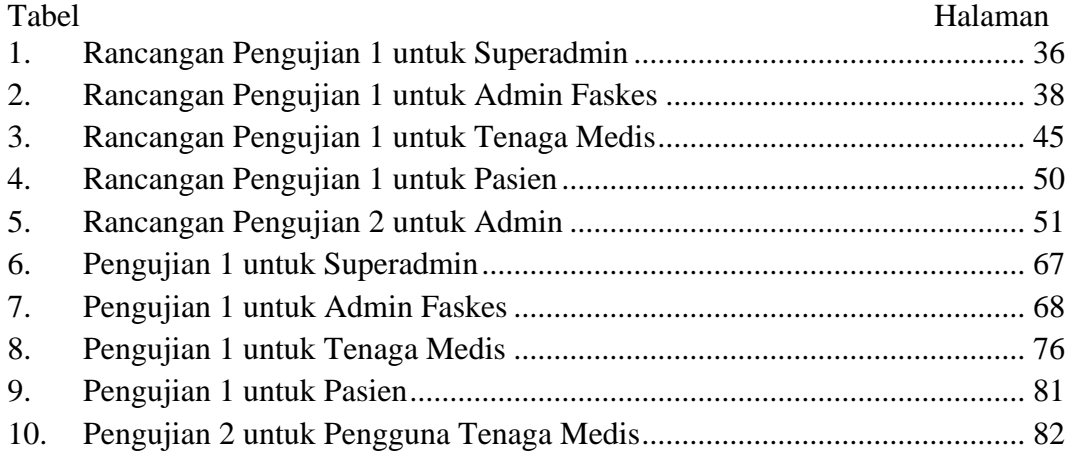

#### **BAB I PENDAHULUAN**

#### <span id="page-17-1"></span><span id="page-17-0"></span>**A. Latar belakang**

Kesehatan berperan penting dalam keberlangsungan hidup manusia. Oleh karena itu, di Indonesia tersebar rumah sakit, puskesmas, atau klinik untuk memfasilitasi dan menangani penyakit yang diderita oleh pasien dalam jangka pendek dan jangka panjang. Sehingga setiap pasien yang telah berobat ke rumah sakit, puskesmas, atau klinik akan memiliki catatan kesehatan yang dicatat pada rekam medis.

Dalam penjelasan (Depkes, 2008) Pasal 1 ayat (1) Peraturan Menteri Kesehatan Republik Indonesia Nomor 269/MENKES/PER/III/2008, yang dimaksud dengan rekam medis adalah berkas yang berisi catatan dan dokumen tentang identitas pasien, pemeriksaan, pengobatan, tindakan dan pelayanan lain yang telah diberikan kepada pasien.

Rekam medis diperlukan sebagai penunjang untuk melakukan tindakan pertolongan lebih lanjut secara cepat dan akurat berdasarkan informasi yang telah dicatat. Sehingga rekam medis diharuskan memiliki catatan uraian tentang identitas pasien, pemeriksaan pasien, diagnosis, pengobatan, tindakan dan pelayanan lain baik dilakukan oleh dokter dan dokter gigi maupun tenaga kesehatan lainnya sesuai dengan kompetensinya serta memiliki dokumen kelengkapan dari catatan tersebut, antara lain foto rontgen, hasil laboratorium dan keterangan lain sesuai dengan kompetensi keilmuannya (Rusli dkk., 2006).

Perekaman medis di beberapa unit pelayanan kesehatan masih berupa perekaman manual pada media kertas. Terdapat banyak faktor yang menyebabkan data yang tertulis di kertas dapat hilang misalkan karena terkena air sehingga tinta luntur dan data sulit terbaca atau karena dimakan rayap dan sebagainya. Data dalam bentuk kertas juga dapat tercampur ke tumpukan-tumpukan kertas lainnya, sehingga sangat rentan terjadi kehilangan data. Padahal data rekam medis harus disimpan tidak boleh sampai hilang dan hangus. Batas waktu penyimpanan adalah 5 sampai 10 tahun (Depkes, 2008).

Penyimpanan data rekam medis secara manual memiliki kelemahan yaitu sangat sulit mencari data rekam medis pasien sebelumnya, walaupun sudah dipisah-pisah sesuai kategori akan tetapi proses pencarian data tersebut masih memakan waktu lama.

Hampir secara keseluruhan kegiatan masyakat telah menggunakan sistem digital dalam proses transaksi dan penyimpanan. Pengembangan sistem informasi rekam medis ini diperlukan untuk subtitusi proses perekaman medis secara manual dan penyimpan data. Pengembangan ini diharapkan dapat mempercepat proses perekaman medis, penyimpanan rekam medis yang mudah dan aman, dan pengaturan rekam medis yang lebih sederhana.

Kemudian timbul masalah baru, dimana pada setiap unit pelayan kesehatan memiliki format yang berbeda-beda dalam pencatatan rekam medis. Oleh karena itu dibutuhkan suatu sistem yang dapat menampung seluruh rekam medis dari unit pelayanan kesehatan yang ada. Maka dengan itu dikembangkan sistem informasi rekam medis untuk menampung berbagai jenis format data rekam medis. Selain itu penggunaan basis data memudahkan pertukaran data dan pencarian data rekam medis. Sistem informasi ini diharapkan dapat memberikan kemudahan dalam penggunaan, cepat dalam pelayanan, dan aman dalam penyimpanan data.

Sistem informasi rekam medis bertujuan mencatat, menyimpan, dan menampung rekam medis yang dapat digunakan sebagai acuan oleh tenaga kesehatan untuk pertolongan lebih lanjut. Pada penelitian ini akan dikembangkan suatu sistem informasi rekam medis pasien rumah sakit untuk mempermudah penelusuran data kesehatan pasien.

#### <span id="page-19-0"></span>**B. Rumusan masalah**

Adapun masalah pada perekaman medis adalah perekaman medis masih dilakukan secara manual pada media kertas sehingga sangat rentan terjadi kesalahan dan data hilang/hangus. Informasi pada rekam medis yang tidak semuanya lengkap.

#### <span id="page-19-1"></span>**C. Tujuan penelitian**

Adapun tujuan dari penelitian ini adalah sebagai berikut.

- 1. Merancang Sistem Informasi Rekam Medis dengan UML.
- 2. Membuat database yang akan digunakan pada Sistem Informasi Rekam Medis.
- 3. Mengembangkan Sistem Informasi Rekam Medis dengan *framework* Laravel.

#### <span id="page-19-2"></span>**D. Batasan Masalah**

Adapun batasan masalah pada penelitian ini adalah:

- 1. Modul yang dikembangkan adalah rekam medis dan modul pendukung.
- 2. Data yang terintegrasi hanya data pasien berupa data diri dan data rekam medis yang divalidasi dengan nomor KTP dan pasien berada di lokasi.
- 3. Sistem informasi dibangun berbasis web.
- 4. Fasilitas kesehatan yang digunakan adalah rumah sakit dan puskesmas.

#### <span id="page-19-3"></span>**E. Manfaat penelitian**

Adapun manfaat dari penelitian ini adalah sebagai berikut:

- 1. Sistem informasi rekam medis menerapkan multi penggunaan pelayanan kesehatan sehingga seluruh unit pelayanan kesehatan dapat menggunakan sistem ini dengan harapan bahwa data rekam medis pada setiap unit pelayanan kesehatan dapat saling terintegrasi.
- 2. Sistem informasi rekam medis membantu dan mempermudah petugas dalam merekam jejak medis pasien.
- 3. Sistem informasi rekam medis mempermudah dalam pencarian data rekam medis pasien sebelumnya.
- 4. Sistem informasi rekam medis akan mengurangi biaya dalam penggunaaan kertas.

#### **BAB II TINJAUAN PUSTAKA**

#### <span id="page-20-1"></span><span id="page-20-0"></span>**A. Penelitian Terdahulu**

Penelitian (Nuraini, 2015) dengan judul penelitian "Analisis Sistem Penyelenggaraan Rekam Medis di Instalasi Rekam Medis RS "X" Tangerang Periode April-Mei 2015" penelitian ini bertujuan menganalisis sistem penyelenggaraan rekam medis dengan melakukan pendekatan sistem yang dikelompokan dalam tujuh unsur yaitu masukan (*input*), proses, hasil antara (*output*), manfaat dan dampak (*impact*), umpan balik, dan lingkungan (*environment*). Penelitian ini menggunakan metode *Mixed methods* yaitu penelitian kualitatif dan kuantitatif dengan populasi penelitian didapatkan dari seluruh berkas rekam medis pasien lama, kemudian menggunakan teori Gay dan Diehl untuk mengambil jumlah sampel. Penelitian kualitatif menggunakan metode *Purposive Sampling* dengan mewawancarai tujuh informan, yaitu Direktur Rumah Sakit, Kepala Instalasi Rekam Medis, Koordinator Rekam Medis, Petugas *Assembling*, Petugas *Coding*, Petugas *Retrieval*, dan Petugas *Filling*.

Penelitian (Budi dkk, 2019) dengan judul "Keakuratan Rekam Medis Berdasarkan Laporan Insiden Pasien Jatuh di Rumah Sakit" penelitian ini bertujuan untuk mengetahui persentase jumlah insiden pasien jatuh, variasi insiden pasien jatuh, dan keakuratan rekam medis pasien yang mengalami insiden jatuh. Penelitian ini merupakan penelitian deskriptif dengan pendekatan kuantitatif dengan menggunakan rancangan *cross sectional*. Pengambilan sampel menggunakan metode *purposive sampling* dengan kriteria inklusi yaitu laporan insiden keselamatan pasien yang diarsip oleh tim peningkatan mutu dan keselamatan pasien, dan terdapat identitas pasien berupa nomor rekam medis dan rekam medis pada pasien yang mengalami insiden jatuh dan berada di ruang penyimpanan.

Kriteria eksklusi yaitu laporan insiden keselamatan pasien yang tidak diarsip oleh tim peningkatan mutu dan keselamatan pasien dan rusak tidak terbaca, serta tidak terdapat identitas pasien berupa nomor rekam medis, dan rekam medis yang sedang digunakan dalam pelayanan sehingga tidak dianalisis. Teknik validitas dan reliabilitas digunakan untuk menguji keajegan peneliti dalam proses pengambilan data. Penelitian ini menggunakan analisis univariat.

Penelitian (Iflahah dkk, 2018) dengan judul "Analisis dan Perancangan Sistem Informasi Rekam Medis Poli Gigi" Tujuan dari penelitian ini yaitu memodelkan proses bisnis, menganalisis spesifikasi persyaratan dan perancangan sistem, merancang antarmuka sistem, serta melakukan evaluai terhadap hasil spesifikasi persyaratan dan perancangan. Dalam melakukan analisis dan perancangan sistem informasi, peneliti menggunakan metode *Object Oriented Analysis and Design* (OOAD) dimana dalam proses analisis dan desainnya menggunakan bahasa pemodelan yang berupa *Unified Modelling Language* (UML). Setelah melakukan analisis dan perancangan dilakukan evaluasi konsistensi perancangan berupa *Requirements Configuration Structure* dan *Decision table*.

#### <span id="page-21-0"></span>**B. Sistem Infomasi**

Sistem informasi adalah suatu sistem buatan manusia yang secara umum terdiri atas sekumpulan komponen berbasis komputer dan manual yang dibuat untuk menghimpun, menyimpan, dan mengelola data serta menyediakan informasi keluaran kepada para pemakai (Kadir, 2014).

#### <span id="page-21-1"></span>**C. Rekam Medis**

Berdasarkan Manual Rekam Medis (Rusli dkk., 2006). Rekam medis berisi catatan merupakan uraian tentang identitas pasien, pemeriksaan pasien, diagnosis, pengobatan, tindakan dan pelayanan lain baik dilakukan oleh tenaga kesehatan sesuai dengan kompetensinya. Dokumen merupakan kelengkapan dari catatan tersebut, antara lain foto rontgen, hasil laboratorium dan keterangan lain sesuai dengan kompetensi keilmuannya. Rekam medis terdiri dari rekam medis konvensional dan rekam medis elektronik. Setiap catatan dalam rekam medis harus dibubuhi nama, waktu, dan tanda tangan petugas yang memberikan pelayanan atau tindakan. Apabila dalam pencatatan rekam medis menggunakan teknologi informasi elektronik, kewajiban membubuhi tanda tangan dapat diganti dengan menggunakan nomor identitas pribadi/*personal identification number* (PIN).

#### <span id="page-22-0"></span>**D. Pelayanan Kesehatan**

Menurut UU Praktik Kedokteran yang dimaksud Sarana Pelayanan Kesehatan adalah tempat penyelenggaraan upaya pelayanan kesehatan yang dapat digunakan untuk praktik kedokteran atau kedokteran gigi. Sarana tersebut meliputi balai pengobatan, pusat kesehatan masyarakat, rumah sakit umum, rumah sakit khusus dan praktik dokter (sesuai dengan UU Kesehatan).

Berdasarkan Peraturan Menteri Kesehatan Nomor 56 Tahun 2014 Tentang Klasifikasi dan Perizinan Rumah Sakit Pasal 1 ayat 1, mengatakan bahwa Rumah Sakit adalah institusi pelayanan kesehatan yang menyelenggarakan pelayanan kesehatan perorangan secara paripurna yang menyediakan pelayanan rawat inap, rawat jalan, dan gawat darurat. Pasal 1 ayat 2, mengatakan bahwa Rumah Sakit Umum adalah rumah sakit yang memberikan pelayanan kesehatan pada semua bidang dan jenis penyakit. Pasal 1 ayat 3, mengatakan bahwa Rumah Sakit Khusus adalah rumah sakit yang memberikan pelayanan utama pada satu bidang atau satu jenis penyakit tertentu berdasarkan disiplin ilmu, golongan umur, organ, jenis penyakit atau kekhususan lainnya (Depkes, 2014).

#### <span id="page-22-1"></span>**E.** *Unified Modelling Language* **(UML)**

*Unified Modelling Language* (UML) adalah bahasa pemodelan visual yang mendominasi dalam pengembangan perangkat lunak berorientasi objek. (Siau, 2010).

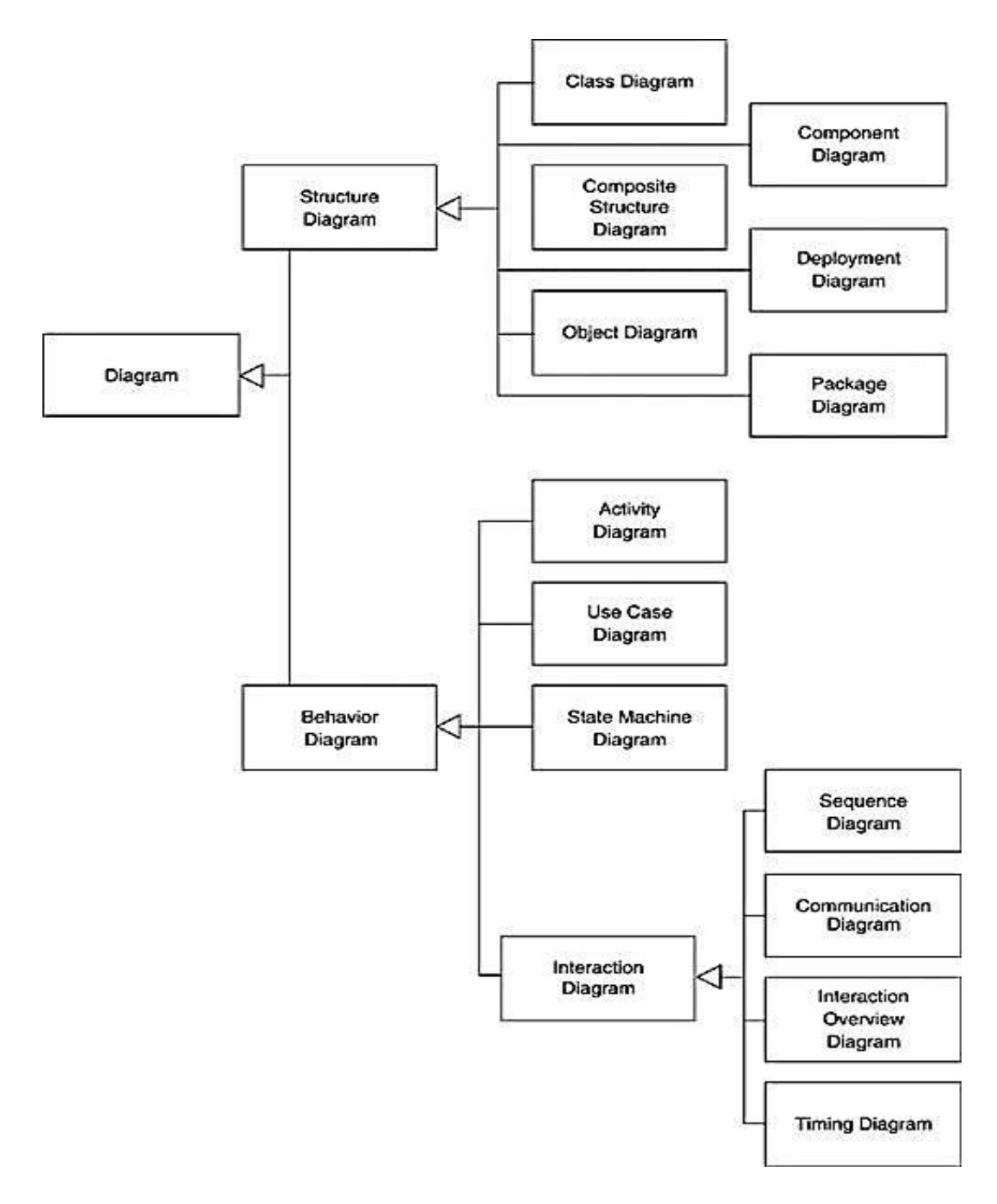

<span id="page-23-0"></span>**Gambar 1. Klasifikasi Tipe Diagram UML**

Klasifikasi tipe UML diagram yang diperlihatkan pada Gambar 1 terbagi menjadi dua bagian utama yaitu *structure diagram* dan *behavior diagram*. Dimana *class diagram* termasuk ke dalam *structure diagram* serta *usecase diagram* dan *activity diagram* masuk ke dalam kategori *behaviour diagram.*

#### <span id="page-24-0"></span>**1.** *Class* **Diagram**

Fitur utama pada *class* diagram adalah sebagai berikut: (Narawita and Vidanage, 2018)

- a. Identifikasi tipe hubungan dalam diagram *class* diagram (asosiasi antara kelas, agregasi, komposisi dan generalisasi).
- b. Identifikasi multiplisitas dalam suatu hubungan dalam *class* diagram (*Zero to One, One to One, Zero to Many, One to Many, Many to Many*).

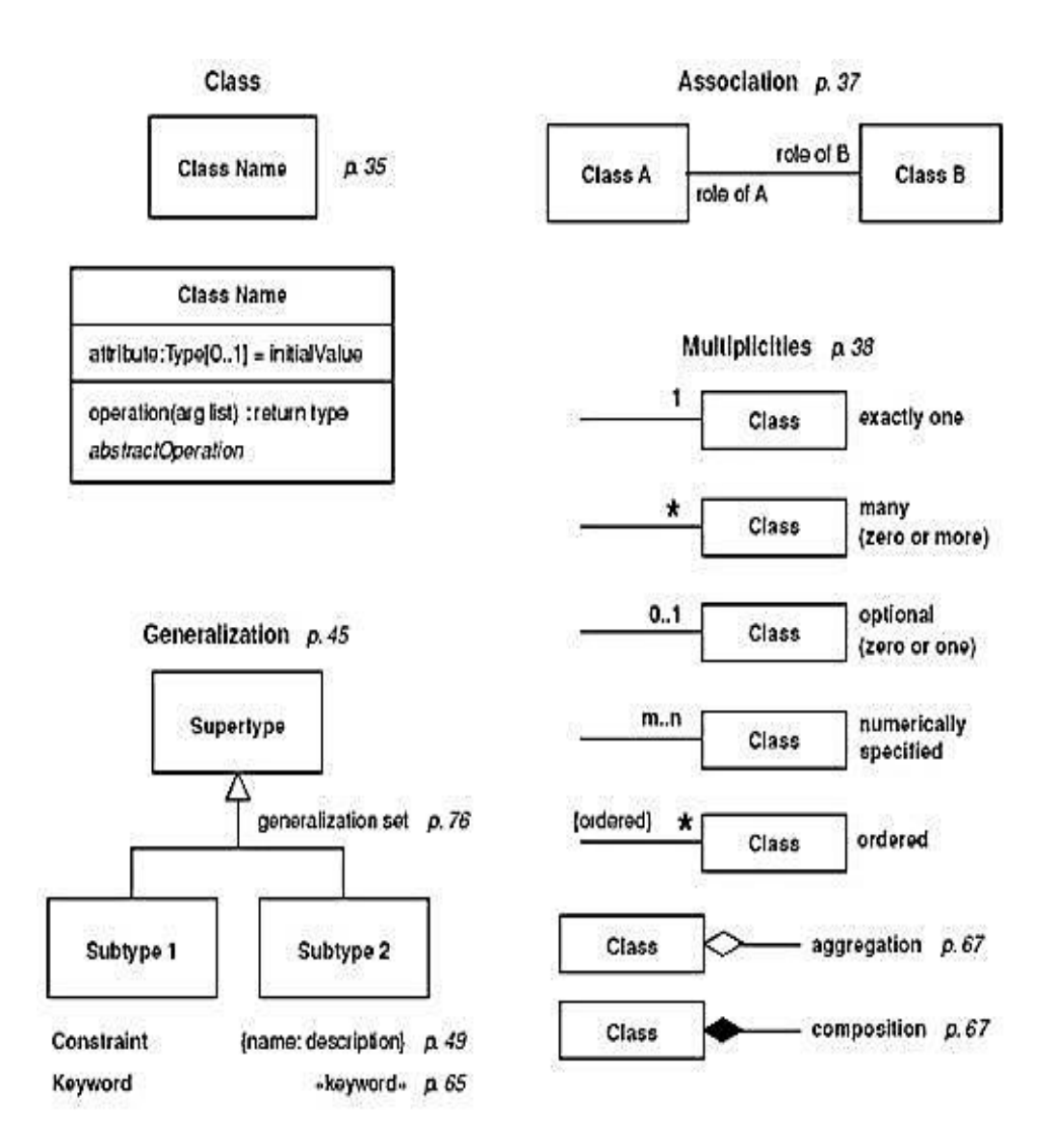

<span id="page-24-1"></span>**Gambar 2.** *Class* **Diagram**

#### <span id="page-25-0"></span>**2.** *Usecase* **Diagram**

*Usecase* diagram merupakan salah satu diagram penting yang digunakan untuk mengilustrasikan kebutuhan sistem. *usecase* diagram menjelaskan secara visual konteks dari interaksi antara aktor dengan sistem. Setiap *usecase* menyatakan spesifikasi perilaku (fungsionalitas) dari sistem yang sedang dijelaskan yang memang dibutuhkan oleh aktor untuk memenuhi tujuannya (Kurniawan, 2018).

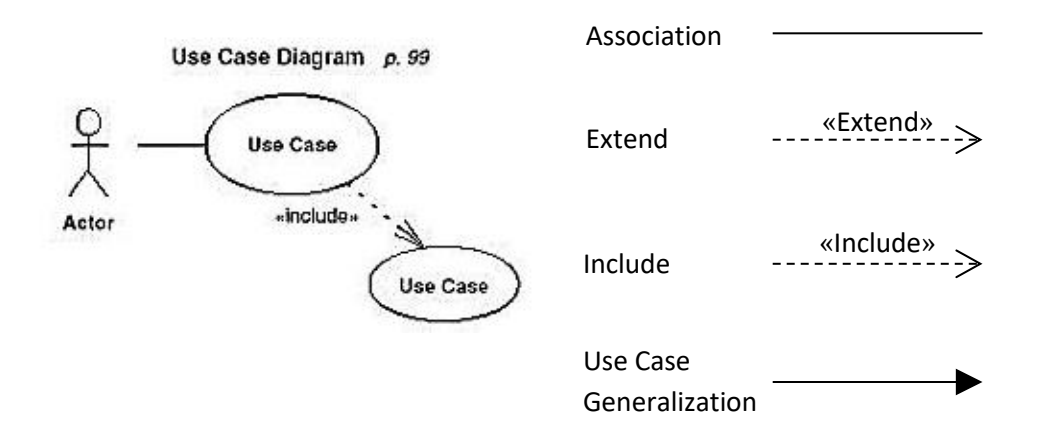

<span id="page-25-2"></span>**Gambar 3.** *Usecase* **Diagram**

*Usecase* diagram secara sederhana terdiri dari aktor, *usecase*, dan relasi seperti yang diperlihatkan pada Gambar 3. Jenis-jenis relasi pada *usecase* diagram biasanya terdiri dari *association, extend, include,* dan *use case generalization*.

#### <span id="page-25-1"></span>**3.** *Activity* **Diagram**

*Activity* diagram bersifat semi-formal. *Activity* diagram menggambarkan aktivitas secara berurutan. Suatu *activity* tidak akan memulai eksekusi sampai *activity* tersebut menerima *input* dari *activity* sebelumnya. Eksekusi *activity* diagram selesai jika telah mencapai *node* akhir (Ahmad dkk., 2019).

Activity Diagram p. 117 start flow final  $\mu$  127 Activity accept  $0.121$ signal fork lime sional [condition] [else] Activity<br>(Class::method) Expansion Region p. 127 branch  $+TTT$ «concurrent» Activity Activity Repeated Activity 市 Activity merge with subdiagram join ٧ end

<span id="page-26-1"></span>**Gambar 4.** *Activity* **Diagram**

#### <span id="page-26-0"></span>**F.** *Research and Development* **(R&D)**

*Research and Development* (R&D) dapat didefinisikan sebagai metode penelitian yang secara sengaja, sistematis, bertujuan/diarahkan untuk menemukan, merumuskan, memperbaiki, mengembangkan, menghasilkan, menguji keefektifan produk, model, metode/strategi/cara, jasa, prosedur tertentu yang lebih unggul, baru, efektif, efisien, produktif, dan bermakna. "*Agile Software Development*" yang berfokus pada pengembangan teknologi mengajukan tahapan sebagai berikut (Putra, 2011):

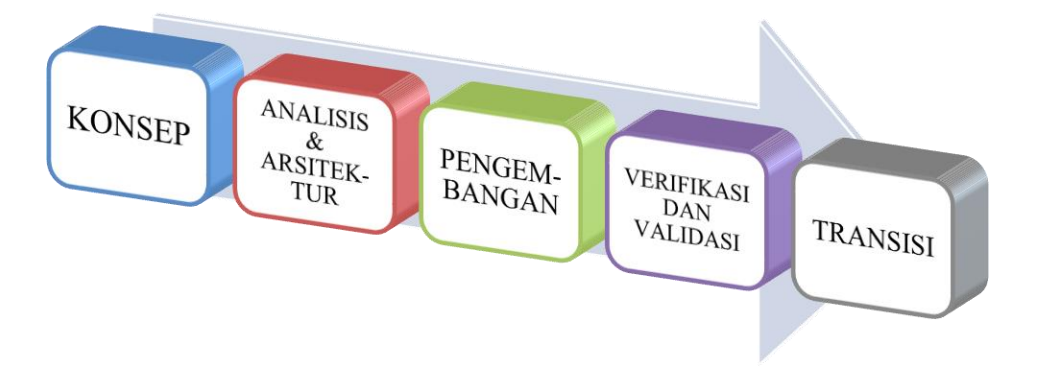

<span id="page-26-2"></span>**Gambar 5. Tahapan R&D pada Pengembangan Teknologi**

#### 1. Konsep

Tahap ini bertujuan untuk mengidentifikasi spesifikasi, perencanaan, dan konsep rinci perangkat lunak.

#### 2. Analisis & Arsitektur

Tahap selanjutnya menganalisis kebutuhan sistem informasi dan merancang arsitektur perangkat lunak sesuai kebutuhan.

#### 3. Pengembangan

Ini adalah tahap dimana perangkat lunak dibangun. Perangkat lunak dikembangkan berdasarkan kebutuhan dan rancangan yang telah dilakukan pada tahap sebelumnya.

#### 4. Verifikasi & Validasi

Tahap verifikasi dan validasi ini bertujuan untuk memastikan perangkat lunak telah sesuai dengan persyaratan fungsional dan teknis.

#### 5. Transisi

Setelah perangkat lunak diverifikasi dan divalidasi maka selanjutnya adalah tahap transisi. Tahap transisi dimaksudkan untuk memperkenalkan dan mengimplementasikan perangkat lunak ke pengguna akhir.

#### <span id="page-27-0"></span>**G. Pengembangan Sistem**

#### <span id="page-27-1"></span>**1.** *Database*

*Database* digunakan untuk menyimpan informasi atau data yang terintegrasi dengan baik di dalam komputer. Untuk mengelola *database* diperlukan suatu perangkat lunak yang disebut DBMS (*Database Management System*). DBMS merupakan suatu sistem perangkat lunak yang memungkinkan *user* (pengguna) untuk membuat, memelihara, mengontrol, dan mengakses *database* secara praktis dan efisien. Dengan DBMS, *user* akan lebih mudah mengontrol dan memanipulasi data yang ada. Sedangkan RDBMS atau *Relationship Database Management System* merupakan salah satu jenis DBMS yang mendukung adanya *relationship* atau hubungan antar tabel. Di samping RDBMS, terdapat jenis DBMS lain, misalnya *Hierarchy* DBMS, *Object Oriented* DBMS, dsb (Solichin, 2010).

#### <span id="page-28-0"></span>**2.** *MySQL*

MySQL adalah sebuah perangkat lunak sistem manajemen basis data SQL atau DBMS yang *multithread*, *multi-user*, dengan sekitar 6 juta instalasi di seluruh dunia. MySQL AB membuat MySQL tersedia sebagai perangkat lunak gratis di bawah lisensi GNU *General Public License* (GPL), tetapi mereka juga menjual dibawah lisensi komersial untuk kasus-kasus dimana penggunaannya tidak cocok dengan penggunaan GPL (Solichin, 2010).Sebagai contoh penggunaan *syntax* membuat table pada MySQL sebagai berikut

CREATE TABLE [IF NOT EXISTS] table\_name( column\_list  $\lambda$ 

pada *column\_list* mengikuti syntax

column\_name data\_type (length) [NOT NULL] [AUTO\_INCREMENT]

yang mana column\_name data\_type(length) untuk menentukan nama kolom dan pada setiap nama kolom berisikan tipe data tertentu dengan panjang maksimum. [NOT NULL] menunjukkan bahwa kolom tidak null (kosong). Kemudian [AUTO\_INCREMENT] menunjukkan bahwa nilai kolom akan secara otomatis diurutkan secara menaik (*increase*).

#### <span id="page-28-1"></span>**3. PHP** *(Hypertext Preprocessor)*

PHP adalah bahasa pemrograman yang digunakan secara luas untuk penanganan pembuatan dan pengembangan sebuah web dan biasa digunakan pada HTML. PHP merupakan singkatan dari " PHP : *Hypertext Preprocessor*", dan merupakan bahasa yang disertakan dalam dokumen HTML, sekaligus bekerja di sisi server (*server-side HTML-embedded scripting*). PHP adalah bahasa *scripting*, bukan bahasa *tag-based* seperti HTML. Artinya sintaks dan perintah yang diberikan akan sepenuhnya dijalankan di server tetapi disertakan pada halaman HTML biasa, sehingga *script*-nya tak tampak di sisi *client*. PHP dirancangan untuk dapat bekerja sama dengan *database* server dan dibuat sedemikian rupa sehingga pembuatan dokumen HTML yang dapat mengakses *database* menjadi begitu mudah. Tujuan dari bahasa *scripting* ini adalah untuk membuat aplikasi di mana aplikasi tersebut yang dibangun oleh PHP pada umumnya akan memberikan hasil pada web *browser*, tetapi prosesnya secara keseluruhan dijalankan di server. PHP termasuk bahasa yang *cross-platform*, ini artinya PHP bisa berjalan pada sistem operasi yang berbeda-beda (Windows, Linux, ataupun Mac). Program PHP ditulis dalam *file plain text* (teks biasa) dan mempunyai akhiran ".php" pada nama *file* (Laisina dkk., 2018).

#### <span id="page-29-0"></span>**4.** *Framework* **Laravel**

*Framework* Laravel merupakan *framework open-source* dengan menggunakan bahasa PHP yang digunakan untuk membangun aplikasi berbasis web. Laravel merakit komponen yang ada untuk membangun aplikasi web dengan cara yang lebih terstruktur dan pragmatis. Laravel menawarkan seperangkat alat yang kuat dan arsitektur aplikasi yang menggabungkan banyak fitur dari *framework* terbaik seperti CodeIgniter, Yii, ASP.NET MVC dan lainnya. Sebagian besar *framework* ini menggunakan paradigma *Model-View-Controller* (MVC) atau pola desain (Bean, 2015).

Laravel sendiri memiliki fitur-fitur yang dapat digunakan sebagai berikut (Aminudin, 2015):

- a. *Bundles* yaitu sebuah fitur dengan system pengemasan modular dan berbagai *bundle* telah tersedia untuk digunakan dalam aplikasi.
- b. *Eloquent* **ORM** merupakan penerapan PHP lanjutan dari pola "*active record*" menyediakan metode internal untuk mengatasi kendala hubungan antara objek *database*. Pembangun *query* Laravel *Fluent* didukung *Eloquent*.
- c. *Application Logic* merupakan bagian dari aplikasi yang dikembangkan, baik menggunakan *Controllers* maupun sebagai bagian dari deklarasi *Route*. Sintaks yang digunakan untuk mendefinisikannya mirip dengan yang digunakan oleh *framework* Sinatra.
- d. *Reverse Routing*, mendefinisikan hubungan antara *link* dan *route*, sehingga jika suatu saat ada perubahan pada *route* secara otomatis akan tersambung dengan *link* yang relevan. Ketika *link* yang dibuat dengan menggunakan nama-nama dari *route* yang ada, secara otomatis Laravel akan membuat URI yang sesuai.
- e. *Restful Controllers*, memberikan sebuah *option* (pilihan) untuk memisahkan logika dalam melayani HTTP *GET* dan permintaan *POST*.
- f. *Class Auto Loading*, menyediakan *loading* otomatis untuk *class*-*class* PHP, tanpa membutuhkan pemeriksaan manual terhadap jalur masuknya. Fitur ini mencegah *loading* yang tidak perlu.
- g. *View Composers* adalah kode unit *logical* yang dapat dijalankan ketika sebuah *View* di-*load*.
- h. **IoC** *Container* memungkinkan untuk objek baru yang dihasilkan dengan mengikuti prinsip kontrol pembalik, dengan pilhan contoh dan referensi dari objek baru sebagai *Singletons*.
- i. *Migrations* menyediakan versi sistem kontrol untuk skema *database*, sehingga memungkinkan untuk menghubungkan perubahan adalah basis kode aplikasi dan keperluan yang dibutuhkan dalam mengubah tata letak *database*, mempermudah dalam penempatan dan memperbarui aplikasi.
- j. *Unit Testing* mempunyai peran penting dalam *framework* Laravel, dimana unit *testing* ini mempunyai banyak tes untuk medeteksi dan mencegah regresi. Unit *testing* dapat dijalankan melalui fitur "*artisan command*-*line*".
- k. *Automatic pagination* menyederhanakan tugas dari penerapan halaman, menggantikan penerapan manual dengan metode otomatis.

#### <span id="page-30-0"></span>**H. Pengujian Sistem**

#### **1. Blackbox Testing**

*Black Box Testing* berfokus pada spesifikasi fungsional dari perangkat lunak. *Tester* dapat mendefinisikan kumpulan kondisi *input* dan melakukan pengetesan pada spesifikasi fungsional program. *Black Box Testing* bukanlah solusi alternatif dari *White Box Testing* tapi lebih merupakan pelengkap untuk menguji hal-hal yang tidak dicakup oleh *White Box Testing*. *Black Box Testing* cenderung untuk menemukan hal-hal berikut: (Mustaqbal dkk, 2015)

- a. Fungsi yang tidak benar atau tidak ada;
- b. Kesalahan antarmuka (*interface errors*);
- c. Kesalahan pada struktur data dan akses basis data;
- d. Kesalahan performansi (*performance errors*);
- e. Kesalahan inisialisasi dan terminasi.

#### **BAB III METODE PENELITIAN**

#### <span id="page-31-1"></span><span id="page-31-0"></span>**A. Tempat dan Waktu Penelitian**

Penelitian ini dilakukan di tiga tempat yaitu Fakultas Matematika dan Ilmu Komputer Universitas Lampung yang berada di Jalan Prof. Dr. Soemantri Brojonegoro No.1, Kel. Gedong Meneng, Kec. Rajabasa, Bandar Lampung, RSUD Abdoel Muluk Bandar Lampung, dan UPT Puskemas Rawat Inap Kedaton. Waktu Penelitian dilaksanakan pada semester genap tahun 2020.

#### <span id="page-31-2"></span>**B. Alat dan Pendukung Penelitian**

Peralatan pendukung dalam menunjang penelitian berupa perangkat keras (*hardware*) dan perangkat lunak (*software*).

- 1. Perangkat keras yang digunakan.
	- a. *Processor* : Intel Core i3-5005U CPU @ 2.00GHz
	- b. *Installed RAM* : 4 GB DDR4
	- c. *System Type* : 64-*bit Operating System*, x64-*based processor*
	- d. *Storage* : 500 GB
- 2. Perangkat lunak yang digunakan.
	- a. Sistem Operasi : Windows 10
	- b. *Database* : MariaDB v10.4.14
	- c. *Framework* : Laravel 6
	- d. Xampp v3.2.4
	- e. *Text Editor* : Atom v1.52
	- f. *Browser* : Chrome
	- g. Star UML
	- h. Balsamiq

#### <span id="page-32-0"></span>**C. Tahapan Penelitian**

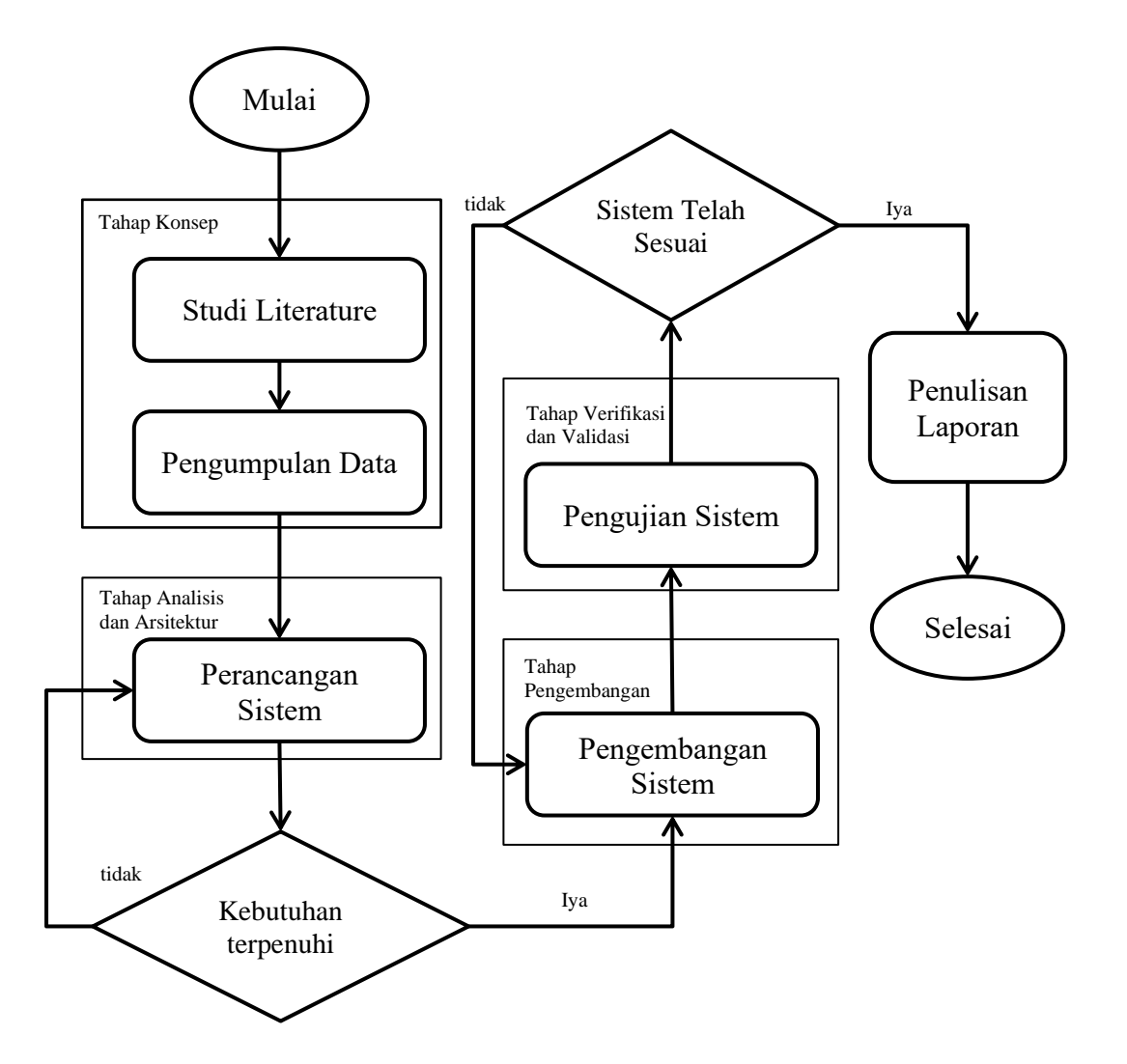

<span id="page-32-2"></span>Gambar 6. Diagram Alir Penelitian

Penelitian pembangunan sistem informasi pelayanan kesehatan rekam medis mengacu pada metode R&D yang diawali dengan studi literatur dan pengumpulan data, kemudian dilanjutkan dengan perancangan sistem, pengembangan sistem, pengujian sistem, dan penulisan laporan hingga selesai. Alur tahapan penelitian diperlihatkan pada Gambar 6.

#### <span id="page-32-1"></span>**1. Tahap Konsep**

Studi literatur dan pengumpulan data dilakukan dengan tujuan untuk mendapatkan informasi mengenai rekam medis untuk membantu dalam pengembangan sistem. Informasi didapatkan dari membaca penelitian sebelumnya yang berkaitan dengan rekam medis, melihat format rekam medis di RSUD Abdoel Muluk, serta melihat demonstrasi *Electronic Medical Record* yang *open-source*. Setelah mendapatkan informasi, selanjutnya menganalisis kebutuhan sistem yang akan dibangun sesuai dengan informasi yang didapat dan diimplementasikan ke rancangan sistem.

#### <span id="page-33-0"></span>**2. Tahap Analisis dan Arsitektur**

#### **a. Analisis Kebutuhan**

Sistem informasi rekam medis memiliki empat pengguna, yaitu: superadmin, admin, pegawai, dan pasien. Superadmin dapat mengelola data fasilitas kesehatan. Admin sebagai admin fasilitas kesehatan dapat mengelola semua data rekam medis, tenaga medis dan pegawai faskes sesuai dengan fasilitas kesehatan yang dikelola. Pengguna sebagai pegawai terdiri dari tenaga medis dan pegawai dapat melihat dan menambahkan data kepegawaian. Rekam medis dibagi menjadi lima, yaitu rekam medis rawat inap, rekam medis rawat jalan, rekam medis gawat darurat, hasil laboratorium, dan resume medis. Rekam medis membutuhkan identitas pasien, pemeriksaan pasien, diagnosis, anamnesis, pengobatan, tindakan, hasil laboratorium, dan kebutuhan pelayanan medis lainnya. Pengguna sebagai pasien dapat mengedit data diri dan melihat resume medis.

#### **b. Perancangan Sistem**

Pada tahap ini perancangan sistem dibagi menjadi dua yaitu rancangan UML, dan rancangan antarmuka (*interface*).

#### **(1) Rancangan UML**

Dalam perancangan UML ini menggunakan *usecase* diagram*, activity* diagram*,* dan *class* diagram untuk merancang sistem rekam medis. Langkah pertama dalam perancangan bertujuan untuk menentukan alur kerja sistem yang akan dikembangkan agar penelitian lebih teratur.

#### **i.** *Usecase* **Diagram**

Sistem Informasi Rekam Medis memiliki 4 jenis pengguna, yaitu Superadmin, Admin, Pegawai, dan Pasien.

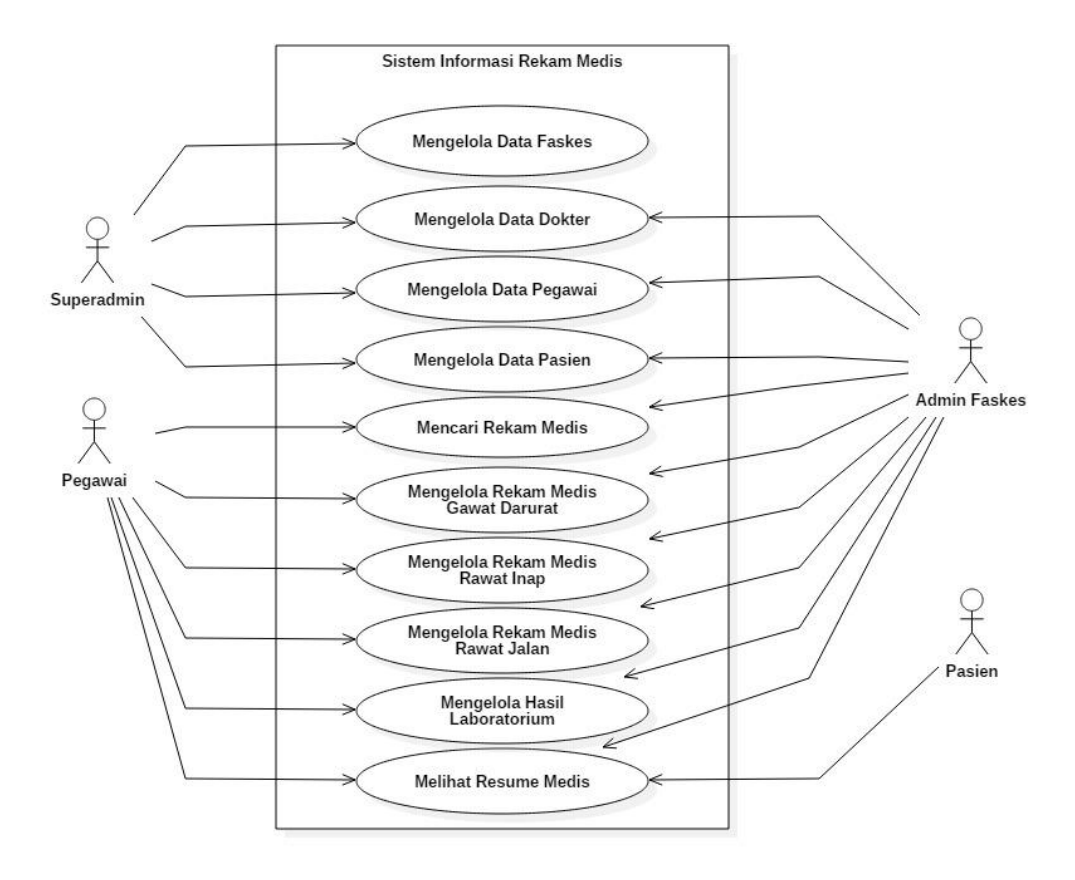

<span id="page-34-0"></span>Gambar 7. *Usecase* Diagram

*Usecase* Diagram Sistem Informasi Rekam Medis ditampilkan pada Gambar 7 Pengguna sebagai Superadmin dapat mengelola data faskes, data dokter, data perawat, data pegawai, data pasien, dan data profil pengguna. Pengguna sebagai Admin dapat mengelola data dokter, data perawat, data pegawai, data pasien, rekam medis gawat darurat, rekam medis rawat inap, rekam medis rawat jalan, hasil laboratorium, data profil pengguna, dan melihat resume medis pasien. Pengguna sebagai Pegawai dapat mengelola data pasien, rekam medis, dan hasil laboratorium, dapat melihat data dokter dan data perawat, serta dapat melihat resume medis pasien. Pengguna sebagai Pasien dapat mengubah data profil dan melihat resume medis pasien.

#### **ii.** *Activity* **Diagram**

*Activity* Diagram merupakan rancangan lanjutan setelah *Usecase* Diagram untuk menjelaskan fungsi dan alur kerja sistem secara sistematis.

*Activity* Diagram Mengelola Data Faskes. Mengelola data fasilitas kesehatan dilakukan oleh superadmin. Superadmin dapat mengelola data fasilitas kesehatan seperti menambah data faskes, mengubah, menghapus, dan melihat data faskes yang telah tersimpan. *Activity* Diagram Mengelola Data Faskes dapat dilihat pada Gambar 8.

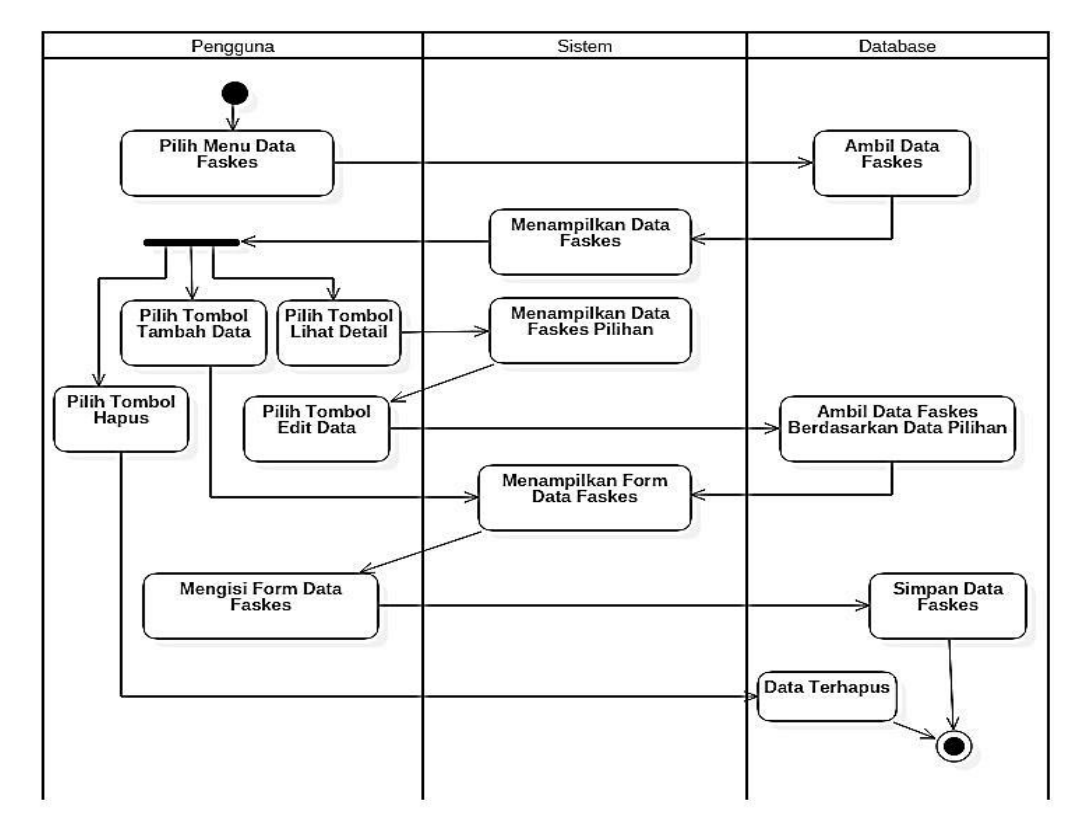

<span id="page-35-0"></span>Gambar 8. *Activity* Diagram Mengelola Data Faskes

*Activity* Diagram Mengelola Data Dokter. Mengelola data dokter dilakukan oleh superadmin dan admin. Pengguna dapat mengelola data dokter seperti menambah, mengubah, menghapus, dan melihat data dokter yang telah tersimpan. *Activity*  diagram mengelola data dokter dapat dilihat pada Gambar 9.
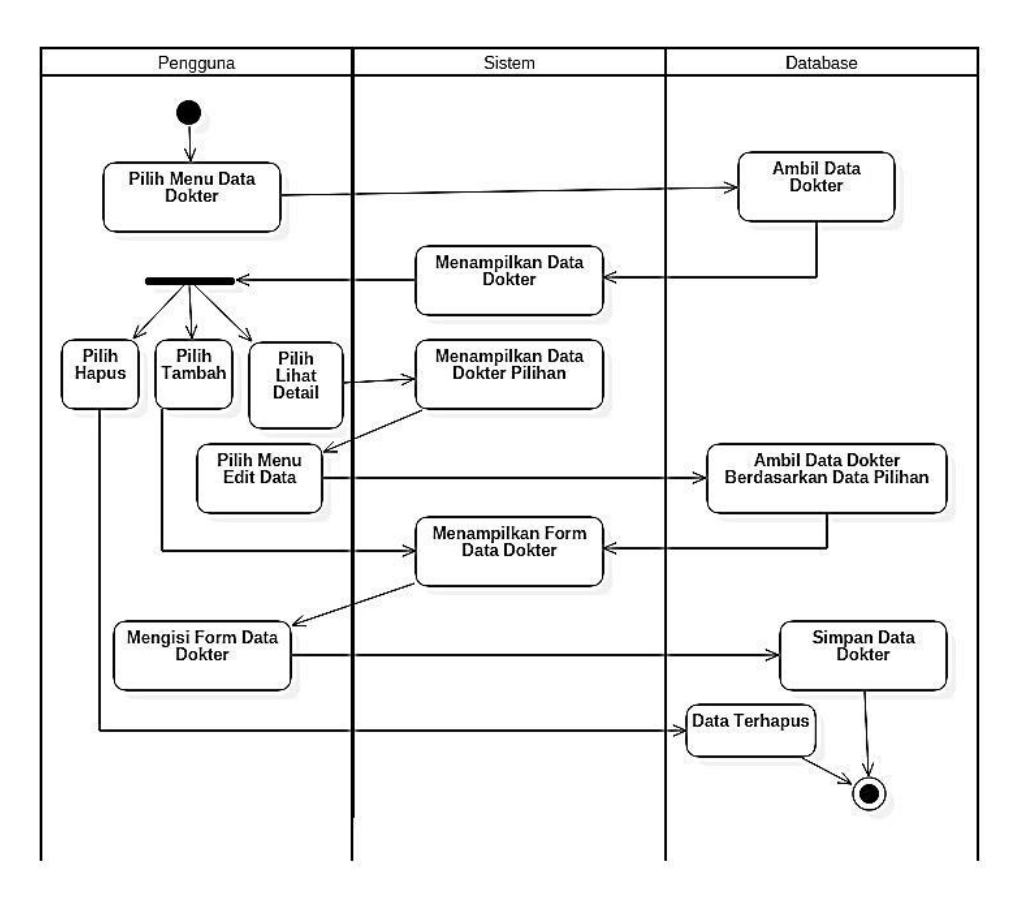

Gambar 9. *Activity* Diagram Mengelola Data Dokter

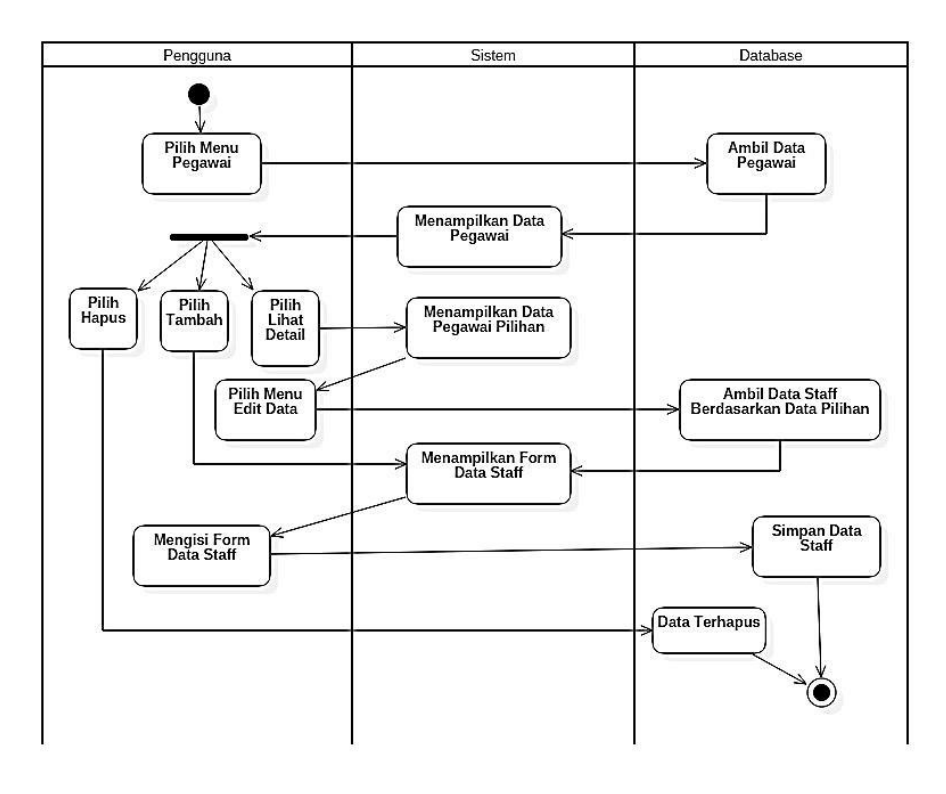

Gambar 10. *Activity* Diagram Mengelola Data Pegawai

*Activity* Diagram Mengelola Data Pegawai. Mengelola data pegawai dilakukan oleh superadmin dan admin. Pengguna dapat mengelola data pegawai seperti menambah, mengubah, menghapus, dan melihat data pegawai yang telah tersimpan. *Activity* diagram mengelola data pegawai dapat dilihat pada Gambar 10.

*Activity* Diagram Melihat Data Dokter. Pengguna. sebagai tenaga medis hanya dapat melihat data dokter yang tersimpan tanpa bisa mengubah atau menghapus data. *Activity* Diagram Melihat Data Dokter dapat dilihat pada Gambar 11.

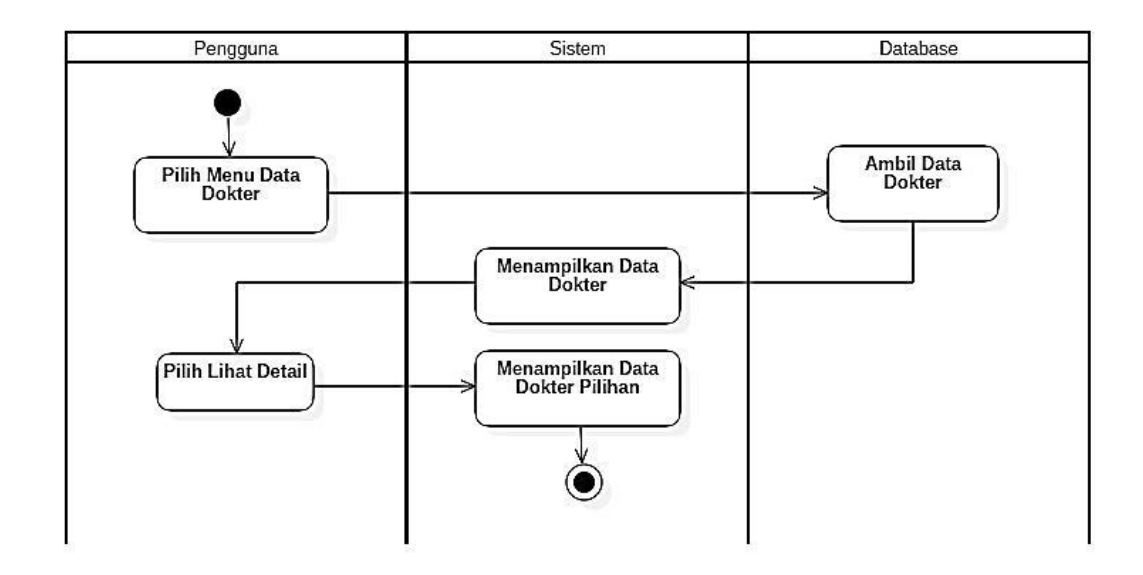

Gambar 11. *Activity* Diagram Melihat Data Dokter

*Activity* Diagram Mencari Rekam Medis. Mencari Rekam Medis dapat dilakukan oleh admin dan tenaga medis. Pengguna akan dihadapkan dengan pilihan jenis rekam medis yakni rekam medis IGD, rekam medis rawat inap, rekam medis rawat jalan, hasil laboratorium dan resume medis. *Activity* Diagram Mencari Rekam Medis dapat dilihat pada Gambar 12.

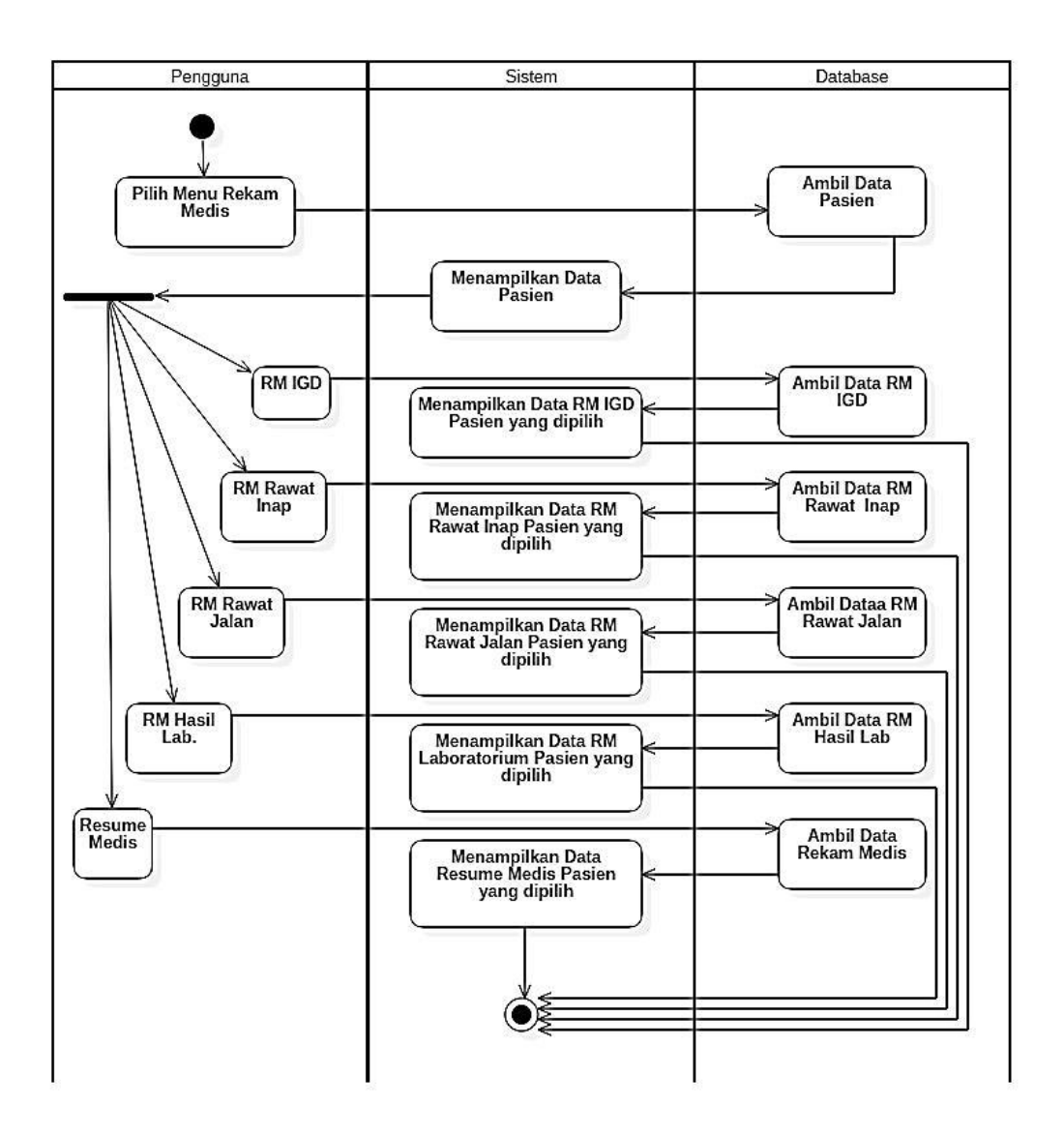

Gambar 12. *Activity* Diagram Mencari Rekam Medis

*Activity* Diagram Mengelola Rekam Medis Gawat Darurat. Mengelola data rekam medis gawat darurat dilakukan oleh admin dan tenaga medis. Pengguna dapat mengelola data rekam medis seperti menambah, mengubah, menghapus dan melihat data rekam medis gawat darurat yang telah tersimpan. *Activity* diagram mengelola rekam medis gawat darurat dapat dilihat pada Gambar 13.

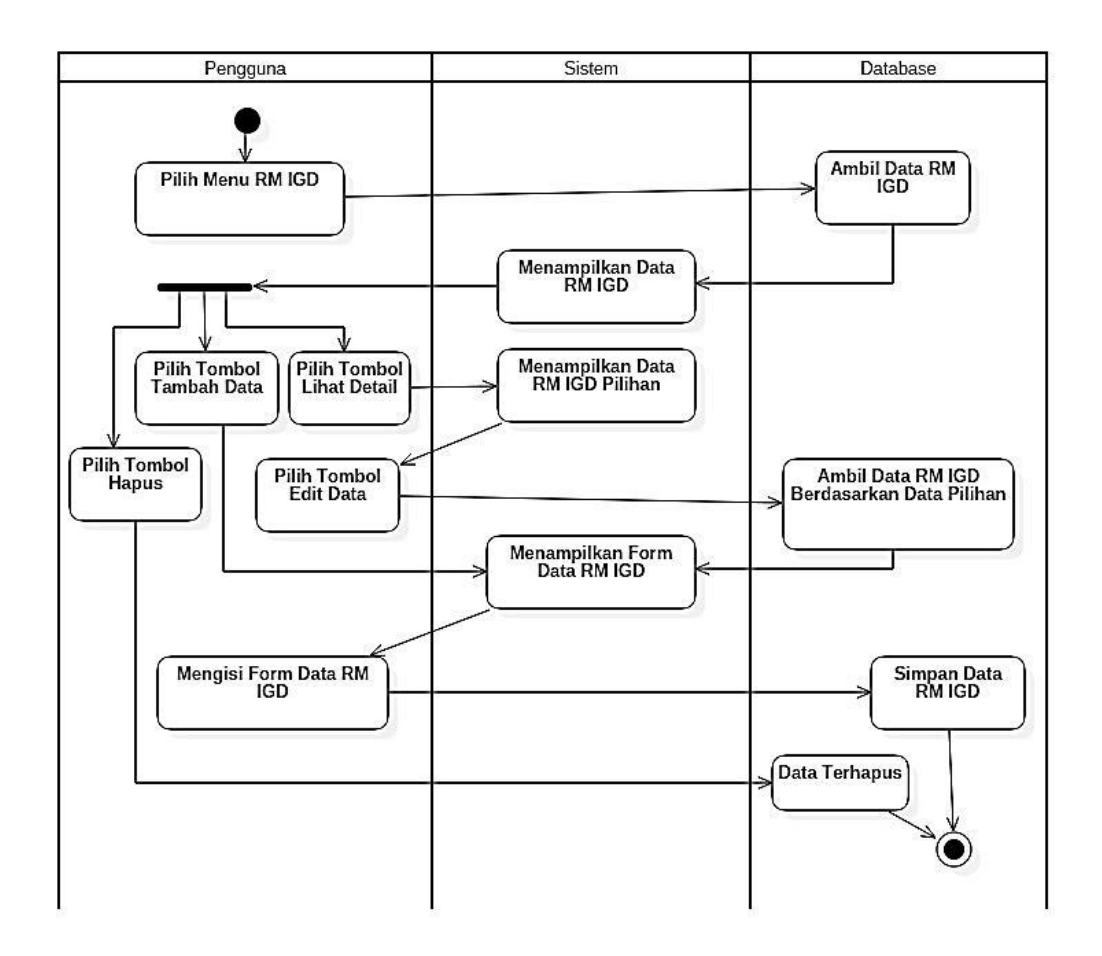

Gambar 13. *Activity* Diagram Mengelola Rekam Medis Gawat Darurat

*Activity* Diagram Mengelola Rekam Medis Rawat Inap. Mengelola data rekam medis rawat inap dilakukan oleh admin dan tenaga medis. Pengguna dapat mengelola data rekam medis seperti menambah, mengubah, menghapus dan melihat data rekam medis rawat inap yang telah tersimpan. *Activity* diagram mengelola rekam medis rawat inap dapat dilihat pada Gambar 14.

*Activity* Diagram Mengelola Rekam Medis Rawat Jalan. Mengelola data rekam medis rawat jalan dilakukan oleh admin dan tenaga medis. Pengguna dapat mengelola data rekam medis seperti menambah, mengubah, menghapus dan melihat data rekam medis rawat jalan yang telah tersimpan. *Activity* diagram mengelola rekam medis rawat jalan dapat dilihat pada Gambar 15.

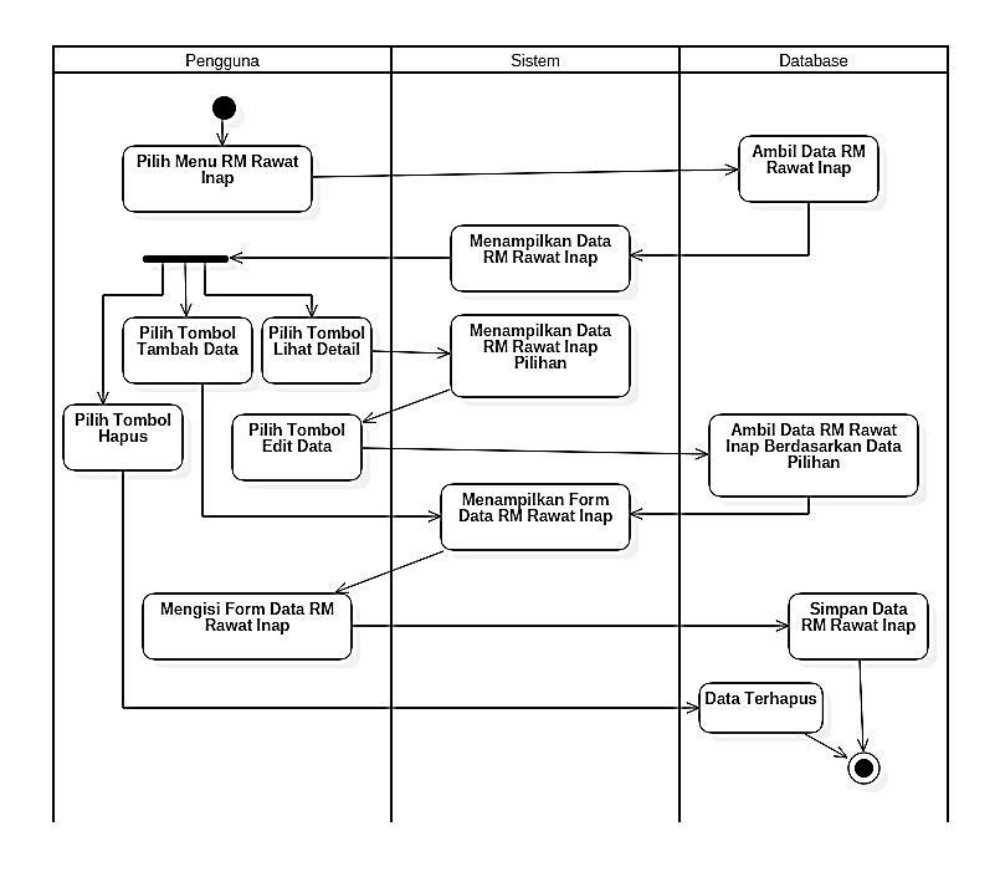

Gambar 14. *Activity* Diagram Mengelola Rekam Medis Rawat Inap

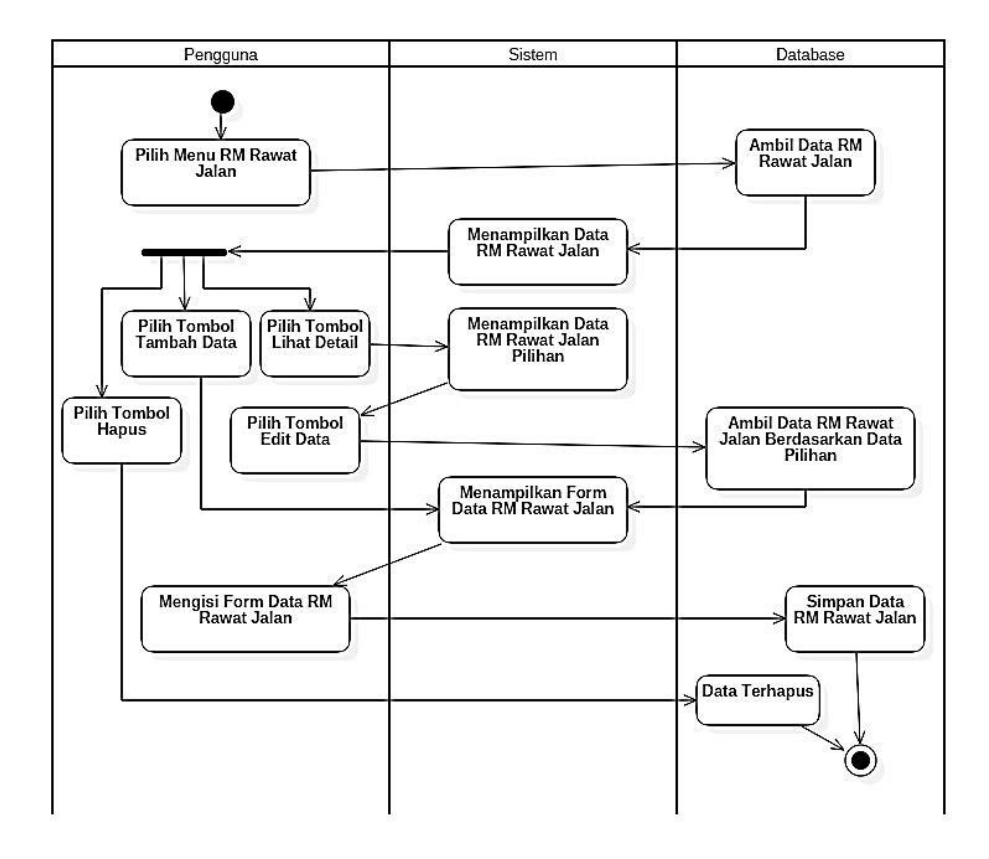

Gambar 15. *Activity* Diagram Mengelola Rekam Medis Rawat Jalan.

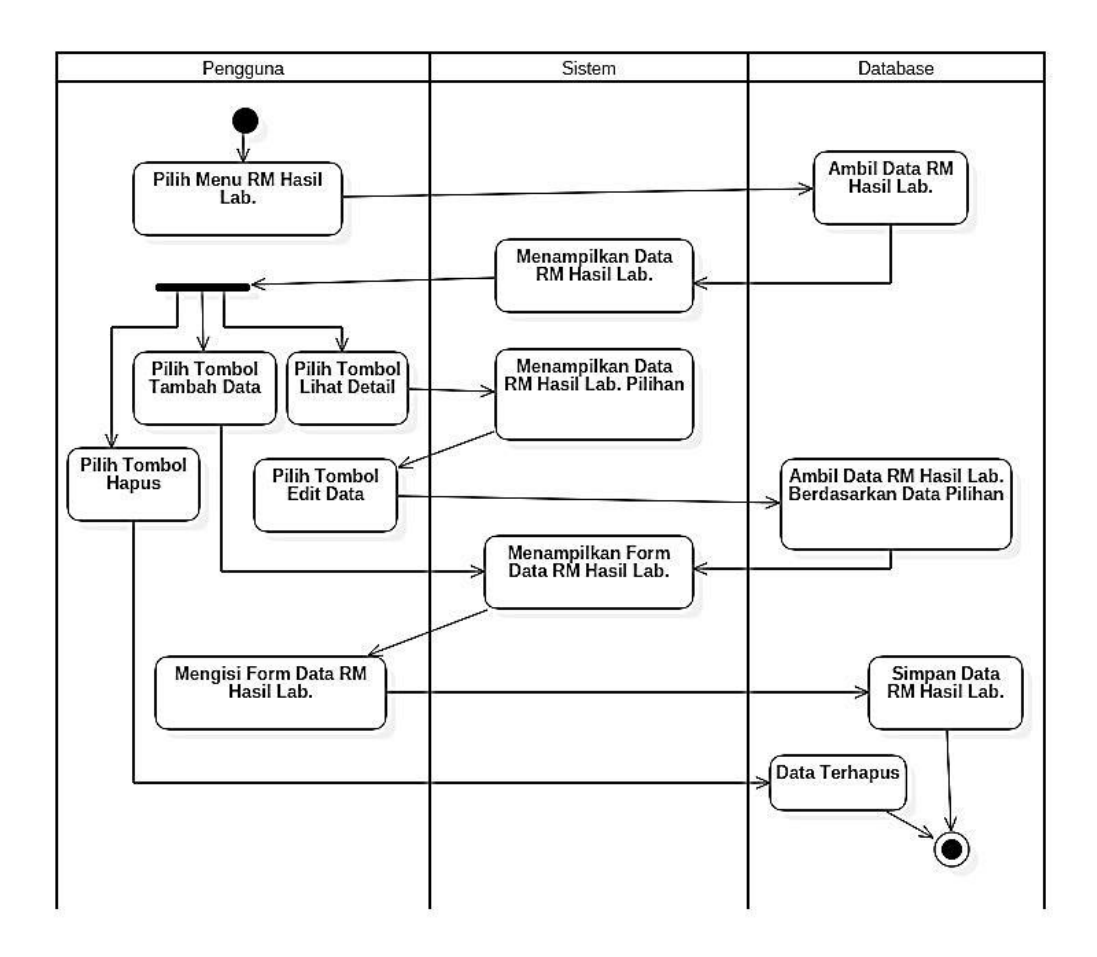

Gambar 16. *Activity* Diagram Mengelola Hasil Laboratorium

*Activity* Diagram Mengelola Hasil Laboratorium. Mengelola data hasil laboratorium dilakukan oleh admin dan tenaga medis. Admin dapat mengelola data hasil laboratorium seperti menambah, mengubah, menghapus dan melihat data hasil laboratorium yang telah tersimpan. *Activity* diagram mengelola hasil laboratorium dapat dilihat pada Gambar 16.

*Activity* Diagram Melihat Resume Medis. Melihat data resume medis dapat dilihat oleh pengguna superadmin, admin, tenaga medis dan pasien. Pengguna dapat melihat data resume medis yang telah tersimpan. Resume medis berisi data rekam medis IGD, rekam medis rawat inap, rekam medis rawat jalan, dan hasil laboratorium. *Activity* diagram melihat resume medis dapat dilihat pada Gambar 17.

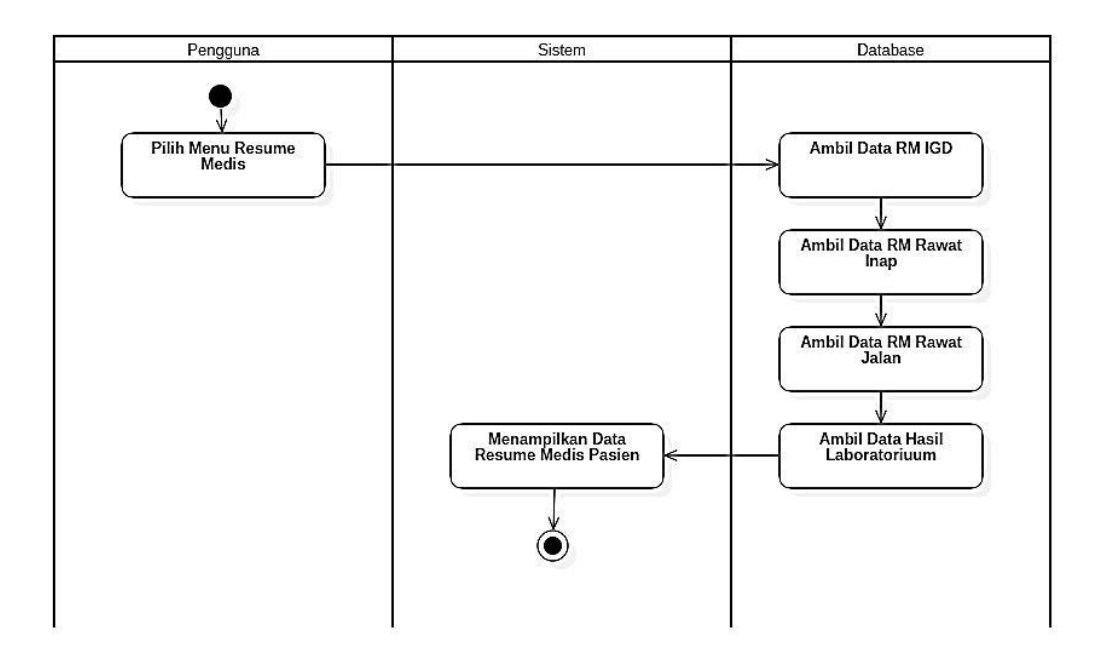

Gambar 17. *Activity* Diagram Melihat Resume Medis

### **iii.** *Class* **Diagram**

*Class* Diagram mendeskripsikan objek-objek ke dalam entitas yang saling berhubungan satu sama lain pada sistem yang ditampilkan pada Gambar 18.

Sistem Informasi Rekam Medis memiliki sepuluh *class*, yaitu *Class* superadmin, *Class* faskes, *Class* pasien, *Class* pegawai, *Class* tenaga medis *Class* rm\_rjalan, *Class* rm\_rinap, *Class* rm\_igd, *Class* rm\_lab, dan *Class* rm\_lab\_parameter. Atribut noRM dan idFaskes pada *Class* Diagram akan menjadi kunci utama dalam pertukaran data antar *class* rekam medis. Karena seorang pasien hanya memiliki sebuah nomor rekam medis dan sebuah nomor rekam medis hanya ada pada satu faskes.

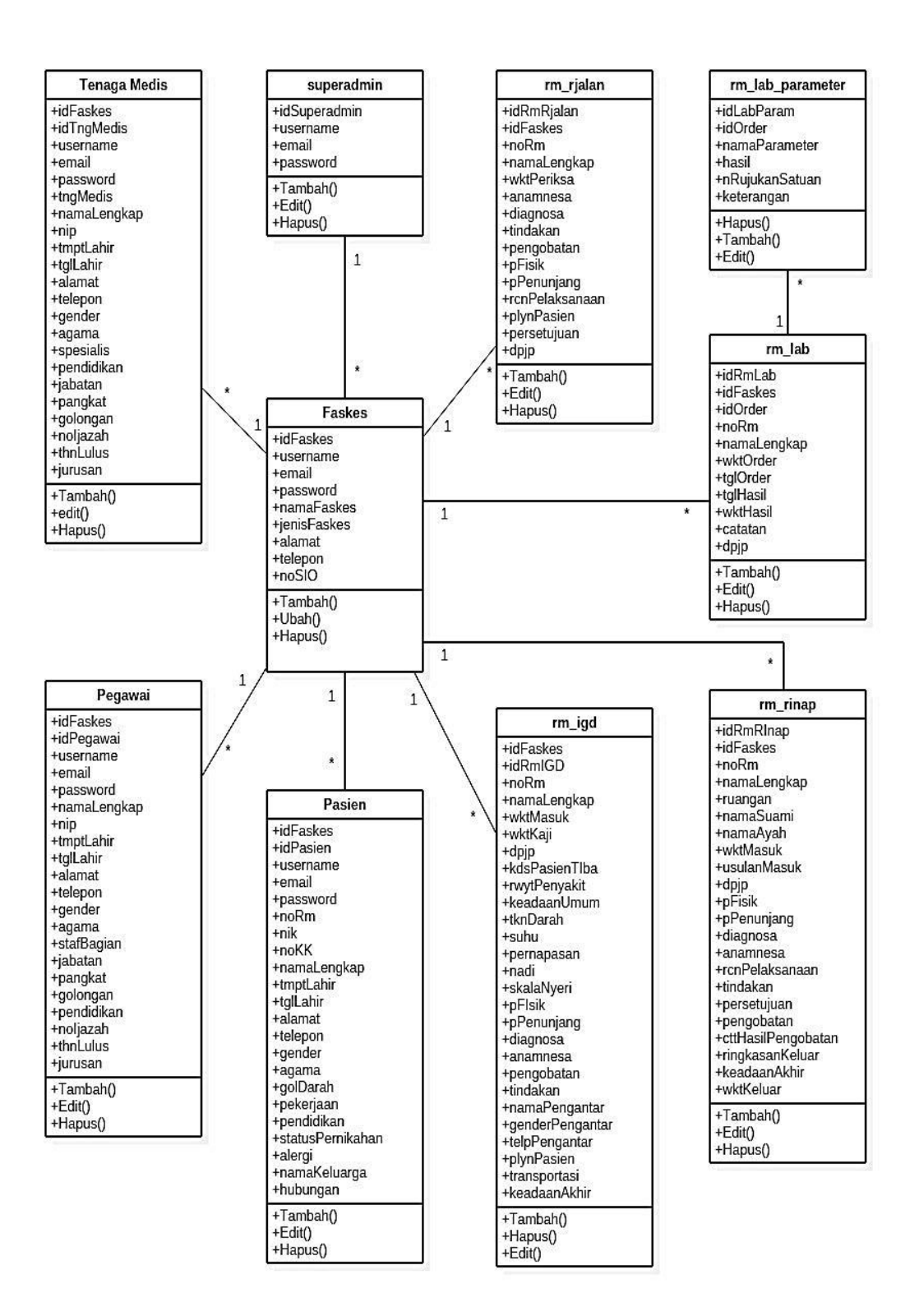

Gambar 18. *Class* Diagram Sistem Rekam Medis

### **(2) Rancangan Antarmuka (***Interface***)**

Antarmuka merupakan tampilan sistem yang berfungsi sebagai penghubung antara pengguna dan sistem, berikut rancangan antarmuka Sistem Informasi Pelayanan Kesehatan.

Halaman menu utama pengguna sebagai superadmin berisi *chart line* data kunjungan. Beranda ini akan ditampilkan jika pengguna yang masuk ke dalam sistem. Rancangan beranda sebagai superadmin ditampilkan pada Gambar 19.

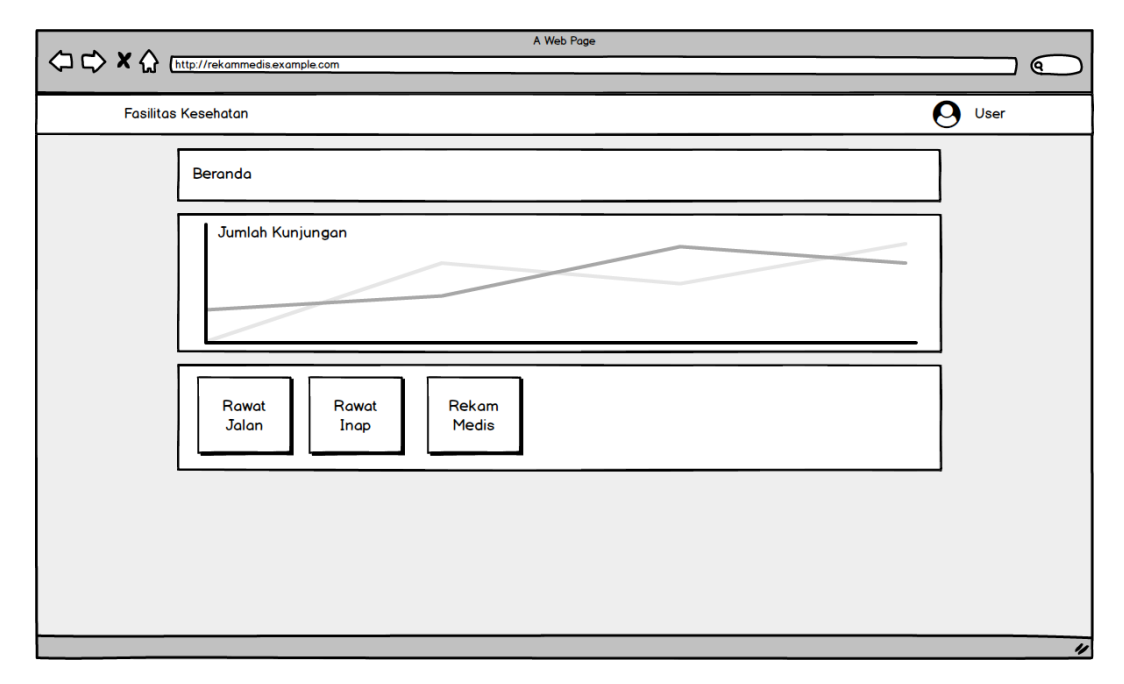

Gambar 19. Rancangan Menu Utama

Halaman beranda pengguna sebagai superadmin berisi *count* data faskes aktif, data faskes belum diverifikasi, data faskes non-aktif, dan database aktif faskes. Kemudian dibagian kiri terdapat menu *sidebar* yang berisi menu beranda, tambah faskes dan kelola faskes. Beranda ini akan ditampilkan jika pengguna yang masuk ke dalam sistem adalah superadmin. Rancangan beranda sebagai admin ditampilkan pada Gambar 20.

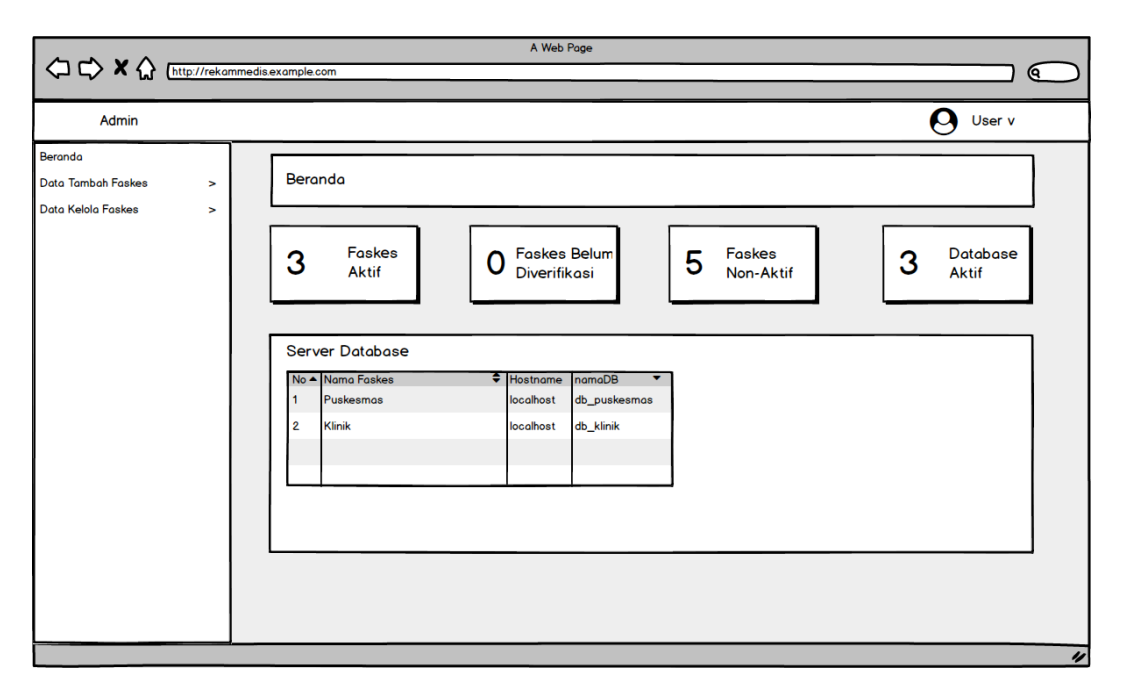

Gambar 20. Rancangan Beranda Pengguna Superadmin

Halaman beranda pengguna sebagai pasien berisi data pasien dan resume medis pasien yang terdiri dari rekam medis IGD, rekam medis rawat inap, rekam medis rawat jalan, dan hasil laboratorium. Beranda ini akan ditampilkan jika pengguna yang masuk ke dalam sistem adalah pasien. Rancangan beranda pasien ditampilkan pada Gambar 21.

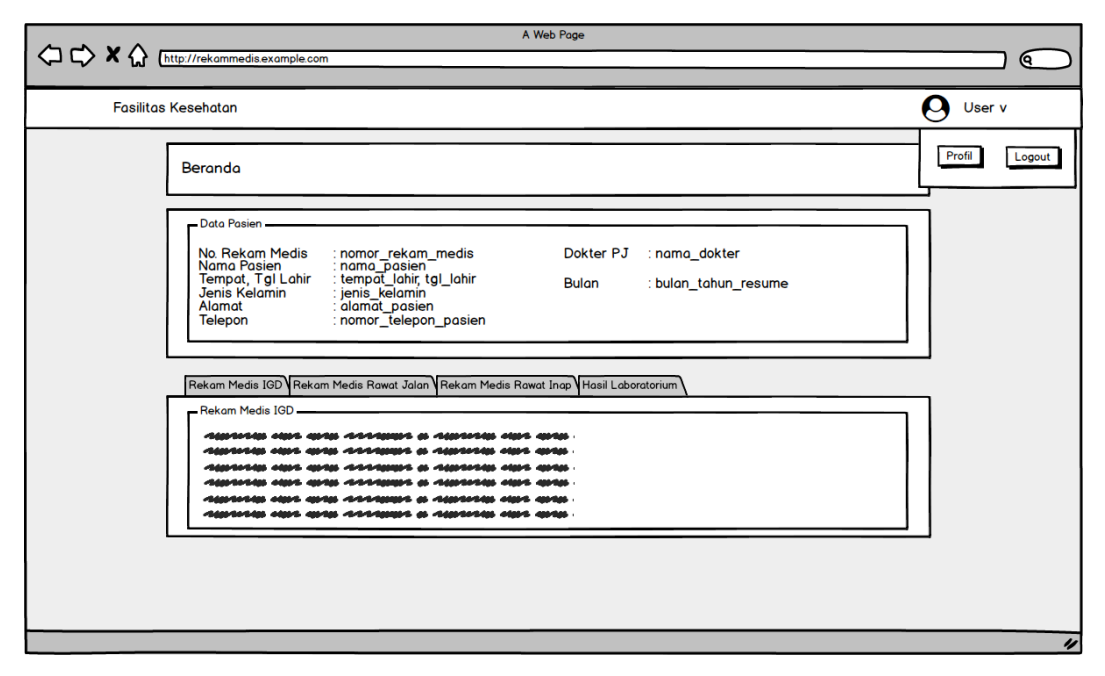

Gambar 21. Rancangan Beranda Pengguna Pasien

Pengguna memilih menu data pasien di beranda. Sistem akan menampilkan data pasien. Kemudian pengguna dapat menekan tombol lihat detail untuk melihat data pasien. Tombol hapus berfungsi untuk menghapus data pada satu baris data. Rancangan halaman data pasien dapat dilihat pada Gambar 22.

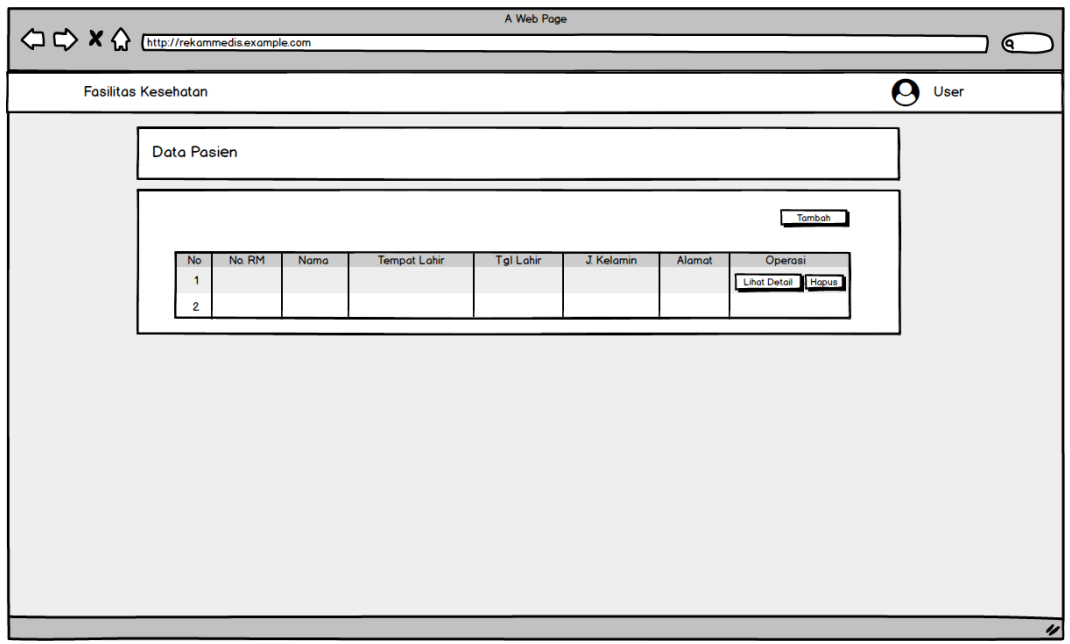

Gambar 22. Rancangan Halaman Data Pasien

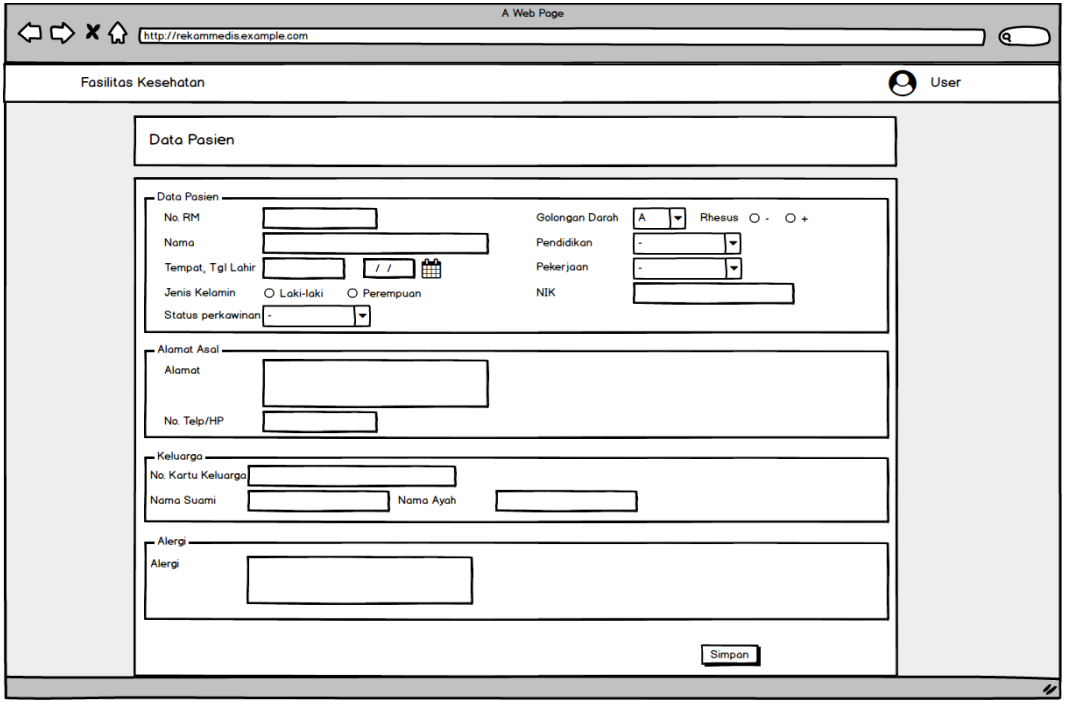

Gambar 23. Rancangan Halaman Detail Data Pasien

Data pasien akan ditampilkan setelah pengguna memilih tombol lihat di tabel. Data pasien terbagi menjadi empat grup, yaitu identitas pasien, alamat, keluarga pasien, dan nomor rekam medi. Halaman data pasien dapat dilihat pada Gambar 23.

Pengguna memilih menu data dokter di beranda. Sistem akan menampilkan data tenaga medis. Pengguna dapat melihat detail data dokter di kepegawaian sebagai pengguna pegawai. Tombol hapus berfungsi untuk menghapus data pada satu baris data. Rancangan halaman data tenaga medis dapat dilihat pada Gambar 24.

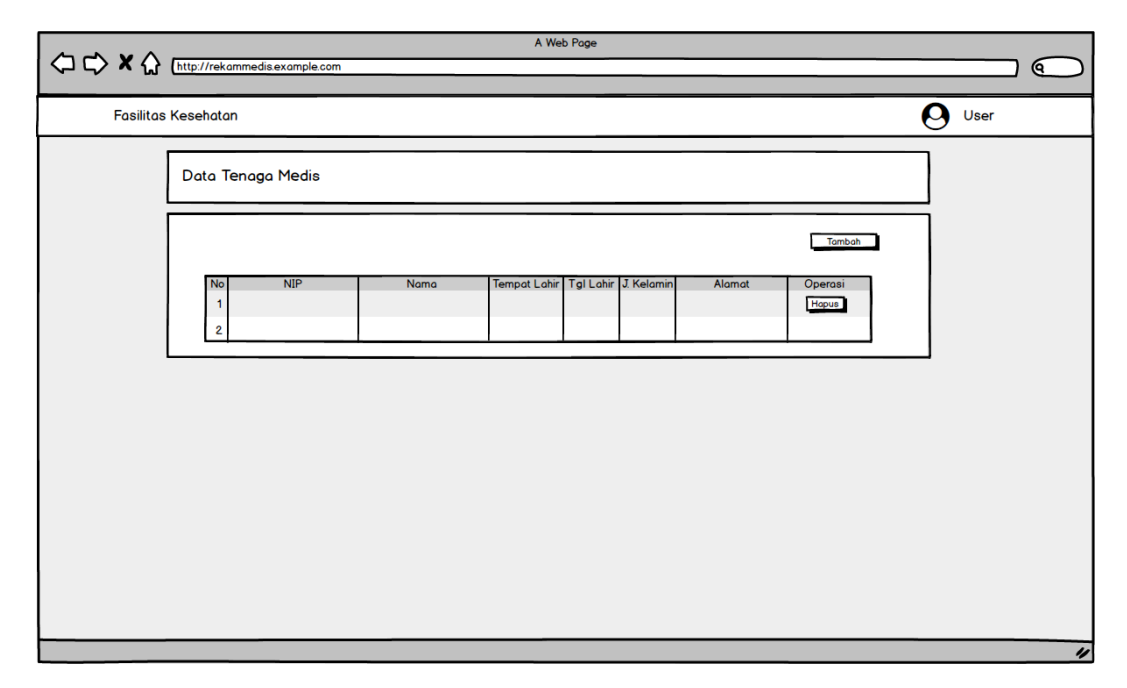

Gambar 24. Rancangan Halaman Data Tenaga Medis

Pengguna akan memilih menu rekam medis di beranda. Sistem akan menampilkan data pasien dan pilihan rekam medis yang terdiri dari rekam medis IGD, rekam medis rawat inap, rekam medis rawat jalan, dan hasil laboratorium dalam bentuk tabel. Halaman pencarian data rekam medis dapat dilihat pada Gambar 25.

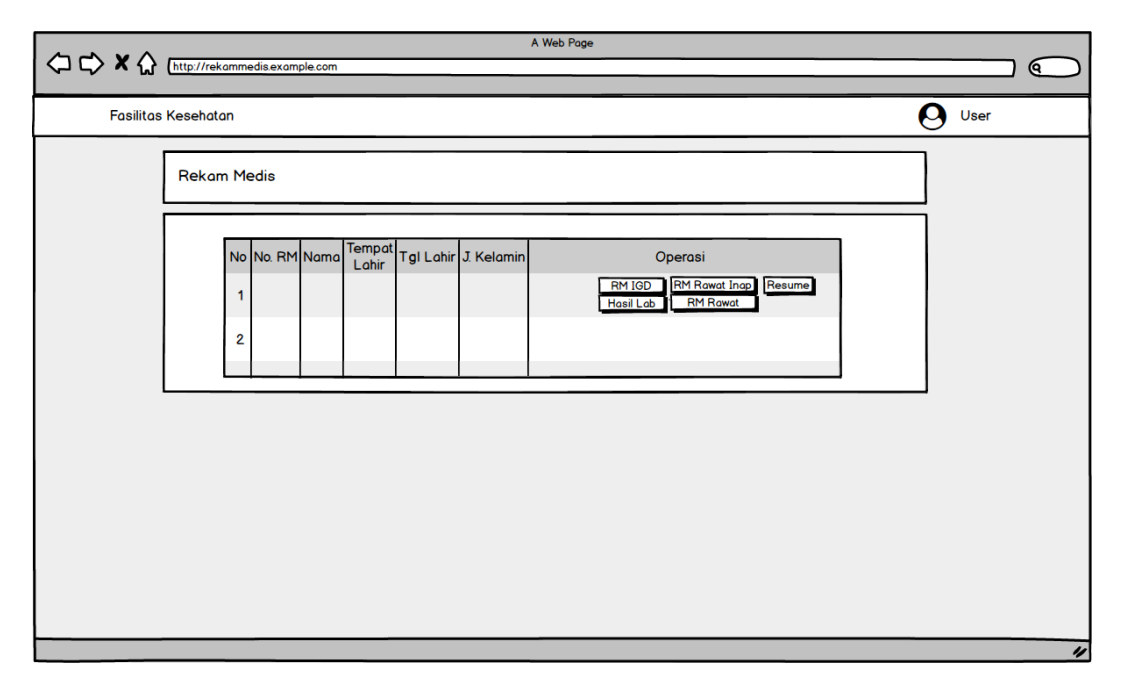

Gambar 25. Rancangan Halaman Pencarian Data Rekam Medis

Setelah pengguna menekan pilihan rekam medis pada tabel maka akan dialihkan ke data rekam medis pasien sesuai pilihan pengguna. Tombol RM IGD untuk melihat riwayat data rekam medis IGD pasien. Tombol RM Rawat Jalan untuk melihat riwayat data rekam medis rawat jalan pasien. Tombol RM Rawat Inap untuk melihat riwayat data rekam medis rawat inap pasien. Tombol Hasil Lab untuk melihat riwayat data rekam medis laboratorium pasien. Tombol Resume Medis untuk melihat data resume medis. Pada halaman riwayat rekam medis, data akan ditampilkan dalam tabel dan tombol lihat detail data. Kolom pada tabel rekam medis menyesuaikan jenis rekam medis. Rekam medis gawat darurat membutuhkan kolom waktu masuk gawat darurat, waktu pengkajian dan dokter penanggung jawab. Rekam medis rawat jalan membutuhkan kolom tanggal periksa dan dokter penanggung jawab. Rekam medis rawat inap membutuhkan kolom tanggal masuk, ruangan, dan dokter penanggung jawab. Hasil laboratorium membutuhkan kolom waktu pemeriksaan, id order, dan dokter penanggung jawab. Pada halaman detail rekam medis terdapat identitas pasien dan data rekam medis pasien. Resume medis pasien berisi riwayat rekam medis IGD, rekam medis rawat inap, rekam medis rawat jalan, dan rekam medis laboratorium. Rancangan Halaman riwayat data salah satu rekam medis dapat dilihat pada Gambar 26.

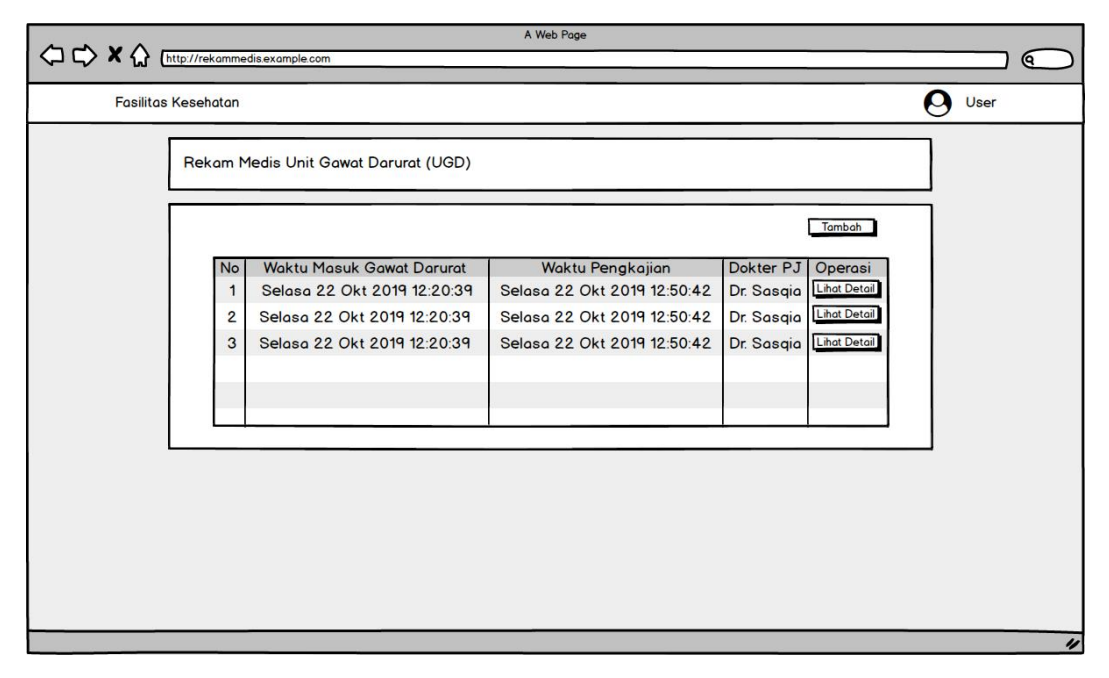

Gambar 26. Rancangan Halaman Salah Satu Data Rekam Medis

Halaman detail rekam medis berdasarkan pilihan pada tabel riwayat rekam medis di halaman sebelumnya ditampilkan pada Gambar 27. Pada halaman ini akan ada dua kelompok, yaitu identitas pasien dan data rekam medis. Data rekam medis ditampilkan dalam *tab bar*. Nama-nama dalam *tab bar* disesuaikan berdasarkan jenis rekam medis, yaitu rekam medis gawat darurat, rekam medis rawat inap atau rekam medis rawat jalan.

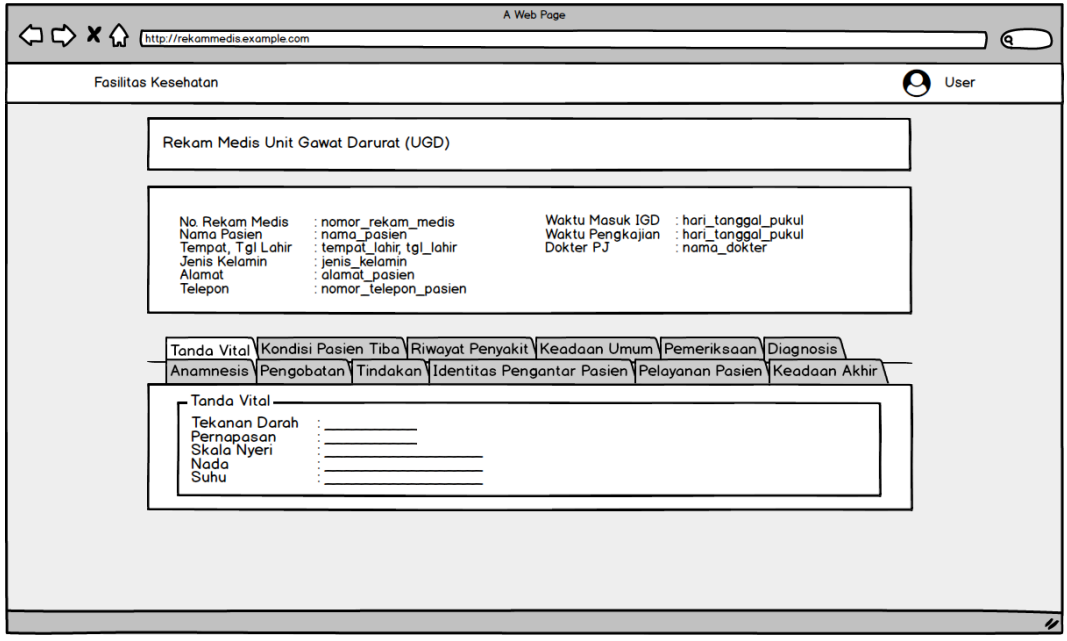

Gambar 27. Rancangan Halaman Salah Satu Detail Data Rekam Medis

Data resume medis akan ditampilkan berdasarkan kelompok rekam medis seperti yang ditampilkan pada Gambar 28. Data resume medis meliputi rekam medis IGD, rekam medis rawat inap, rekam medis rawat jalan, dan rekam medis laboratorium.

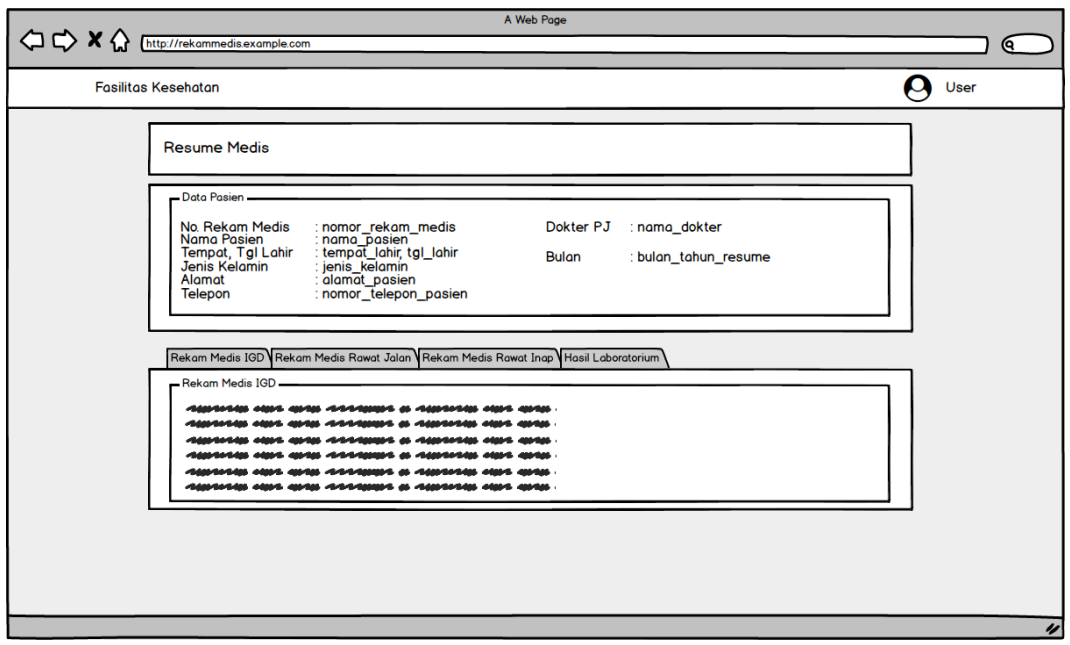

Gambar 27. Rancangan Halaman Data Resume Medis Detail

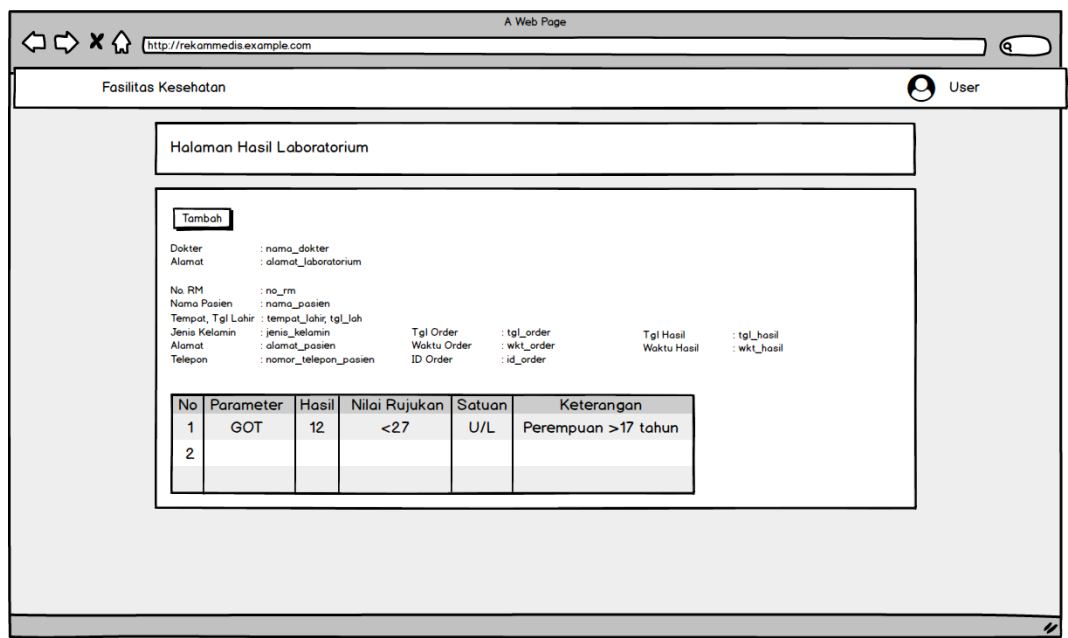

Gambar 28. Rancangan Halaman Hasil Laboratorium Pasien Detail

Data Hasil Laboratorium akan ditampilkan seperti pada Gambar 28. Data akan menampilkan nama *specimen* yang digunakan untuk pengecekan dan tabel hasil laboratorium. Pada tabel hasil laboratorium terdapat kolom parameter, hasil, nilai rujukan satuan, dan keterangan.

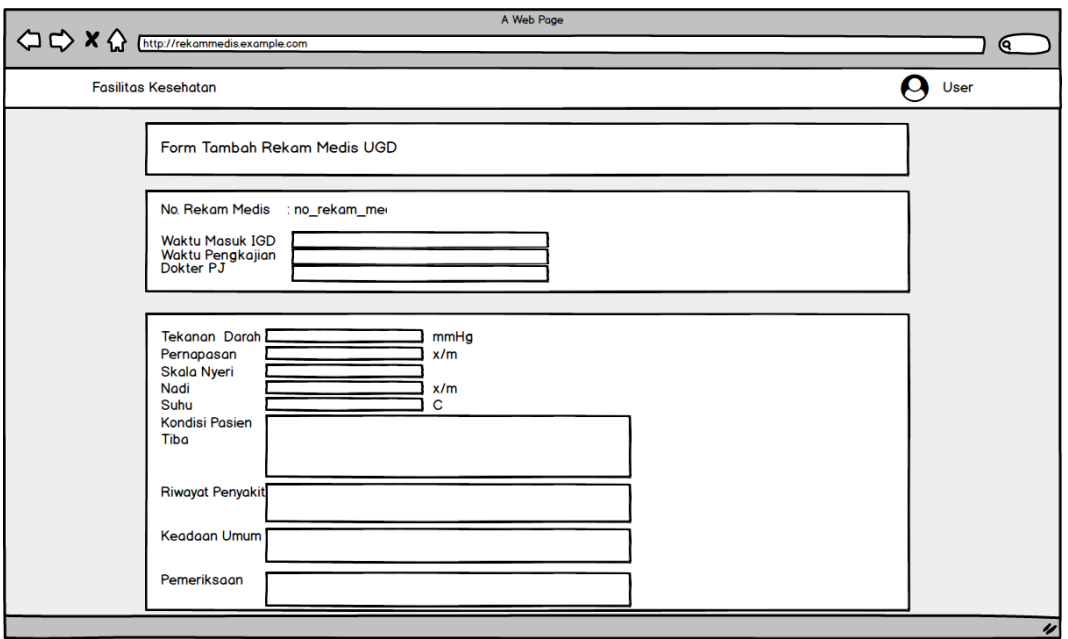

Gambar 29. Rancangan Halaman Salah Satu *Form* Tambah Data Rekam Medis

Pengguna sebagai admin atau tenaga medis dapat menambah rekam medis dengan mengisi *form* seperti yang ditampilkan pada Gambar 29. *Form* tambah akan disesuaikan berdasarkan jenis rekam medis, yaitu rekam medis rawat inap, rekam medis rawat jalan, rekam medis gawat darurat, dan hasil laboratorium.

### **3. Tahap Pengembangan**

Pada tahap pengembangan ini, Sistem Informasi Pelayanan Kesehatan Rekam Medis dikembangkan dengan menggunakan bahasa PHP versi 7, HTML, CSS, Javascript, *Framework* Laravel versi 6, *template interface* menggunakan bootstrap Admin LTE , dan *database* SQL MariaDB.

### **4. Tahap Verifikasi dan Validasi**

Sistem Informasi Rekam Medis menggunakan *Blackbox Testing* sebagai metode pengujian perangkat lunak. Pengujian ini menguji aspek utama seperti

fungsionalitas dari fitur-fitur pada sistem. Adapun kebutuhan untuk pengujian sistem, yaitu:

- a. Kelas Uji
- b. Daftar Pengujian
- c. Kasus Uji
- d. Hasil yang Diharapkan
- e. Hasil Pengujian

Pada tahap ini dilakukan pengujian sistem untuk mengetahui fungsi dan fitur pada sistem berjalan baik atau tidak. Adapun pengelompokan tabel pengujian dibagi menjadi empat, yaitu: tabel pengujian untuk pengguna superadmin, admin, tenaga medis, dan pasien.

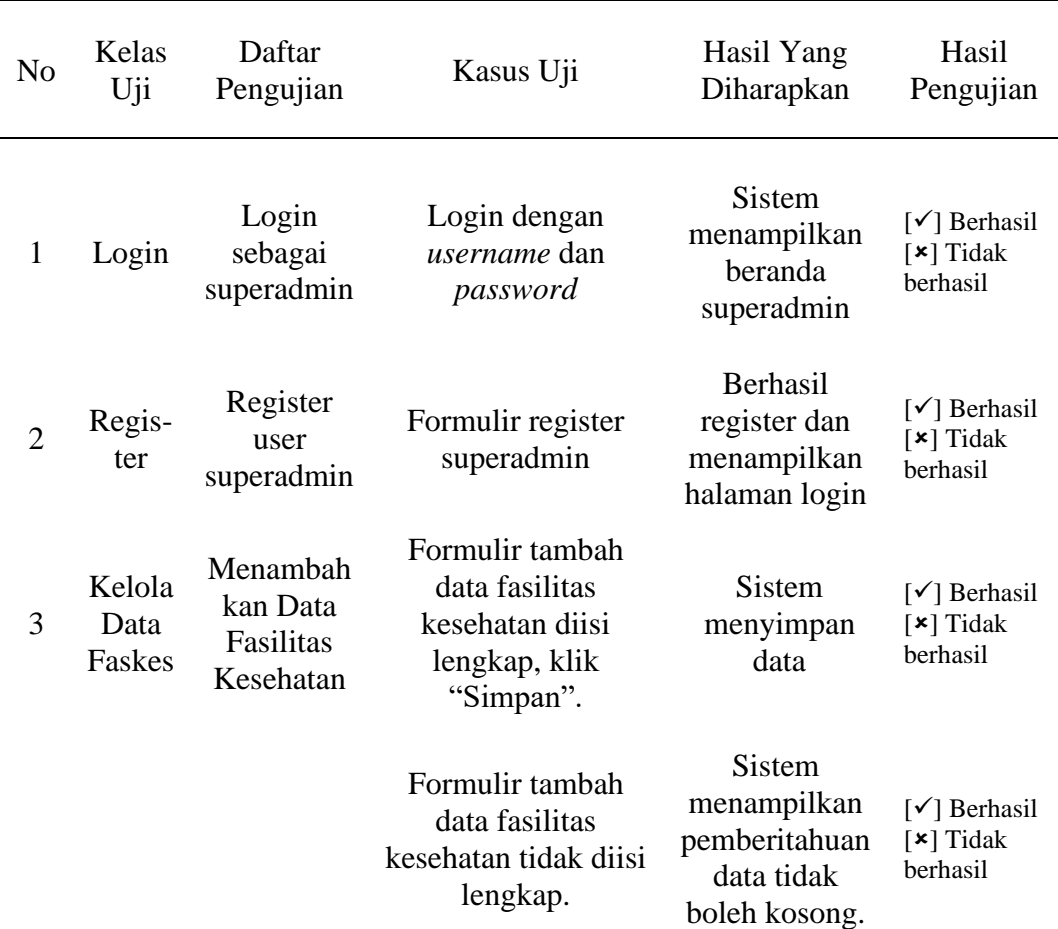

### a. **Rencana Pengujian 1**

Tabel 1. Rancangan Pengujian 1 untuk Superadmin

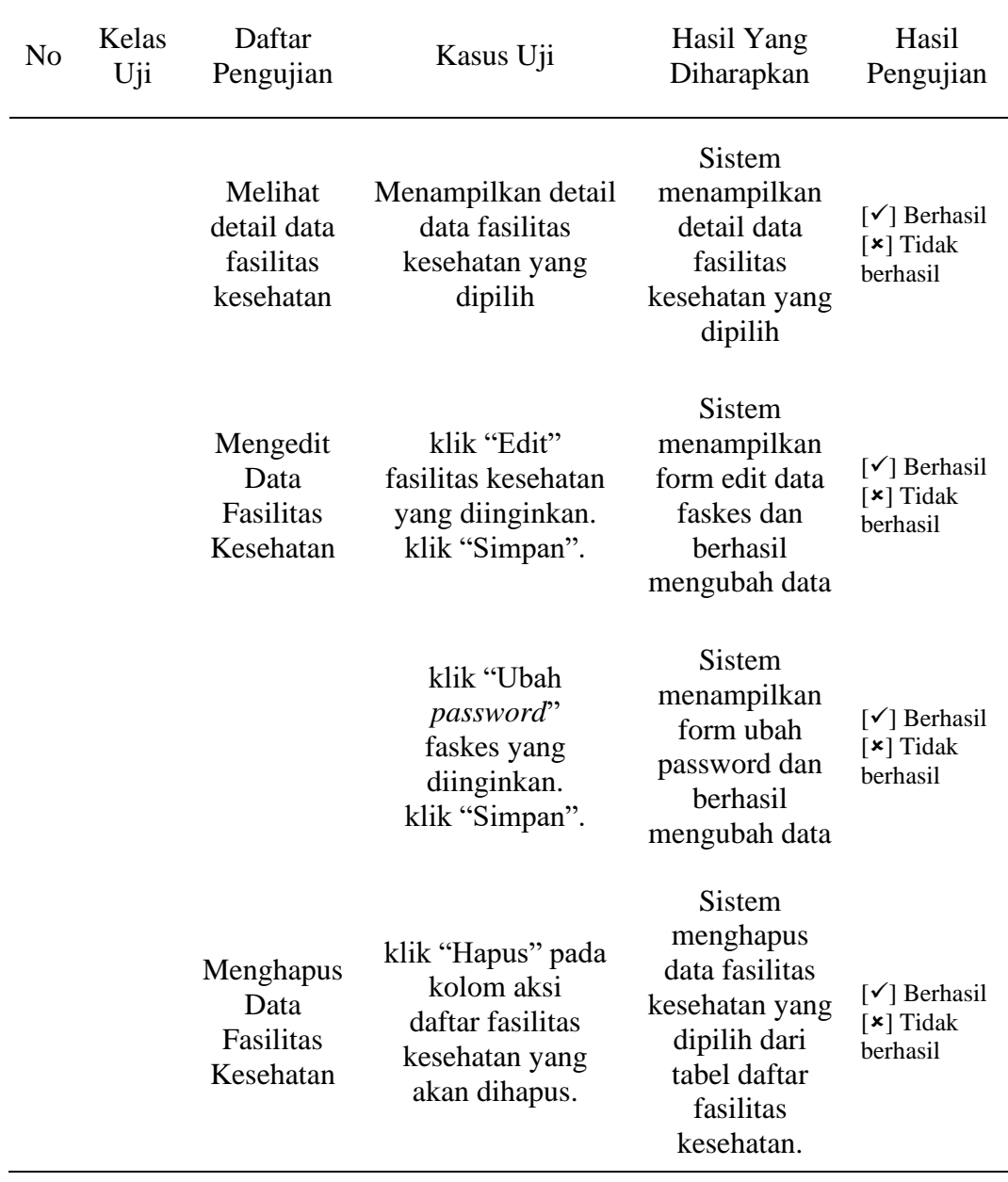

| N <sub>o</sub> | Kelas<br>Uji             | Daftar<br>Pengujian                         | Kasus Uji                                                                                                | Hasil Yang<br>Diharapkan                                                                      | Hasil<br>Pengujian                                                                          |
|----------------|--------------------------|---------------------------------------------|----------------------------------------------------------------------------------------------------|-----------------------------------------------------------------------------------------------|---------------------------------------------------------------------------------------------|
| $\mathbf{1}$   | Regis-<br>ter            | Register<br>user admin                      | Formulir register<br>admin                                                                               | Berhasil<br>register dan<br>menampilkan<br>halaman login                                      | [√] Berhasil<br>$\lceil \star \rceil$ Tidak<br>berhasil                                     |
| $\overline{2}$ | Login                    | Login<br>sebagai<br>admin                   | Login dengan<br>username dan<br>password yang telah<br>didaftarkan                                       | <b>Sistem</b><br>menampilkan<br>beranda admin                                                 | $\lceil \checkmark \rceil$ Berhasil<br>$\lceil \boldsymbol{\star} \rceil$ Tidak<br>berhasil |
| 3              | Kelola<br>Data<br>Faskes | Mengelola<br>Data<br>Fasilitas<br>Kesehatan | klik "Edit" pada<br>kolom operasi<br>daftar fasilitas<br>kesehatan yang<br>diinginkan.<br>klik "Simpan". | Sistem<br>menampilkan<br>form edit data<br>fasilitas<br>kesehatan yang<br>dipilih.            | $\lceil \checkmark \rceil$ Berhasil<br>$\lceil \star \rceil$ Tidak<br>berhasil              |
|                |                          |                                             | klik "Ubah<br>password"<br>faskes yang<br>diinginkan.<br>klik "Simpan".                                  | <b>Sistem</b><br>menampilkan<br>form ubah<br><i>password</i> dan<br>berhasil<br>mengubah data | $\lceil \checkmark \rceil$ Berhasil<br>$\lceil \star \rceil$ Tidak<br>berhasil              |
| $\overline{4}$ | Kelola<br>Data<br>Pasien | Menambah<br>kan Data<br>Pasien              | Formulir tambah<br>data Pasien diisi<br>lengkap, klik<br>"Simpan".                                       | <b>Sistem</b><br>Menyimpan<br>data dan<br>menampilkan<br>data pasien<br><b>Sistem</b>         | $\lceil \checkmark \rceil$ Berhasil<br>$[\star]$ Tidak<br>berhasil                          |
|                |                          |                                             | Formulir tambah<br>data pasien tidak<br>diisi lengkap.                                                   | menampilkan<br>pemberitahuan<br>data tidak<br>boleh kosong.                                   | $\lceil \checkmark \rceil$ Berhasil<br>$[\star]$ Tidak<br>berhasil                          |
|                |                          | Melihat<br>Detail Data<br>Pasien            | Menampilkan Data<br>Pasien                                                                               | Sistem<br>Menampilkan<br>Data Pasien                                                          | $[\checkmark]$ Berhasil<br>$[\star]$ Tidak<br>berhasil                                      |
|                |                          | Mengelola<br>Data<br>Pasien                 | klik "Edit" pada<br>kolom operasi<br>daftar pasien yang<br>diinginkan.<br>klik "Simpan".                 | <b>Sistem</b><br>menampilkan<br>form edit data<br>pasien yang<br>dipilih.                     | $\lceil \checkmark \rceil$ Berhasil<br>$[\star]$ Tidak<br>berhasil                          |

Tabel 2. Rancangan Pengujian 1 untuk Admin Faskes

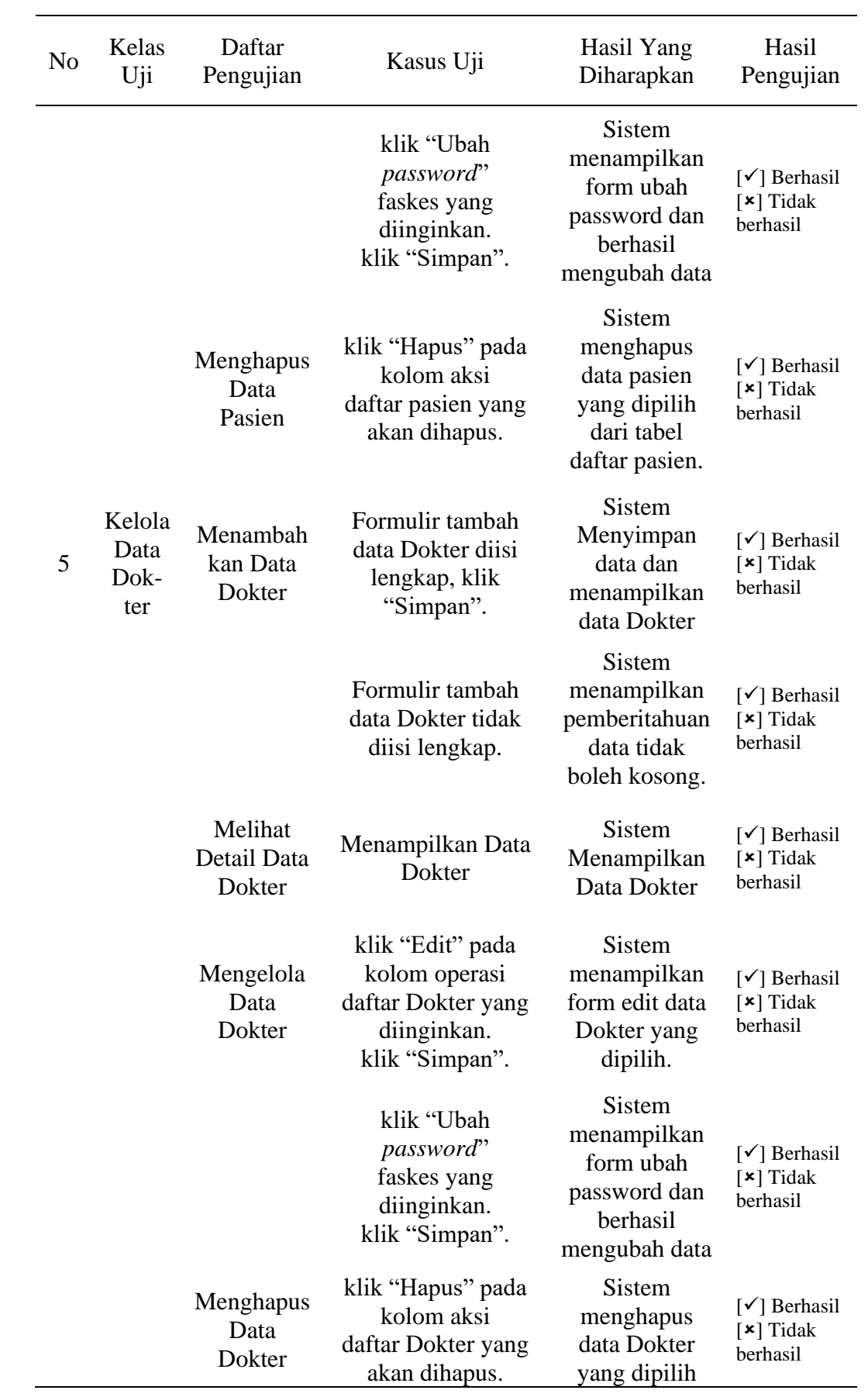

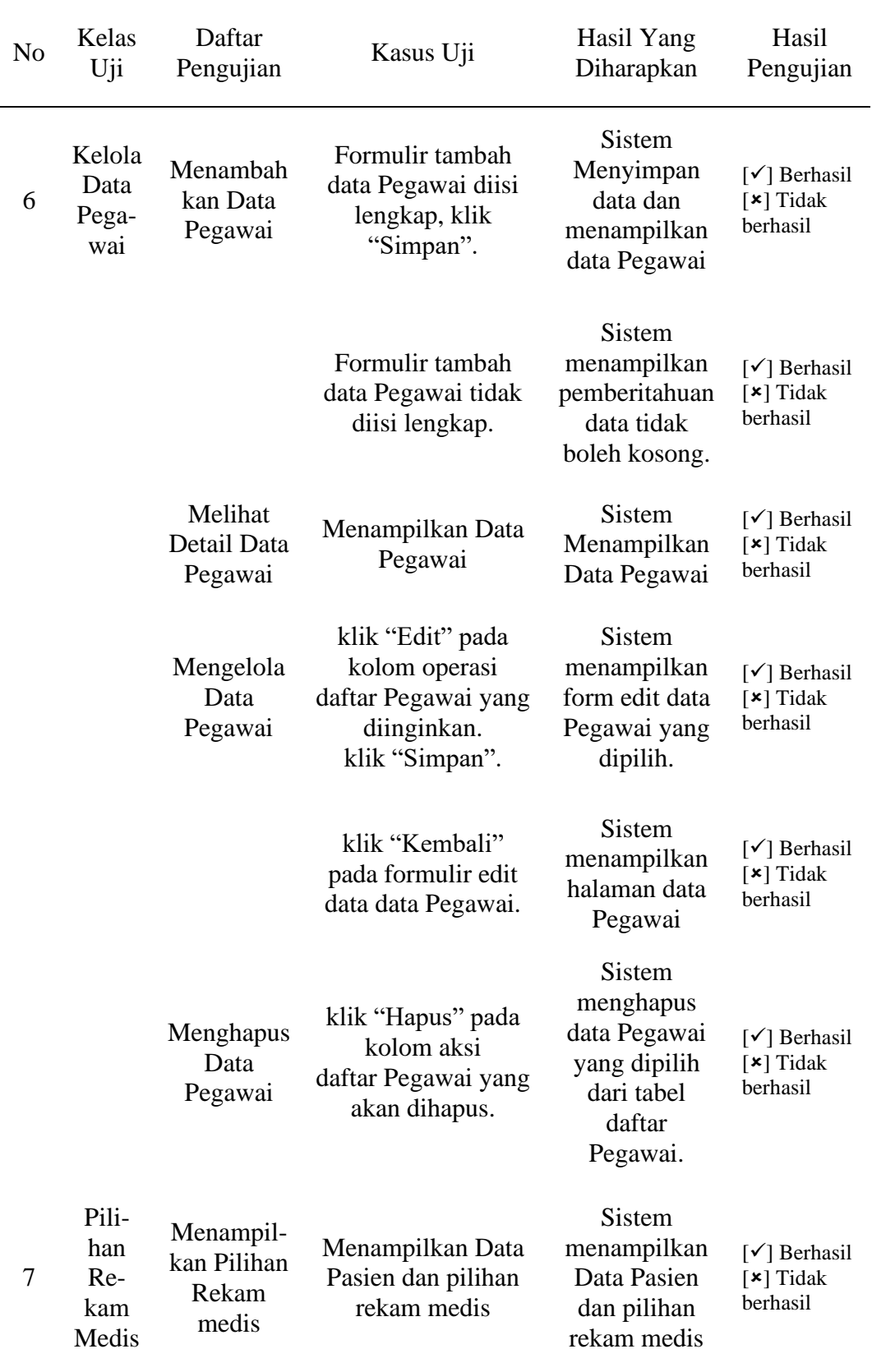

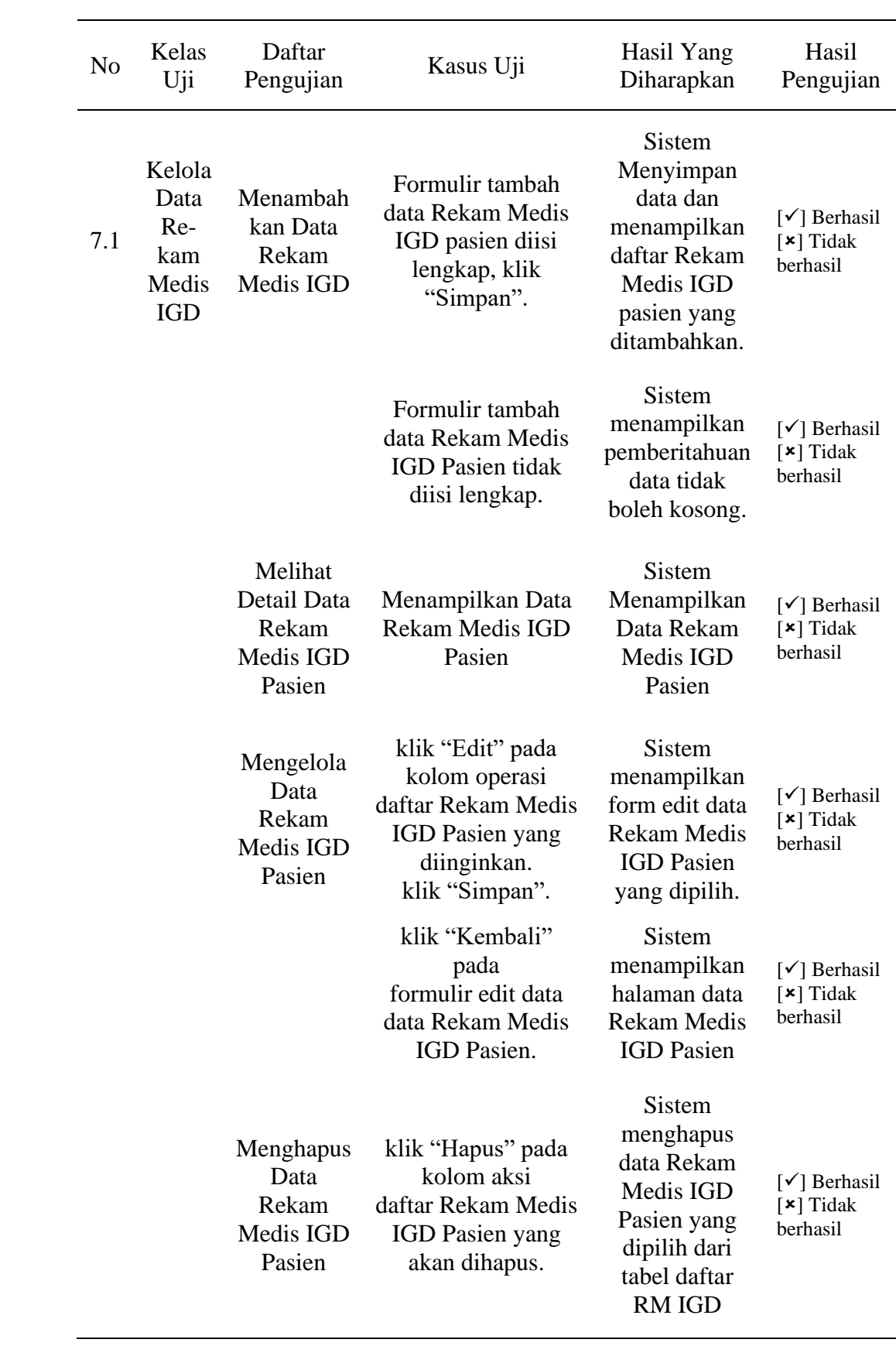

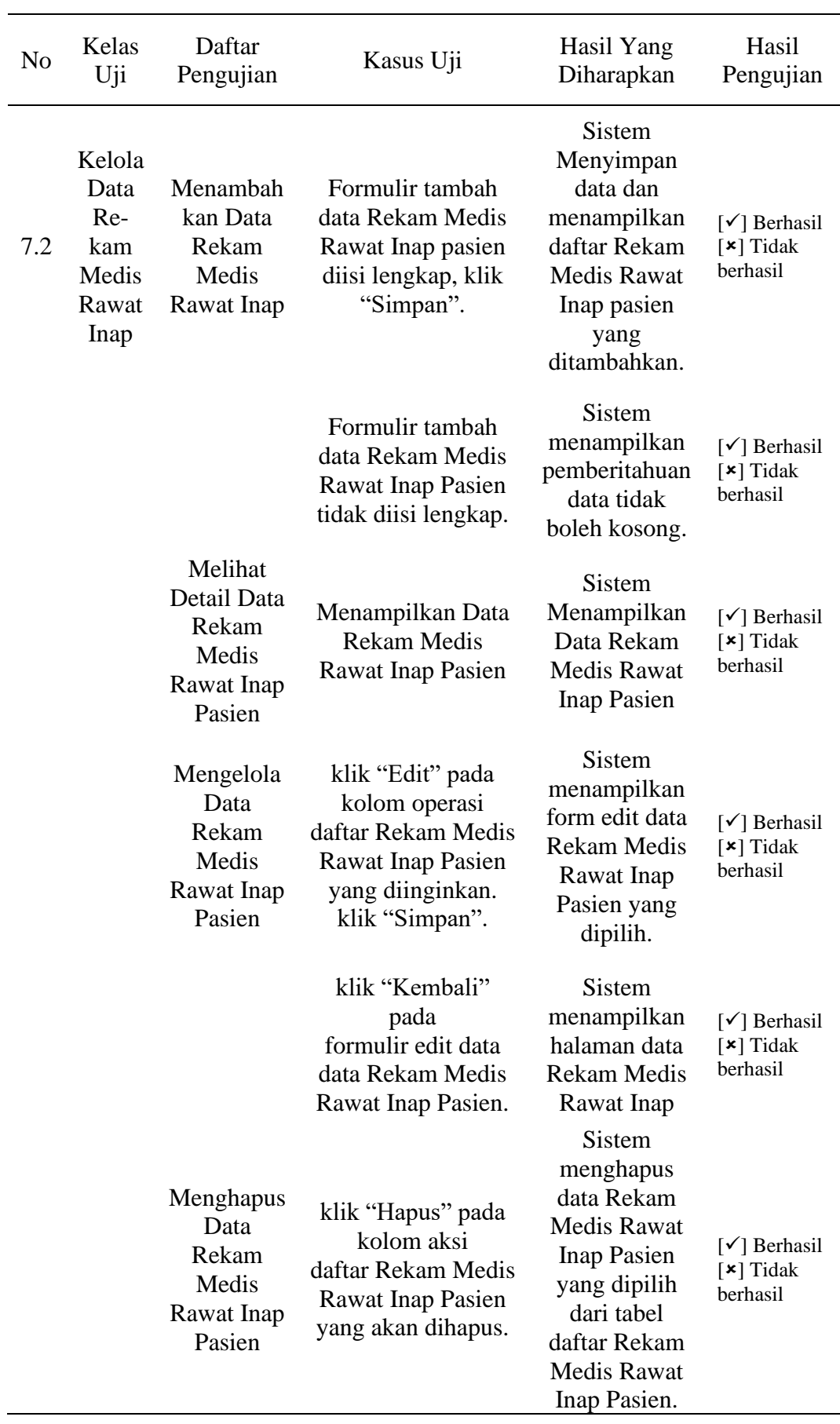

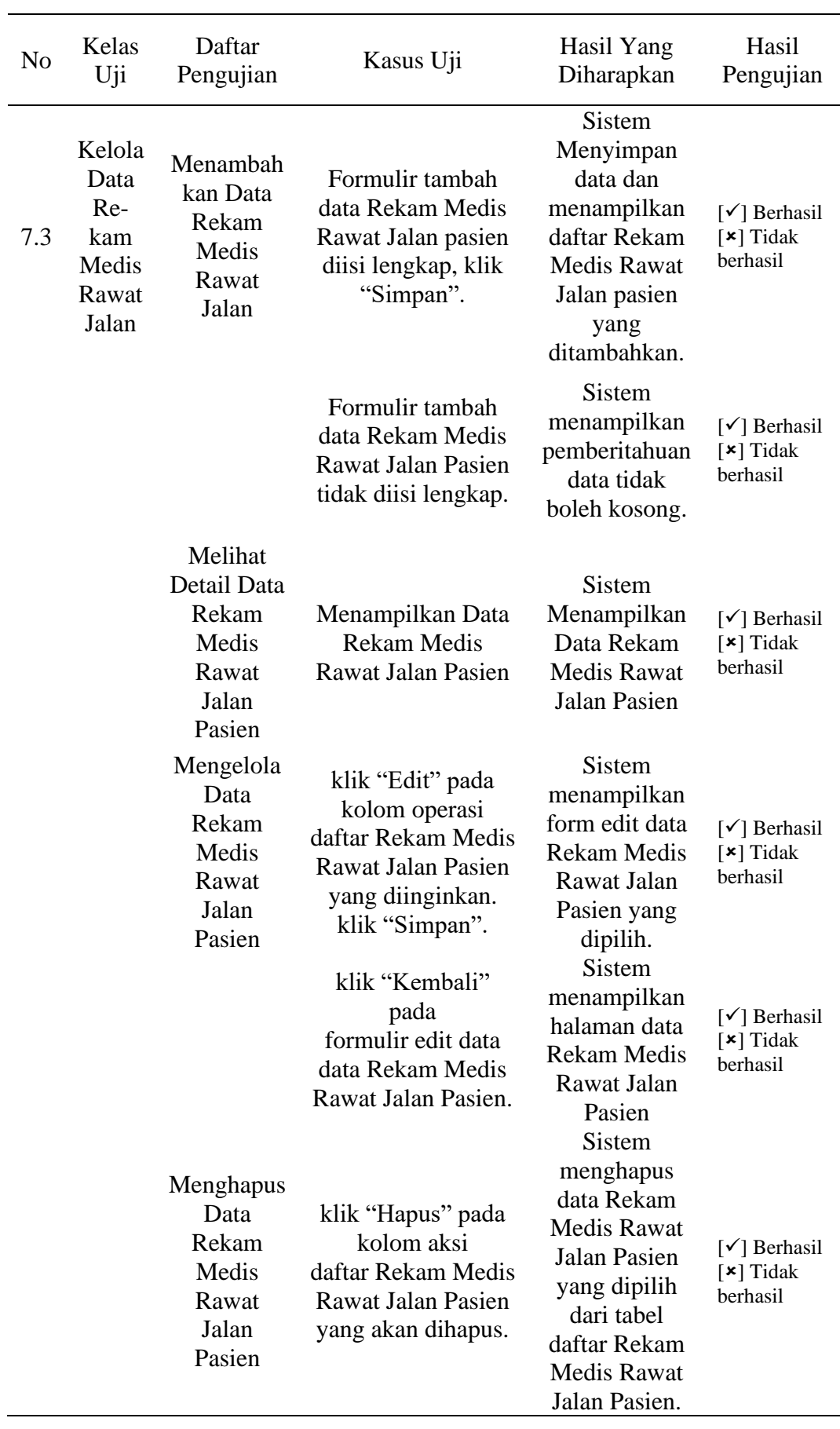

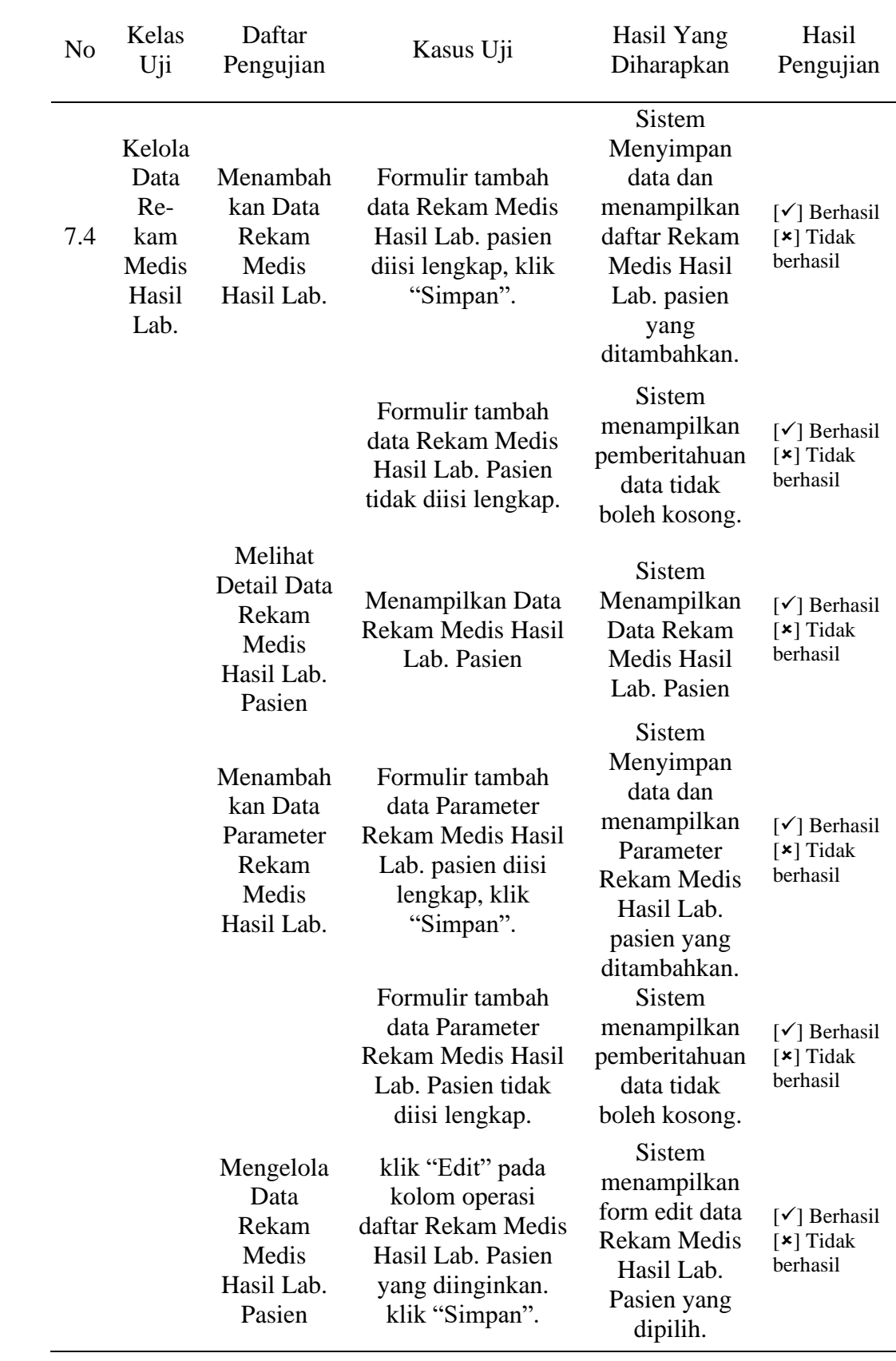

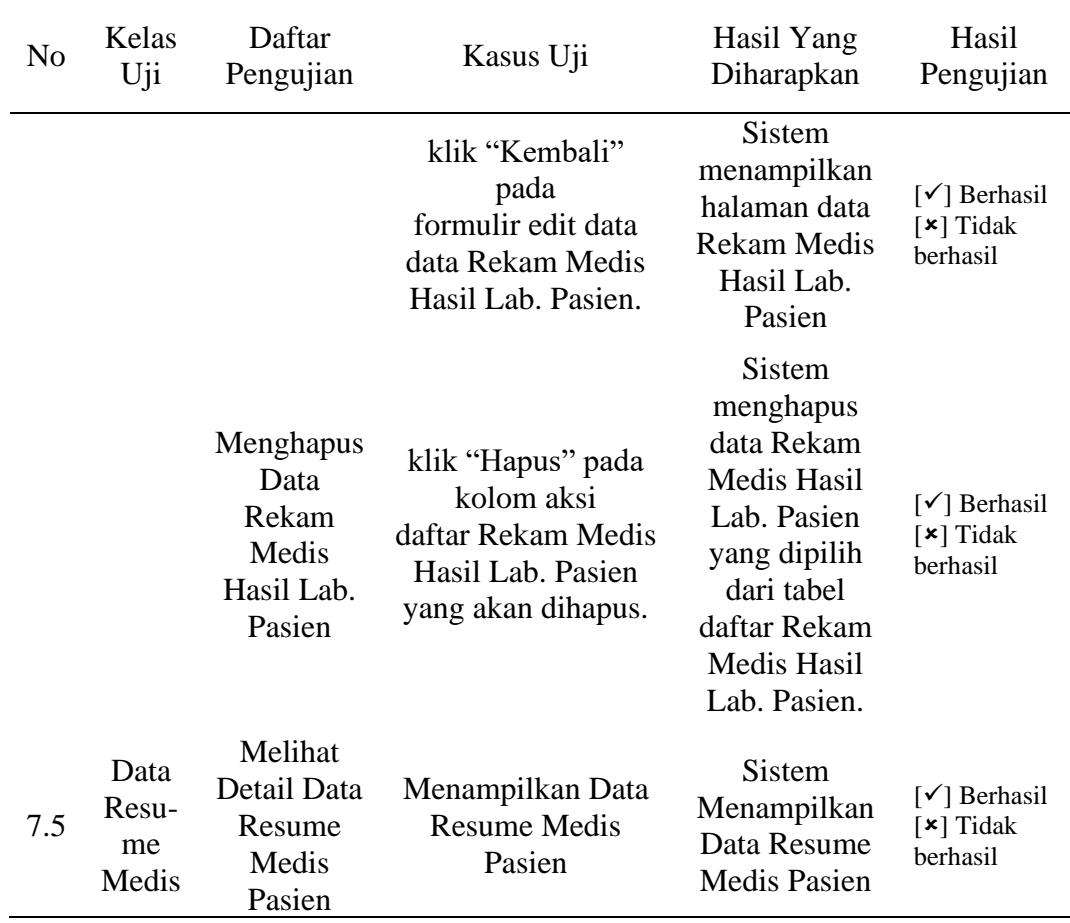

# Tabel 3. Rancangan Pengujian 1 untuk Tenaga Medis

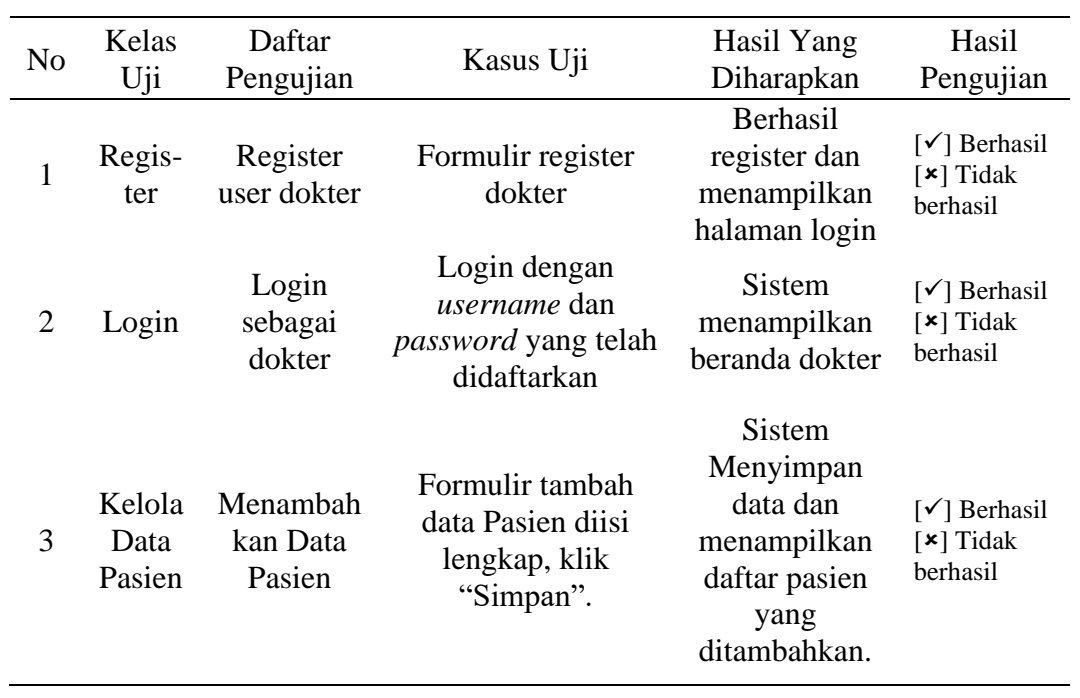

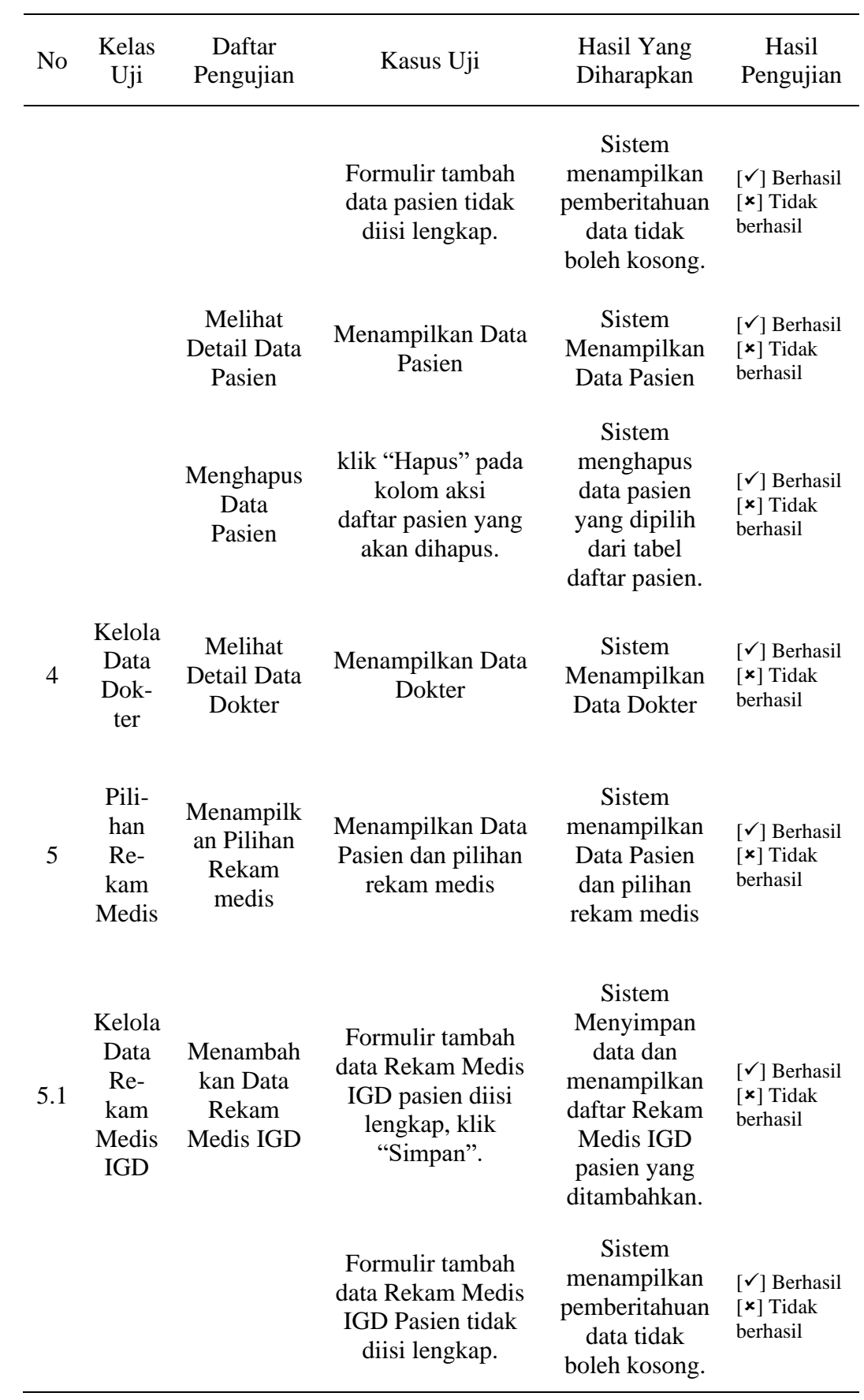

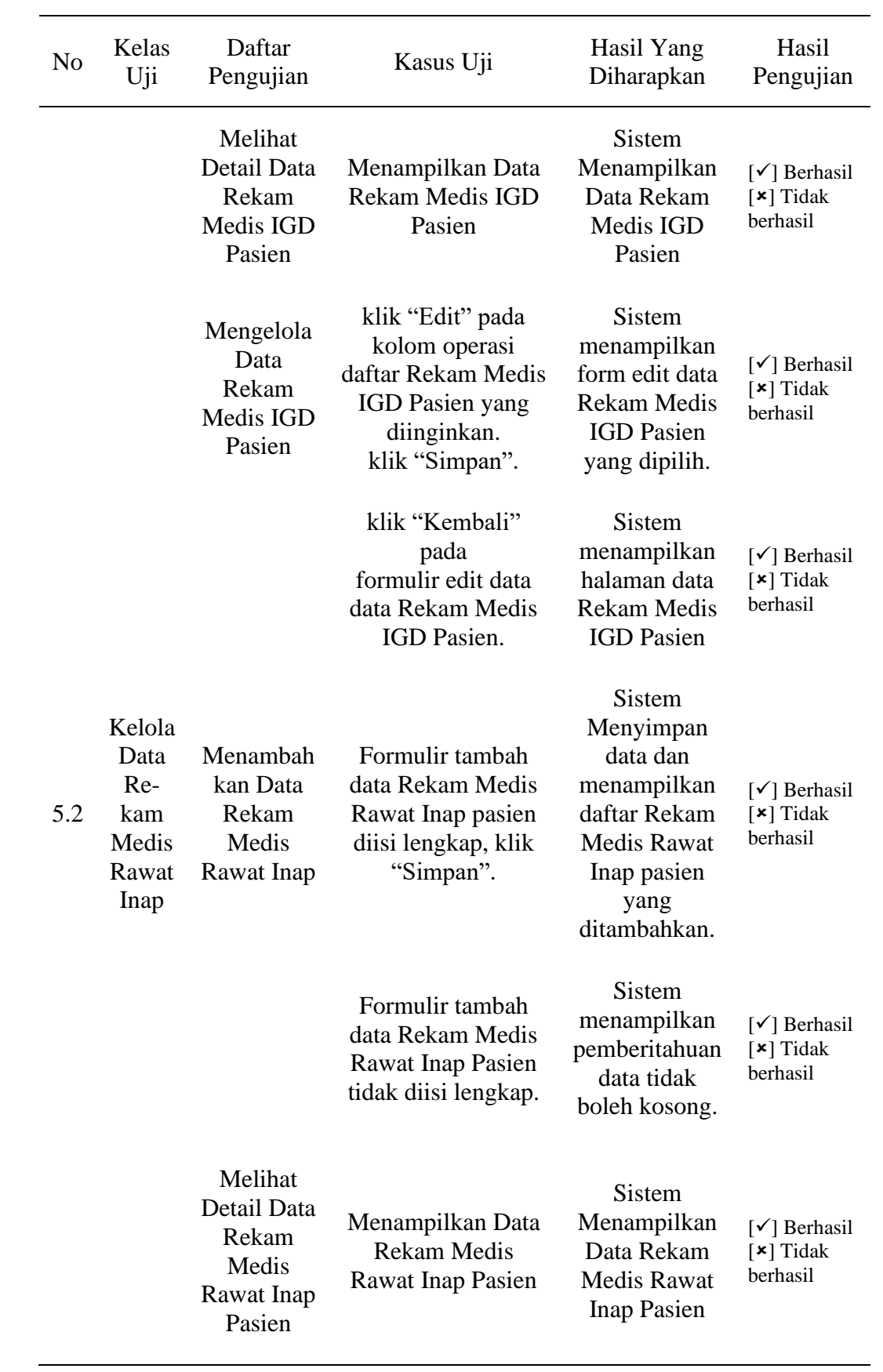

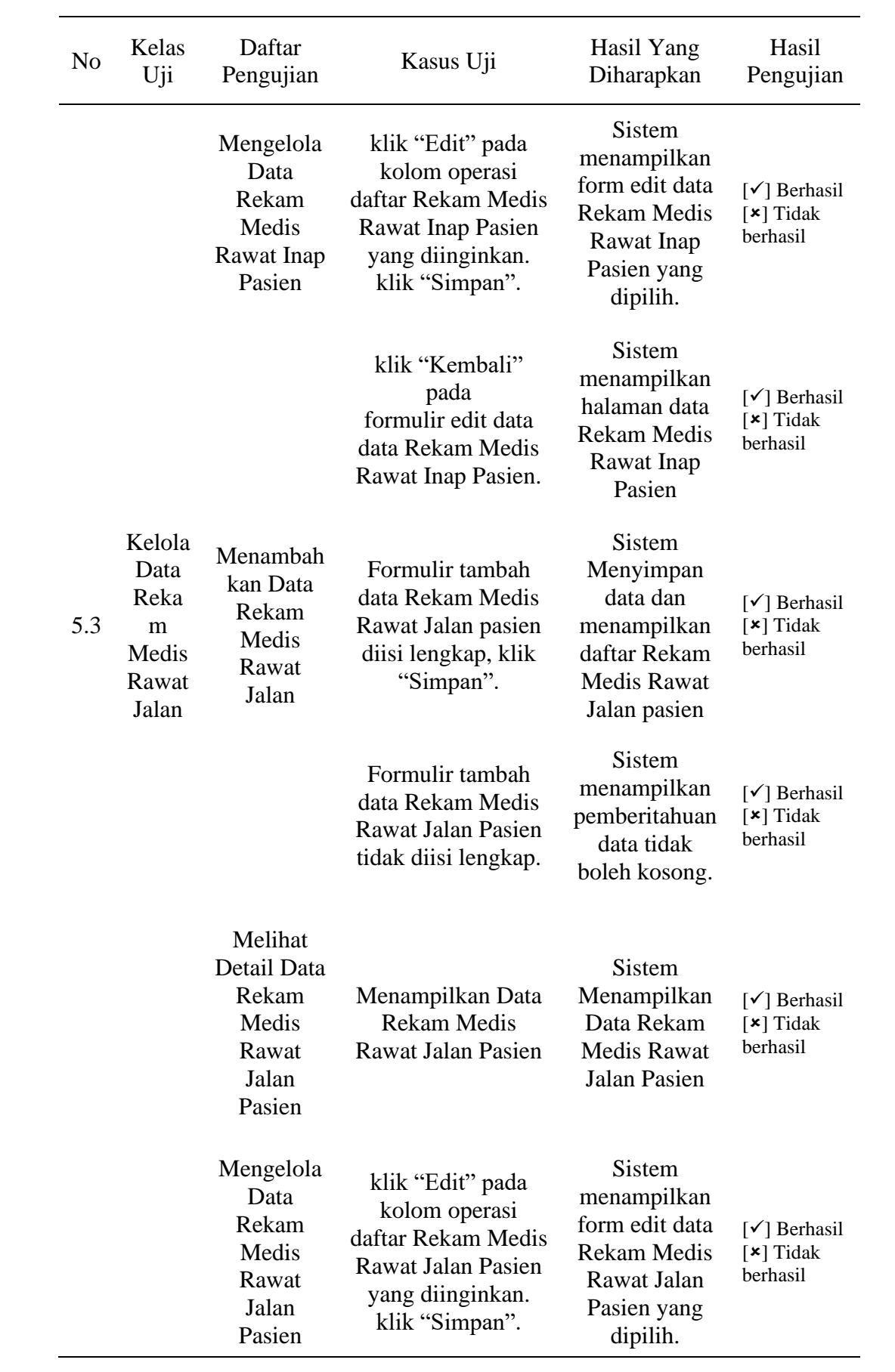

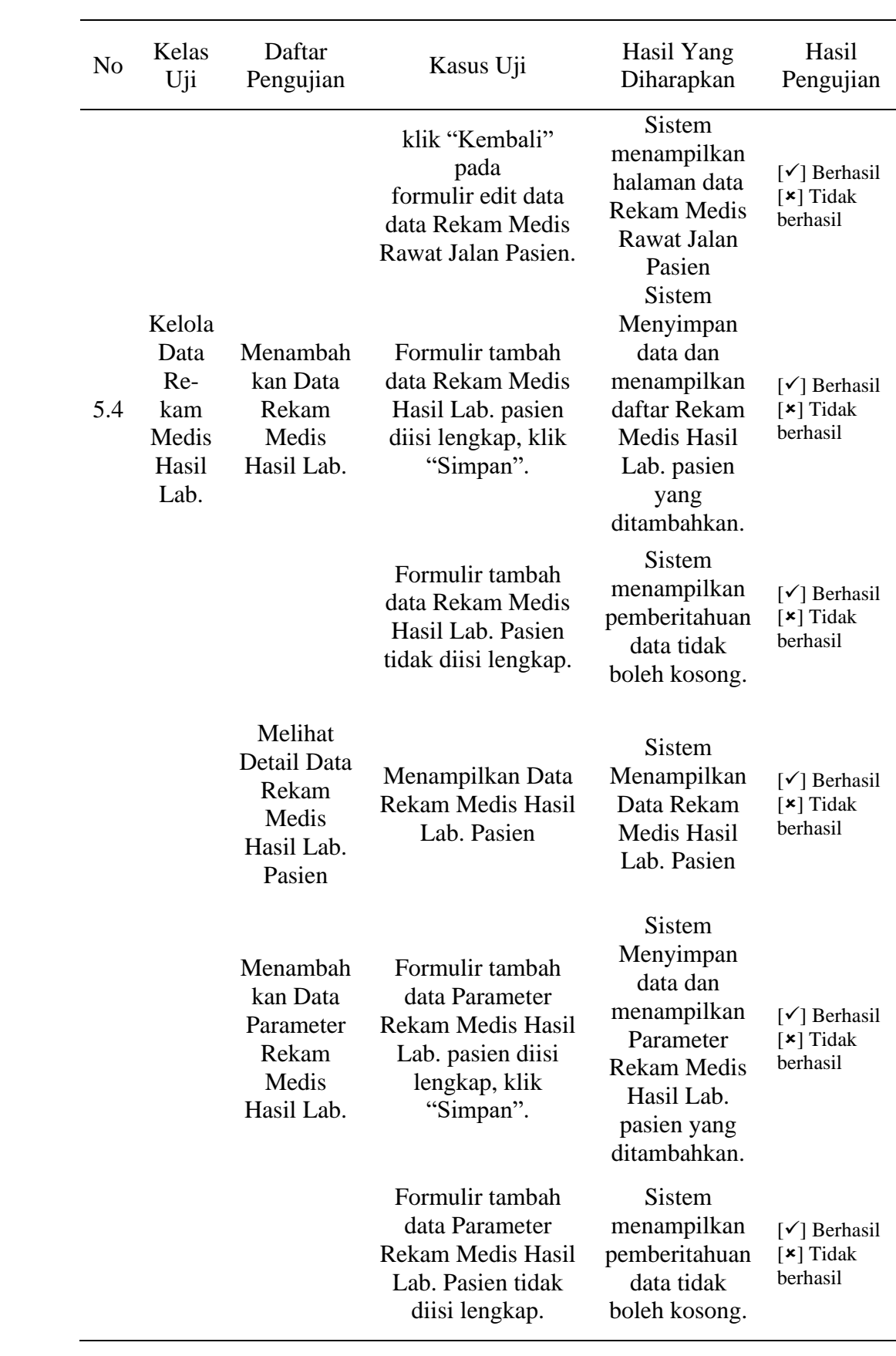

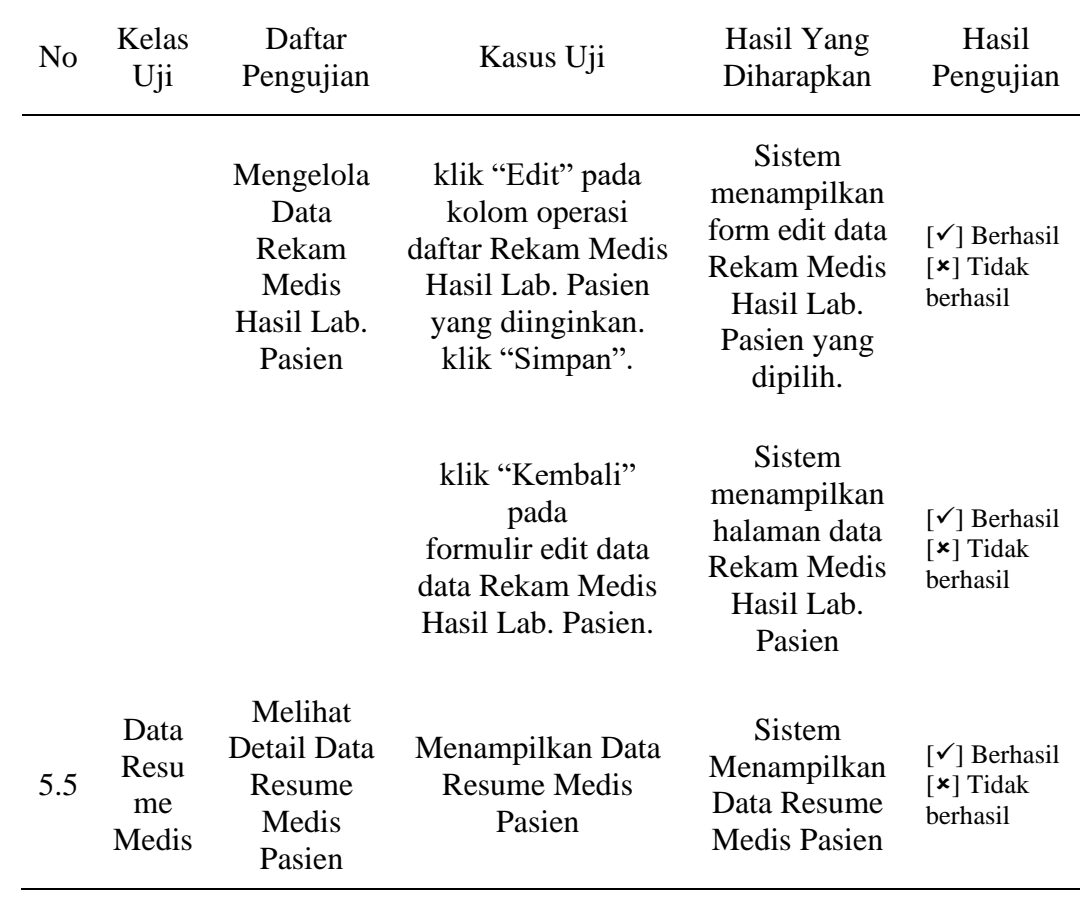

# Tabel 4. Rancangan Pengujian 1 untuk Pasien

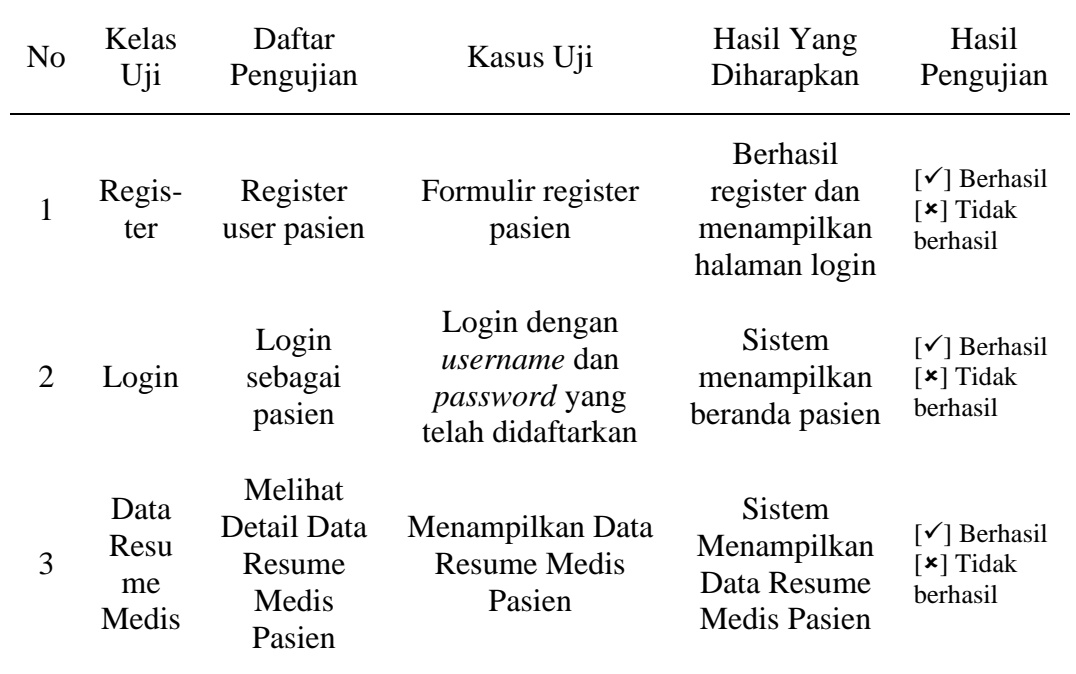

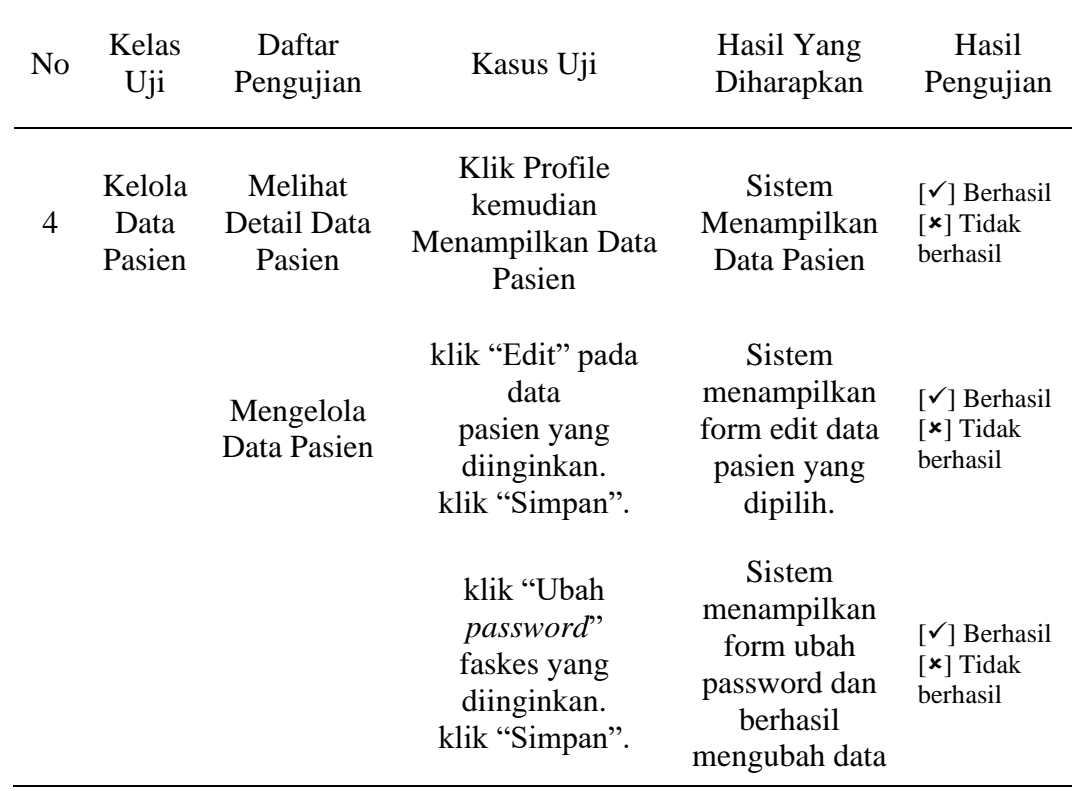

# **b. Rencana Pengujian 2**

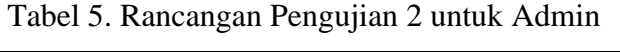

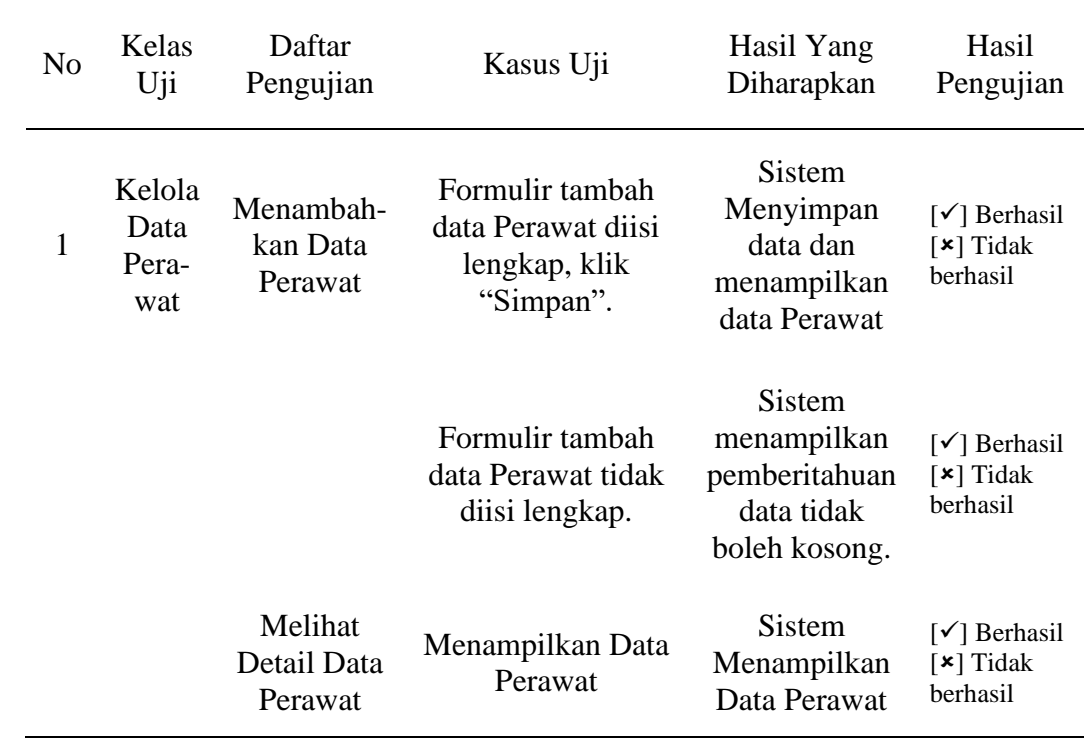

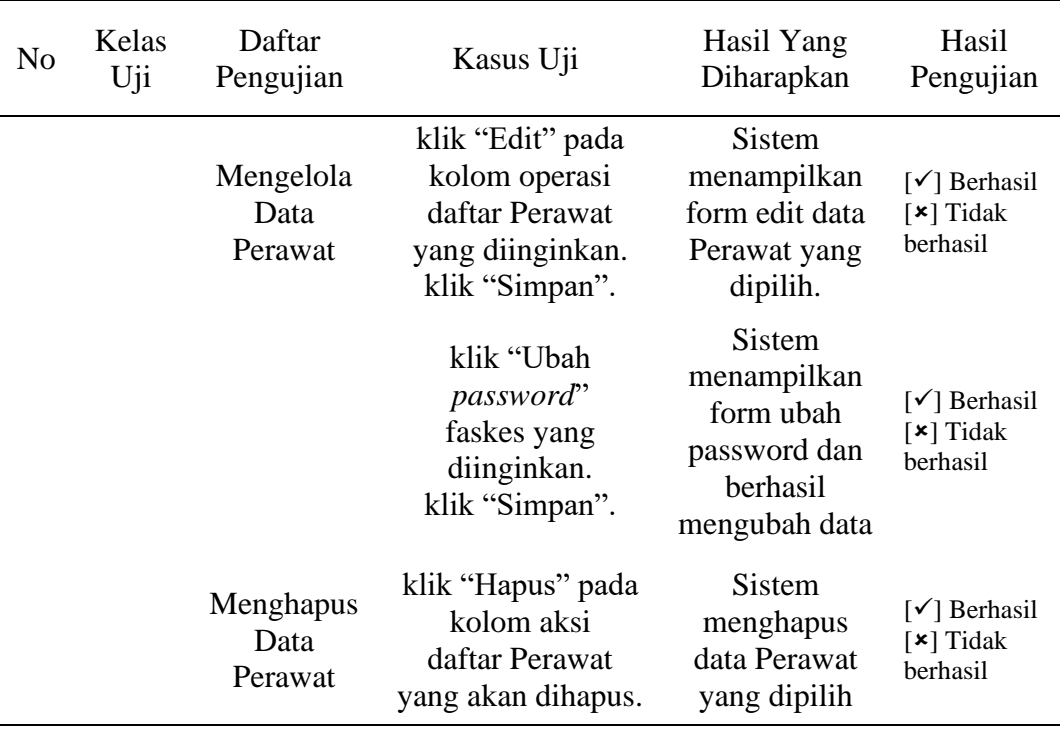

# **D. Penulisan Laporan**

Laporan tertulis merupakan bentuk dokumentasi dari serangkaian penelitian pengembangan Sistem Informasi Rekam Medis secara bertahap dan mencakup semua kegiatan yang telah dilakukan. Sehingga menjadi bukti nyata bahwa penelitian ini telah berlangsung.

# **E. Jadwal Penelitian**

Penelitian sistem informasi pelayanan kesehatan rekam medis dilakukan sesuai dengan jadwal yang telah ditentukan dalam bentuk *gantt chart*. Jadwal penelitian ditampilkan pada Gambar 30.

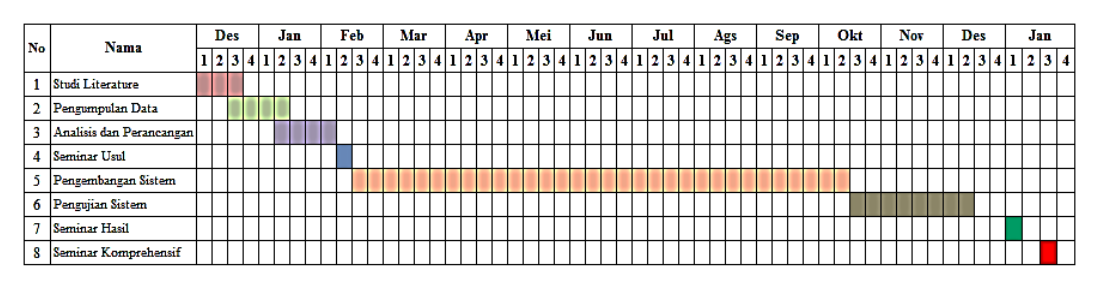

Gambar 30. Jadwal Penelitian

### **BAB V KESIMPULAN DAN SARAN**

#### **A. Kesimpulan**

Berdasarkan hasil penelitian Sistem Informasi Pelayanan Kesehatan Rekam Medis maka didapatkan kesimpulan sebagai berikut

- 1. Sistem Informasi Pelayanan Kesehatan Rekam Medis berhasil menyimpan data rekam medis pada basis data.
- 2. Tampilan Sistem Informasi Pelayanan Kesehatan Rekam Medis berhasil dibangun sesuai dengan rancangan tampilan.
- 3. Sistem Informasi Pelayanan Kesehatan Rekam Medis dapat menampilkan resume medis dari berbagai rekam medis berdasarkan nomor rekam medis.
- 4. Berhasil membangun Sistem Informasi Pelayanan Kesehatan Rekam Medis berbasis web menggunakan *framework* Laravel.

# **B. Saran**

Berdasarkan penelitian Sistem Informasi Pelayanan Kesehatan Rekam Medis yang telah dilakukan, maka didapatkan saran sebagai berikut:

- 1. Mengembangkan desain *interface* Sistem Informasi Pelayanan Kesehatan Rekam Medis.
- 2. Menambahkan jenis pengguna pada Sistem Informasi Pelayanan Kesehatan Rekam Medis sesuai dengan kebutuhan pelayanan kesehatan.
- 3. Menambahkan jenis rekam medis pada Sistem Informasi Pelayanan Kesehatan Rekam Medis sesuai dengan kebutuhan pelayanan kesehatan.
- 4. Menambahkan fitur menggabungkan data rekam medis, jika diketahui ada data yang terduplikasi.

### **DAFTAR PUSTAKA**

- Ahmad, T., Iqbal, J., Ashraf, A., Truscan, D., & Porres, I. (2019). Model-based testing using UML activity diagrams: A systematic mapping study. *Computer Science Review*, *33*(July), 98–112.
- Aminudin. (2015). *Cara Efektif Belajar Framework LARAVEL.* Yogyakarta: Lokomedia.
- Bean, M. (2015). *Laravel 5 Essential.* Birmingham: Packt Publisshing.
- Budi, S. C., Nurdini, A., Sunartini, Lazuardi, L., & Tetra, F. S. (2019). *Keakuratan rekam medis berdasarkan laporan insiden pasien jatuh di rumah sakit*. Prosiding Call For Paper Seminar Manajemen Informasi Kesehatan Nasional, 51–58.
- Departemen Kesehatan. (2008). *Peraturan Menteri Kesehatan Republik Indonesia Nomor 269/MENKES/PER/III/2008 Rekam Medis*. Jakarta: Kemkes.
- Departemen Kesehatan. (2014). *Peraturan Menteri Kesehatan Republik Indonesia Nomor 56 Tahun 2014 Klasifikasi dan Perizinan Rumah Sakit*. Jakarta: Kemkes.
- Erinton, R., Negara, R. M., & Sanjoyo, D. D. (2017). *Analisis Performasi Framework CodeIgniter dan Laravel Menggunakan Web Server Apache*. e-Proceeding of Engineering, 3565-3572.
- Hanada, E. (2017). Hospital Information Systems : The Past , Present , and Future. *International Journal of Computer & Software Engineering*, 1, 1–2.
- Hideg, A. (2010). Medical home model and management of chronic disease using electronic medical records. *IET Seminar Digest*, *2010*(4), 415–416.
- Iflahah, D., Aknuranda, I., & Setiawan, N. Y. (2018). Analisis dan Perancangan Sistem Informasi Rekam Medis Poli Gigi. *Jurnal Pengembangan Teknologi Informasi Dan Ilmu Komputer (JPTIIK) Universitas Brawijaya*, *2*(6), 2121– 2130.
- Kadir, A. (2014). *Pengenalan Sistem Informasi edisi Revisi.* Yogyakarta: ANDI.
- Kahn MG, & Ranade D. (2010). The Impact of Electronic Medical Record Implementation on Labor Cost and Productivity at an Outpatient Orthopaedic Clinic. *Journal of the American Medical Informatics Association*, *17*(2), 185–191.
- Khalifa, M., & Alswailem, O. (2015). Hospital information systems (HIS) acceptance and satisfaction: A case study of a Tertiary Care Hospital. *Procedia Computer Science*, *63*(Icth), 198–204.
- Kumalasari, R., Darmawan, Y., & Winarni, S. (2018). Hubungan Pengetahuan, Sikap dan Usia Dokter Terhadap Kelengkapan Pengisian Berkas Rekam Medis pada Pasien BPJS di Rumah Sakit Aisyiyah Bojonegoro. *Jurnal Kesehatan Masyarakat*, *6*, 125–131.
- Kurniawan, T. A. (2018). Pemodelan Use Case (UML): Evaluasi Terhadap beberapa Kesalahan dalam Praktik. *Jurnal Teknologi Informasi Dan Ilmu Komputer*, *5*(1), 77.
- Laisina, Luwis H., Haurissa, Marceau A.F., Hatala, Zulkarnaen. (2018). Sistem Informasi Data Jemaat GPM Gidion Waiyari Ambon Dan Jemaat GPM Halong Anugerah Ambon. *Jurnal Simetrik, 8(2)*, 139-144.
- Lihawa, C., Mansur, M., & Wahyu S, T. (2015). Faktor-faktor Penyebab Ketidaklengkapan Pengisian Rekam Medis Dokter di Ruang Rawat Inap RSI Unisma Malang. *Jurnal Kedokteran Brawijaya*, *28*(2), 119–123.
- Narawita, C. R., & Vidanage, K. (2018). UML generator use case and class diagram generation from text requirements. *International Journal on Advances in ICT for Emerging Regions (ICTer)*, *10*(1), 1.
- Nuraini, N. (2015). Analisis Sistem Penyelenggaraan Rekam Medis di Instalasi Rekam Medis RS " X " Tangerang Periode April-Mei 2015. *Jurnal Administrasi Rumah Sakit*, *1*(2), 147–158.
- Mustaqbal, M. S., Firdaus, R. F., & Rahmadi, H. (2015). Pengujian Aplikasi Menggunakan Black Box Testing Boundary Value Analysis. *Jurnal Ilmiah Teknologi Informasi Terapan*, *I*(3), 31–36.
- Pamungkas, F., Hariyanto, T., & Woro, E. U. (2015). Identifikasi Ketidaklengkapan Dokumen Rekam Medis Rawat Inap di RSUD Ngudi Waluyo Wlingi Identification of Incomplete Inpatient Medical Record Documentation at RSUD Ngudi Waluyo Wlingi. *Jurnal Kedokteran Brawijaya*, *28*, *No 2*(2), 5.
- Pusparani, C., Priyambadha, B., & Arwan, A. (2019). Pembangunan Sistem Aplikasi Rekam Medis Elektronik Dan Pendaftaran Pasien Online Berbasis Web. *Jurnal Pengembangan Teknologi Informasi Dan Ilmu Komputer (J-PTIIK) Universitas Brawijaya*, *3*(2), 9015–9020.
- Putra, N. (2011). *Research & Development Penelitian dan Pengembangan: Suatu Pengantar.* Jakarta: Rajawali Pers.
- Rusli, A., Rasad, A., Enizar, Irdjiati, I., Subekti, I., Suprapta, I. P., Mohammad, K., Adam, K., Luwiharsih, Santoso, O., Oewen, R. R., Sjamsuhidat, Alwy, S., Siries, S., & Akbar, S. M. S. (2006). *Manual Rekam Medis.* Jakarta: Konsil Kedokteran Indonesia.
- Sakidjan, I. (2013). Analisis Kelengkapan Catatan Rekam Medis Kasus Tetralogy of Fallot pada Implementasi INA - CBGS di RSPJN Harapan Kita. *Jurnal ARSI*, 26–31.
- Sanggamele, C., Kolibu, F. K., & Maramis, F. R. R. (2018). Analisis Pengelolaan Rekam Medis Di Rumah Sakit Umum Pancaran Kasih Manado. *Kesmas*, *7*(4).
- Siau, K. (2010). An analysis of unified modeling language (UML) graphical constructs based on BWW ontology. *Journal of Database Management*, *21*(1).
- Solichin, A. (2010). *Pemrograman Web dengan PHP dan MYSQL.* Jakarta: Universtas Budi Luhur.